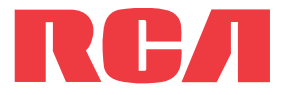

**user** manual

M4102 M4104 M4108 MC4102 MC4104 MC4108

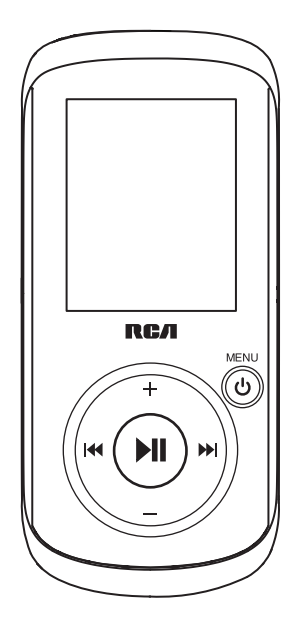

It is important to read this user manual prior to using your new product for the first time.

# Contents

### Safety information

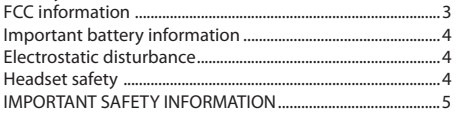

### End user license agreement

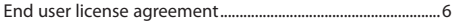

## Before you begin

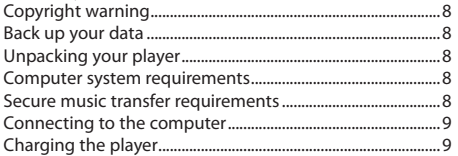

### Managing files on your RCA Player

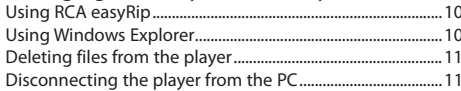

### General controls

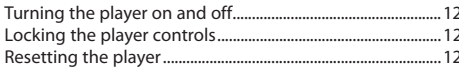

### Using the menus

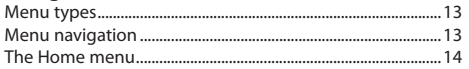

### Music

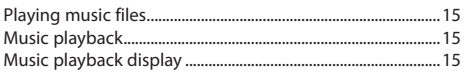

#### Pictures

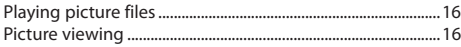

#### Videos

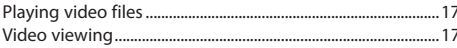

### Radio

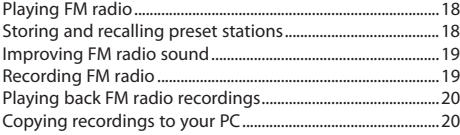

#### Audiobooks

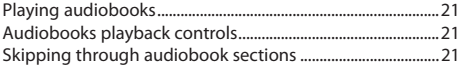

#### **Favorites**

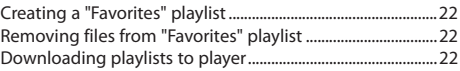

#### Voice Memo

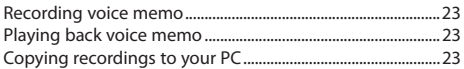

### Settings

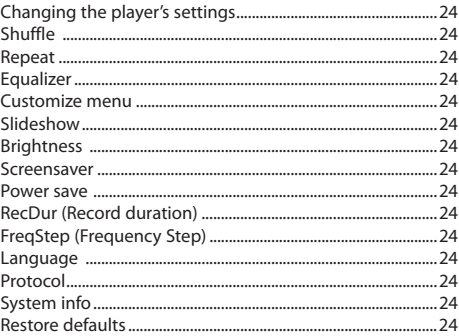

### **Additional information**

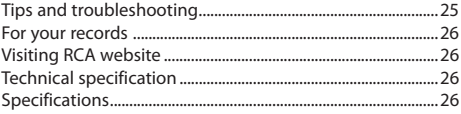

### Warranty information

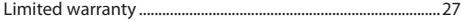

# Safety information

## FCC information

This device complies with part 15 of the FCC rules. Operation is subject to the following two conditions: (1) This device may not cause harmful interference, and (2) This device must accept any interference received including interference which may cause undesired operation.

This equipment has been tested and found to comply with the limits for a Class B digital device, pursuant to Part 15 of the FCC Rules. These limits are designed to provide reasonable protection against harmful interference in a residential installation. This equipment generates, uses and can radiate radio frequency energy and, if not installed and used in accordance with the instructions, may cause harmful interference to radio communications. However, there is no guarantee that interference will not occur in a particular installation.

If this equipment does cause harmful interference to radio or television reception, which can be determined by turning the equipment off and on, the user is encouraged to try to correct the interference by one or more of the following measures:

- Reorient or relocate the receiving antenna.
- Increase the separation between the equipment and receiver.
- Connect the equipment into an outlet on a circuit different from that to which the receiver is connected.
- Consult the dealer or an experienced radio / TV technician for help.

In accordance with FCC requirements, changes or modifications not expressly approved by manufacturer could void the user's authority to operate this product.

This Class B digital apparatus complies with Canadian ICES-003. Cet appareil numérique de la classe B est conforme à la norme NMB-003 du Canada.

#### **Manufacturer/Responsible party**

Audiovox Electronics Corp, 150 Marcus Blvd, Hauppauge, NY 11788 1-317-810-4880

(Please note this phone number is for regulatory matters only. No technical or product support is available via this number.)

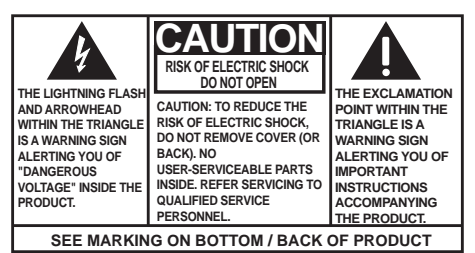

**WARNING: TO PREVENT FIRE OR ELECTRICAL SHOCK HAZARD, DO NOT EXPOSE THIS PRODUCT TO RAIN OR MOISTURE.** 

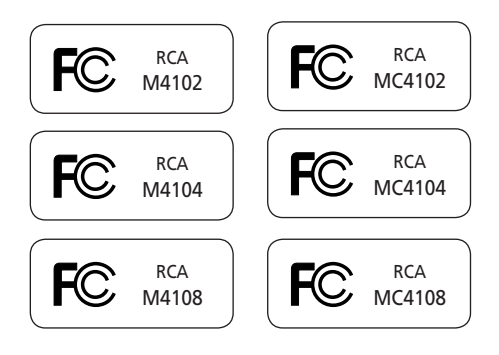

# Safety information

## Important battery information

Warning: Your product contains a battery and charging system which is designed to work in temperatures that do not exceed 50°C (122°F). Leaving this product in a closed automobile or the trunk of an automobile where temperatures may exceed 50°C may result in permanent battery damage, fire, or explosion. Please remove your product from the automobile when you exit, do not place your product in the trunk of your automobile, and do not leave your product in any location where temperatures may exceed 50°C.

#### **Important Battery Precautions**

- Any battery may present a risk of fire, explosion, or chemical burn if abused. Do not try to charge a battery that is not intended to be recharged, do not incinerate, and do not puncture.
- Non-rechargeable batteries, such as alkaline batteries, may leak if left in your product for a long period of time. Remove the batteries from the product if you are not going to use it for a month or more.
- If your product uses more than one battery, do not mix types and make sure they are inserted correctly. Mixing types or inserting incorrectly may cause them to leak.
- Discard any leaky or deformed battery immediately. They may cause skin burns or other personal injury.
- Please help to protect the environment by recycling or disposing of batteries according to federal, state, and local regulations.

#### **To minimize the risk of fire, explosion, or chemical burn, observe the following precautions:**

- Do not use an unauthorized battery. Use only the rechargeable battery that came with your product or that is listed in the user's guide.
- Do not use unauthorized chargers or power adapters. Use only chargers that came with your product or that is listed in the user's guide.
- Do not attempt to open the rechargeable battery or battery pack. There are no user serviceable parts inside.
- Do not leave in a hot automobile or in temperatures exceeding 50°C (122°F).

Caution: Danger of explosion if battery is incorrectly replaced. Replace only with the same or equivalent type.

## Electrostatic disturbance

This unit may temporarily cease to function if subjected to electrostatic disturbance. To resume normal operation, you may reset the player by pressing and holding **b/MENU** for more than 10 seconds.

## Precautions for the player

- Do not use the unit immediately after transportation from a cold place to a warm place; condensation problems may result.
- Avoid shock to the unit.
- Do not store the unit near fire, places with high temperature or in direct sunlight. Exposure to direct sunlight or extreme heat (such as inside a parked car) may cause damage or malfunction.
- Do not expose to rain or moisture.
- Do not operate or store unit in places with frequent static electricity or electrical noise (e.g. speaker, TV set).
- Clean the unit with a soft cloth or a damp chamois leather. Never use solvents.
- The unit must only be opened by qualified personnel.

## Headset safety

To use a headset safely, please keep the following in mind:

- Do not play your headset at a high volume. Hearing experts advise against continuous extended play.
- If you experience ringing in your ears, turn down the volume or stop using the headset.
- Do not use a headset while driving a motorized vehicle or riding a bike. It may cause a traffic hazard and is illegal in many areas.
- Even if your headset is an open-air type designed to let you hear outside sounds, don't turn up the volume so high that can't hear sounds around you.

Keep player out of direct sunlight. Exposure to direct sunlight or extreme heat (such as inside a parked car) may cause damage or malfunction.

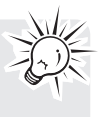

## Safety information

#### **IMPORTANT SAFETY INFORMATION PLEASE READ AND SAVE FOR FUTURE REFERENCE**

Some of the following information may not apply to your particular product; however, as with any electronic product, precautions should be observed during handling and use.

- Read these instructions.
- Keep these instructions.
- Heed all warnings.
- Follow all instructions.
- Do not use this apparatus near water.
- Clean only with dry cloth.
- Do not block any ventilation openings. Install in accordance with the manufacturer's instructions.
- Do not install near any heat sources such as radiators, heat registers, stoves, or other apparatus (including amplifiers) that produce heat.
- Do not defeat the safety purpose of the polarized or grounding-type plug. A polarized plug has two blades with one wider than the other. A grounding type plug has two blades and a third grounding prong. The wide blade or the third prong is provided for your safety. If the provided plug does not fit into your outlet, consult an electrician for replacement of the obsolete outlet.
- Protect the power cord from being walked on or pinched particularly at plugs, convenience receptacles, and the point where they exit from the apparatus.
- Only use attachments/accessories specified by the manufacturer.
- Use only with the cart, stand, tripod, bracket, or table specified by the manufacturer, or sold with the apparatus. When a cart is used, use caution when moving the cart/apparatus combination to avoid injury from tip-over.

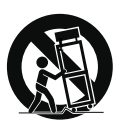

**Portable Cart Warning**

- Unplug this apparatus during lightning storms or when unused for long periods of time.
- Refer all servicing to qualified service personnel. Servicing is required when the apparatus has been damaged in any way, such as power-supply cord or plug is damaged, liquid has been spilled or objects have fallen into the apparatus, the apparatus has been exposed to rain or moisture, does not operate normally, or has been dropped.
- **ADDITIONAL SAFETY INFORMATION**
- Apparatus shall not be exposed to dripping or splashing and no objects filled with liquids, such as vases, shall be placed on the apparatus.
- Always leave sufficient space around the product for ventilation. Do not place product in or on a bed, rug, in a bookcase or cabinet that may prevent air flow through vent openings.
- Do not place lighted candles, cigarettes, cigars, etc. on the product.
- Connect power cord only to AC power source as marked on the product.
- Care should be taken so that objects do not fall into the product.
- Do not attempt to disassemble the cabinet. This product does not contain customer serviceable components.
- The marking information is located at the bottom of apparatus.
- Caution marking is located at bottom of apparatus.

#### **Important Battery Precautions**

- Any battery may present a risk of fire, explosion, or chemical burn if abused. Do not try to charge a battery that is not intended to be recharged, do not incinerate, and do not puncture.
- Non-rechargeable batteries, such as alkaline batteries, may leak if left in your product for a long period of time. Remove the batteries from the product if you are not going to use it for a month or more.
- If your product uses more than one battery, do not mix types and make sure they are inserted correctly. Mixing types or inserting incorrectly may cause them to leak.
- Discard any leaky or deformed battery immediately. They may cause skin burns or other personal injury.
- Please help to protect the environment by recycling or disposing of batteries according to federal, state, and local regulations.
- Do not expose batteries to excessive heat (for example, by leaving them in sunlight or close to fire).

### End user license agreement

IMPORTANT: READ CAREFULLY BEFORE DOWNLOADING OR INSTALLING THIS SOFTWARE!

THIS END USER LICENSE AGREEMENT (THIS "EULA") IS A LEGAL AGREEMENT BETWEEN YOU AND AUDIOVOX CORPORATION AND, AS APPLICABLE, ANY AUDIOVOX SUBSIDIARY, AS DEFINED BELOW (COLLECTIVELY "AUDIOVOX"), FOR THE RCA BRANDED PORTABLE DIGITAL AUDIO/VIDEO DEVICE APPLICATION/DRIVER SOFTWARE PROGRAM WHICH MAY INCLUDE ASSOCIATED SOFTWARE COMPONENTS, SOFTWARE LICENSED BY AUDIOVOX FROM THIRD PARTIES ("LICENSORS") AND ASSOCIATED DOCUMENTATION, IF ANY (COLLECTIVELY, THE "PROGRAM"). THIS EULA CONTAINS IMPORTANT LEGAL LIMITATIONS, RESTRICTIONS AND DISCLAIMERS, AND ALSO SPECIFIES THE DURATION OF YOUR LICENSE

BY INSTALLING THE PROGRAM OR CLICKING ON THE ACCEPTANCE BUTTON OF THE PROGRAM, COPYING OR OTHERWISE USING THE PROGRAM, YOU ACKNOWLEDGE AND AGREE THAT YOU HAVE READ THIS EULA, UNDERSTAND IT, AND AGREE TO BE BOUND BY ITS TERMS AND CONDITIONS. THIS PROGRAM IS PROTECTED BY COPYRIGHT LAWS AND INTERNATIONAL COPYRIGHT TREATIES, AS WELL AS OTHER INTELLECTUAL PROPERTY LAWS AND TREATIES. YOU MAY USE THE PROGRAM ONLY IN ACCORDANCE WITH THIS EULA, AND ANY SUCH USE IS HEREBY UNDERSTOOD TO BE CONDITIONAL UPON YOUR SPECIFIC AGREEMENT TO THE UNMODIFIED TERMS SET FORTH HEREIN. IF YOU DO NOT AGREE WITH ALL OF THE TERMS OF THIS EULA, CLICK ON THE REJECTION BUTTON AND/ OR DO NOT INSTALL THE PROGRAM AND/OR DO NOT USE THE PROGRAM.

#### 1. LICENSE

- (a) Under this EULA, you are granted a non-exclusive, nonsublicenseable, non-assignable and non-transferable (except as expressly set forth below) license (i) to use and install the Program on a single workstation, and (ii) to make one (1) copy of the Program into any machine-readable form for backup of the Program, provided the copy contains all of the original Program's proprietary notices.
- (b) You may transfer the Program and license to another party only as a part of the RCA branded Portable Digital Audio/ Video Device ("A/V Device"), and only if the other party agrees to accept the terms and conditions of this EULA. If you transfer the Program, you must at the same time either transfer all copies to the same party or destroy any copies not transferred.
- (c) The terms of this EULA will govern any software upgrades or updates provided by AUDIOVOX that replace and/or supplement the original Program, unless such upgrade or update is accompanied by separate license terms and conditions in which case the terms of that separate license will govern. You acknowledge and agree that AUDIOVOX may automatically download upgrades or updates to the Program software to your computer in order to update, enhance, and/or further develop the Program.

#### 2. LICENSE RESTRICTIONS

- (a) Except for the licenses expressly granted to you in this EULA, no other licenses or rights are granted or implied.
- (b) You may not (i) make the Program available over a network where it could be used by multiple computers at the same time; (ii) modify, translate, reverse engineer, decompile, disassemble (except to the extent that this restriction is expressly prohibited by law), or create derivative works

based upon the Program; (iii) copy the Program, except as expressly permitted herein; (iv) remove or alter any copyright notices on all copies of the Program; or (v) rent, lease or lend the Program. You agree that you shall only use the Program in a manner that complies with all applicable laws in the jurisdictions in which you use the Program, including, but not limited to, applicable restrictions concerning copyright and other intellectual property rights.

- (c) The Program may contain pre-release code that does not perform at the level of a final code release. In such case, the Program may not operate properly. Updated versions of the Program may be downloaded from www.rcaaudiovideo. com/downloads
- (d) AUDIOVOX is not obligated to provide support services for the Program.
- (e) The Program is provided with "RESTRICTED RIGHTS". Use, duplication, or disclosure by the U.S. Government is subject to restrictions as set forth in subparagraph (c)(1)(ii) of DFARS 252.227-7013, or FAR 52.227-19, or in FAR 52.227-14 Alt. III, as applicable.

#### 3. TERM AND TERMINATION

- (a) Your license is effective on the date you accept this EULA and remains in effect until this EULA is terminated by either party.
- (b) You may terminate this EULA and the associated license, without any notice or delay, by destroying or permanently erasing the Program and all copies thereof.
- (c) If you fail to comply with any of the terms of this EULA, in whole or part, your license will automatically terminate without notice from AUDIOVOX.
- (d) Upon termination of this EULA and your associated license, you shall cease all use of the Program and destroy or permanently erase the Program and all full or partial copies thereof.

#### 4. WARRANTY DISCLAIMER

THE PROGRAM IS PROVIDED "AS IS" WITHOUT WARRANTY OF ANY KIND, EITHER EXPRESSED OR IMPLIED, INCLUDING, BUT NOT LIMITED TO THE IMPLIED WARRANTIES OF MERCHANTABILITY, FITNESS FOR A PARTICULAR PURPOSE, TITLE OR NON-INFRINGEMENT. THE ENTIRE RISK AS TO THE QUALITY AND PERFORMANCE OF THE PROGRAM IS WITH YOU. SHOULD THE PROGRAM PROVE DEFECTIVE, YOU (AND NOT AUDIOVOX, ITS SUPPLIERS, OR ITS DEALERS) ASSUME THE ENTIRE COST FOR ALL NECESSARY REPAIR OR CORRECTION.

This exclusion of warranty may not be allowed under some applicable laws. As a result, the above exclusion may not apply to you, and you may have other rights depending on the law that applies to you.

#### 5. OWNERSHIP RIGHTS

All title and intellectual property rights, including but not limited to copyrights, in and to the Program and any copies thereof are owned by AUDIOVOX, its Licensors or its suppliers. All title and intellectual property rights in and to the content which may be accessed through use of the Program is the property of the respective content owner and may be protected by applicable copyright or other intellectual property laws and treaties. This license grants you no rights to use such content. All rights not expressly granted are reserved by AUDIOVOX or its Licensors.

## End user license agreement

#### 6. LIMITATION OF LIABILITY

- (a) TO THE MAXIMUM EXTENT PERMITTED BY APPLICABLE LAW, IN NO EVENT SHALL AUDIOVOX, OR ITS DEALERS BE LIABLE FOR ANY SPECIAL, INCIDENTAL, INDIRECT, OR CONSEQUENTIAL DAMAGES WHATSOEVER (INCLUDING, WITHOUT LIMITATION, DAMAGES FOR LOSS OF PROFITS, BUSINESS INTERRUPTION, CORRUPTION OF FILES, LOSS OF BUSINESS INFORMATION, OR ANY OTHER PECUNIARY LOSS) REGARDLESS OF CAUSE OR FORM OF ACTION, INCLUDING CONTRACT, TORT, OR NEGLIGENCE, ARISING OUT OF YOUR USE OF OR INABILITY TO USE THE PROGRAM, EVEN IF AUDIOVOX HAS BEEN ADVISED OF THE POSSIBILITY OF SUCH DAMAGES. BECAUSE SOME STATES AND JURISDICTIONS DO NOT ALLOW THE EXCLUSION OR LIMITATION OF LIABILITY OF CONSEQUENTIAL OR INCIDENTAL DAMAGES, THE ABOVE LIMITATION MAY NOT APPLY TO YOU.
- (b) YOU ASSUME RESPONSIBILITY FOR THE SELECTION OF THE APPROPRIATE PROGRAM TO ACHIEVE YOUR INTENDED RESULTS, AND FOR THE INSTALLATION, USE, AND RESULTS **OBTAINED.**

#### 7. WINDOWS MEDIA

The software embedded within your A/V Device (the "Device Firmware") contains software licensed from Microsoft that enables you to play Windows Media Audio (WMA) files ("WMA Software"). The WMA Software is licensed to you for use with your A/V Device under the following conditions. By installing and using this version of the Device Firmware, you are agreeing to these conditions. IF YOU DO NOT AGREE TO THE END USER CONDITIONS OF THIS SECTION 7, DO NOT INSTALL OR USE THIS VERSION OF THE DEVICE FIRMWARE.

The WMA Software is protected by copyright and other intellectual property laws. This protection also extends to documentation for the WMA Software, whether in written or electronic form.

GRANT OF LICENSE: The WMA Software is only licensed to you as follows:

You may use this version of the Device Firmware containing the WMA Software only as such use relates to your A/V Device.

You may not reverse engineer, decompile, or disassemble the WMA Software, except and only to the extent that such activity is expressly permitted by applicable law.

You may transfer your right to use the Device Firmware only as part of a sale or transfer of your A/V Device, on the condition that the recipient agrees to the conditions set forth herein. If the version of the Device Firmware that you are transferring is an upgrade, you must also transfer all prior versions of the Device Firmware that you have which include the WMA Software. MICROSOFT IS NOT PROVIDING ANY WARRANTY OF ANY KIND TO YOU FOR THE WMA SOFTWARE, AND MICROSOFT MAKES NO REPRESENTATION CONCERNING THE OPERABILITY OF THE WMA **SOFTWARE** 

The WMA Software is of U.S. origin. Any export of this version of the Device Firmware must comply with all applicable international and national laws, including the U.S. Export Administration Regulations, that apply to the WMA Software incorporated in the Device Firmware.

Content owners use Windows Media digital rights management technology ("WMDRM") to protect their intellectual property, including copyrights. This device uses WMDRM software to access WMDRM-protected content. If the WMDRM software fails to protect the content, content owners may ask Microsoft to revoke the software's ability to use WMDRM to play or copy protected content. Revocation does not affect unprotected content. When you download licenses for protected content, you agree that Microsoft may include a revocation list with the licenses. Content owners may require you to upgrade WMDRM to access their content. If you decline to accept an upgrade, you will not be able to access content that requires the upgrade.

#### 8. THIRD PARTY SOFTWARE

ANY THIRD PARTY SOFTWARE THAT MAY BE PROVIDED WITH THE PROGRAM IS INCLUDED FOR USE AT YOUR OPTION. IF YOU CHOOSE TO USE SUCH THIRD PARTY SOFTWARE, THEN SUCH USE SHALL BE GOVERNED BY SUCH THIRD PARTY'S LICENSE AGREEMENT, AN ELECTRONIC COPY OF WHICH WILL BE INSTALLED IN THE APPROPRIATE FOLDER ON YOUR COMPUTER UPON INSTALLATION OF THE SOFTWARE. AUDIOVOX IS NOT RESPONSIBLE FOR ANY THIRD PARTY'S SOFTWARE AND SHALL HAVE NO LIABILITY FOR YOUR USE OF THIRD PARTY SOFTWARE.

#### 9. GOVERNING LAW

If you acquired this A/V Device in the United States, this EULA shall be governed and construed in accordance with the laws of the State of Indiana, U.S.A. without regard to its conflict of laws principles. If you acquired this A/V Device outside the United States or the European Union, then local law may apply.

#### 10. GENERAL TERMS

This EULA can only be modified by a written agreement signed by you and AUDIOVOX, and changes from the terms and conditions of this EULA made in any other manner will be of no effect. If any portion of this EULA shall be held invalid, illegal, or unenforceable, the validity, legality, and enforceability of the remainder of the Agreement shall not in any way be affected or impaired thereby. This EULA is the complete and exclusive statement of the agreement between you and AUDIOVOX, which supersedes all proposals or prior agreements, oral or written, and all other communications between you and AUDIOVOX, relating to the subject matter of this hereof. AUDIOVOX'S Licensors shall be considered third party beneficiaries of this Agreement and shall have the right to enforce the terms herein.

 "AUDIOVOX SUBSIDIARY" shall mean any person, corporation, or other organization, domestic or foreign, including but not limited to subsidiaries, that is directly or indirectly controlled by Audiovox Corporation including, but not limited to, Audiovox Consumer Electronics, Inc. and Audiovox Electronics Corporation. For purposes of this definition only, the term "control" means the possession of the power to direct or cause the direction of the management and policies of an entity, whether by ownership of voting stock or partnership interest, by contract, or otherwise, including direct or indirect ownership of at least fifty percent (50%) of the voting interest in the entity in question.

# Before you begin

#### **Dear RCA Customer,**

Thank you for purchasing the Player. This product will play mp3 and Windows Media™ audio (WMA) content as well as content purchased from most online music download services.

RCA easyRip™ Media Software, installed automatically when you connected this player to your PC, lets you import music files from CDs and other sources, organize your music library, and transfer unprotected MP3 and WMA files to and from this player.

To transfer DRM-protected files to this player, you must use the application provided by the online music store.

## Copyright warning

This player is for your personal use only. Unauthorized recording or duplication of copyrighted material may infringe upon the rights of third parties and may be contrary to copyright laws.

### Back up your data

As with any portable player, you must back up the drive regularly. The manufacturer is not responsible for lost data.

### Unpacking your player

All of the items listed below should have been packed in the box with your player.

- RCA player (contains music management software installer and user manual)
- Quick Start Guide
- USB cable
- **Earphones**

### Computer system requirements

- Pentium III 500MHz or higher recommended
- Windows® XP (service pack 1 or higher) or Windows Vista™
- Internet Explorer 6.0 or higher with Internet access
- Windows Media Player 10 or higher
- 250MB or more free hard disk space for the software
- 128MB RAM (256MB recommended)
- CD-ROM drive capable of digital audio extraction
- USB port (2.0 recommended)
- Sound card

## Secure music transfer requirements

The default setting of this player is in **MSC** (Mass Storage Class) mode when connected to your PC. To enable function of transferring subscription music content to the player, select **MTP** (Media Transfer Protocol) mode under **Protocol** in the player's **Settings** menu (refer to page 24).

# Before you begin

## Connecting to the computer

- Connect the player to your computer with the USB cable provided. The player will turn on automatically.
- The player will be connected in MSC (Mass Storage Class) mode. It will appear as a drive letter on your computer and behave as a detachable drive for file transfer in one or both directions.
- The RCA easyRip™ Media Software installer (stored in the player\*) will launch automatically. Click **NEXT** to begin the installation and follow the instructions to install the software on your PC.
- The software installer can be deleted from the player after installation to free up more storage spaces.

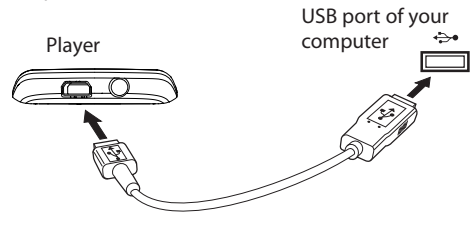

USB cable

To enable function of launching RCA easyRip installer stored in the player, the player must be in **MSC** mode which can be selected under **Protocol** in the **Settings** menu. The default setting of this player is already in MSC mode. Refer to page 24 for more information.

- It might take several seconds for the player to be detected. Click **Refresh** in My Computer or Windows Explorer to make sure the player has been detected.
- The player is capable of transferring files at USB 2.0. If USB 2.0 port is available on your computer, use it to connect to your player. The player is still backward compatible with the older USB 1.1 ports. However, you will not be able to take full advantage of the potential speed increase.
- **IMPORTANT:** Don't disconnect the USB cable to the PC or the player during the software installation.
- If the installer does not auto-launch, locate and right-click the associated drive letter (i.e. OPAL) to show the option menu and select the "Install RCA easyRip™" option.

## Charging the player

The player charges automatically every time you connect it to your computer. To fully charge the player, make sure your computer is on and the device is connected for at least 3 hours. Refer to the battery level icon  $\Box$  on the display to check the battery level. Recharge the player when the icon is empty.

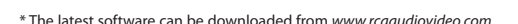

# Managing files on your RCA Player

Before you begin using your RCA player, you'll want to copy your media files to the player. You can use any of the following methods to transfer content:

- RCA easyRip
- Drag and drop files in Windows Explorer
- Software provided by online music stores

To transfer DRM-protected content, use the software provided by the online music store.

The following sections explain how to copy unprotected files to the player. For instructions on transferring protected files, please refer to the documentation for the software you use to transfer the files.

## Using RCA easyRip

#### **The RCA easyRip software was installed automatically the first time you connected this player to your PC.**

#### **easyRip lets you:**

- Import music from CDs
- Organize your music library on your PC
- Create playlists
- Copy files from your library to the player
- Copy files from the player to your library
- Delete files from the player

#### **To start easyRip:**

- Click on the RCA system tray icon and select **RCA easyRip** from the menu.
- Double-click the easyRip icon on your PC's desktop. The easyRip dock appears at the side of your screen.

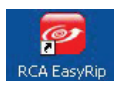

Video files must be transferred via easyRip, which automatically converts the files to optimal format.

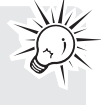

**• Help** – For detailed explanation on using easyRip, click the Help widget on the module dock.

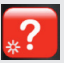

## Using Windows Explorer

#### **To copy files in Windows XP with Windows Media Player 10 installed:**

- 1. Open the player in Windows Explorer.
- 2. Drag and drop music files onto the **Music** folder.

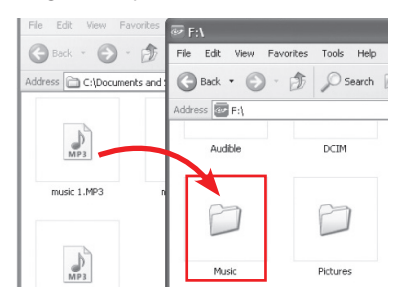

#### **To copy files in Windows Vista or Window XP with Windows Media Player 11 installed:**

- 1. Open the player in Windows Explorer
- 2. Open **Internal Storage.**

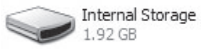

- 3. Drag and drop music files.
	- Drag-and-drop picture files onto the root level or a specific folder of the player for viewing.

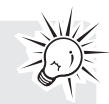

• Video files must be converted and transferred via RCA easyRip for playback.

# Managing files on your RCA Player

## Deleting files from the player

For any files you have transferred to the player, you may delete them while you have connected the player with your computer.

- 1. Open the player in Windows Explorer and then navigate to the folder containing the files.
- 2. Select the files you want to remove and then press the Delete key on the keyboard of your PC.
- It is best to remove subscription files from the player by using Windows Media Player.

### Disconnecting the player from the PC **If Windows sees the player as an MTP device:**

• Unplug the player from the PC when no file transfer is in progress.

#### **If Windows sees the player as a removable disk:**

- 1. In the Windows system tray, click the **Safely Remove Hardware** icon **S** and then select the player from the list of devices.
- 2. When the **Safe to remove hardware** message appears, unplug the player from the PC.

(i) Safe To Remove Hardware  $\infty$ The 'USB Mass Storage Device' device can now be safely removed from the system.

Do not disconnect the USB connection during file download. Doing so may corrupt system files or the files being downloaded.

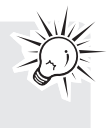

# General controls

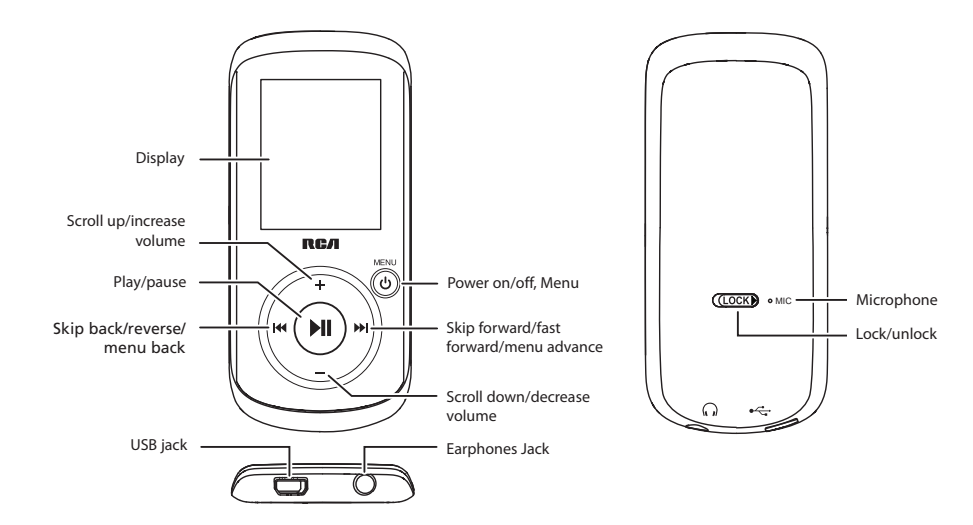

Turning the player on and off To turn the player on, press and hold *b***/MENU**. Press and hold  $\ddot{\phi}$ /MENU again to turn the player off.

## Locking the player controls

To lock the player controls to prevent them from being activated accidentally, slide **LOCK**  $\triangleright$  to the right. To unlock, slide **LOCK** to the left. When the controls are locked, the lock icon  $\blacksquare$  appears on the display.

### Resetting the player

If the player stops operating properly, you can reset it by pressing and holding /**MENU** for more than 10 seconds.

# Using the menus

### Menu types

The player has two types of menu:

#### **Player menu**

The player menu appears when you turn on the player or if you press **/MENU** while listening to the player. It lets you:

- Browse for and play music, audiobook, video and picture files
- Listen to the radio
- Record and play back voice memos
- Change the player's settings language, display brightness, etc.

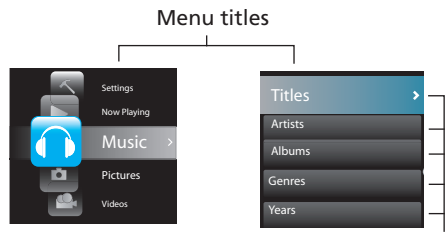

Menu items

#### **Option menu**

The option menu appears if you press  $\blacktriangleright$  at the playback (Now playing) screen while listening to the player. It provides different options depending on what you are listening to when you press  $\blacktriangleright$ II.

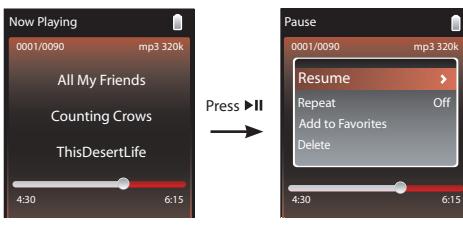

"Now playing" screen

Option menu

### Menu navigation

When a menu is displayed:

- Press **+** and **–** to scroll up and down the list of menu items. (The Home menu shows one item at a time; other menus show five at a time.)
- Press  $\blacktriangleright$  or  $\blacktriangleright$  if to go to the next menu level. Press **K**to return to the previous menu level.

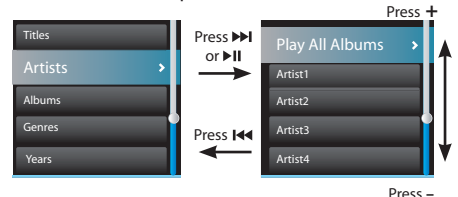

If the highlighted item is playable (for example, an audio file), press un or un to start playback.

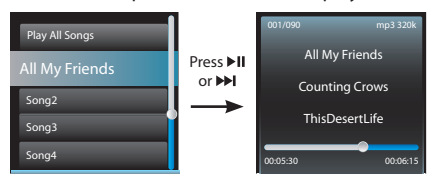

If the highlighted item indicates the current setting (for example, the repeat mode setting), press  $\blacktriangleright$  II to change the setting.

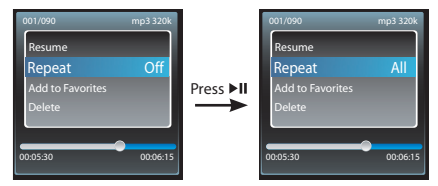

# Using the menus

### The Home menu

The top-level or "Home" menu is always displayed when you press **\/MENU**. The menu options are:

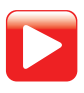

#### **Now Playing**

Available only during playback. Press  $\rightarrow$  or  $\rightarrow$  ii to return to the currently playing file.

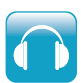

#### **Music**

Press  $\blacktriangleright$  or  $\blacktriangleright$  if to enter the Music menu and choose an artist, album, genre, year, or individual title.

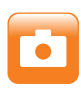

#### **Pictures**

Press  $\blacktriangleright$  or  $\blacktriangleright$  ii to enter the Pictures menu and choose a particular image for viewing.

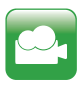

#### **Videos**

Press  $\blacktriangleright$  or  $\blacktriangleright$  if to enter the Videos menu and choose a particular video for viewing.

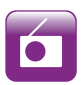

### **Radio**

Press **DE OF FILTO enter the Radio menu** and choose to either listen to the radio or play recordings of previous radio shows.

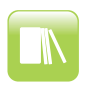

### **Audiobooks**

Press  $\blacktriangleright$  or  $\blacktriangleright$  ii to enter the Audiobook menu and choose a particular audiobook for listening.

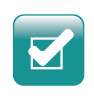

#### **Favorites**

As you listen to music, you can add individual titles to a "favorites" playlist. Press  $\blacktriangleright$  or  $\blacktriangleright$  it to enter the Favorites menu and choose a particular title or edit the playlist.

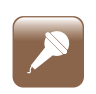

#### **Voice memo**

Press  $\blacktriangleright$  or  $\blacktriangleright$  if to enter the Voice memo menu and choose to either start recording or play recordings of previous voice memo.

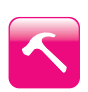

#### **Settings**

Press  $\blacktriangleright$  or  $\blacktriangleright$  it to enter the Settings menu, which lets you:

- Choose the shuffle playback mode
- Choose a repeat playback mode
- Choose an equalizer setting
- Customize the music menu
- Set the slideshow image duration
- Change the screen brightness
- Change the screensaver setting
- Turn on/off the automatic shutdown feature
- Choose a record duration setting
- Switch between US and European radio frequency steps
- Change the language of the player's menus
- Switch between MTP and MSC modes
- Display the firmware version, space used, and space available
- Reset the player's settings to the factory defaults

# Music

## Playing music files

The player sorts your music files by track name (title), artist, album, genre and year.

1. Press **MENU** to display the Home menu, then press **+** or **–** to select **Music**.

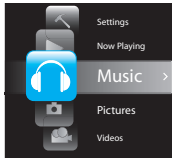

- 2. Press ► or ► to enter the Music menu.
- 3. Use + or and  $\text{H}$  or  $\text{H}$  to navigate through the menus and select the desired item, then press or  $\blacktriangleright$  to start listening.

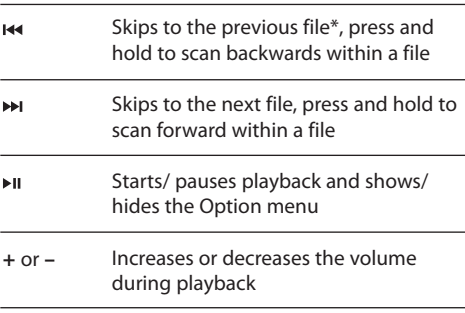

\* Press within the beginning 4 seconds of the current music file to skip to previous file. Otherwise, you will return to the beginning of the current file.

#### **Option menu (music playback)**

Press ►II at the playback (Now playing) screen to pause the playback and show the Option menu. Press **+** or **–** to highlight an option and then press to confirm the selection or change the setting.

The following options are available:

- **Resume** to resume playback
- **Repeat** press  $\triangleright$  **II** repeatedly to select repeat current  $\mathbb C$  or all files  $C$  (corresponding icon shows on the display)
- **Add to Favorites** to add the current file in the Favorites playlist (read page 22). If the file is already in the playlist, this option changes to **Clear from Favorites** to remove the current file from the playlist
- **Delete**  to remove current file from the player

## Music playback Music playback display

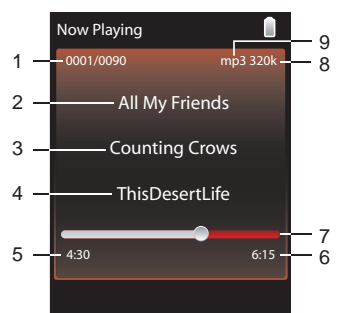

- 1. Current file number/total number of files
- 2. Song name
- 3. Artist name
- 4. Album name
- 5. Elapsed playback time
- 6. File total time
- 7. Playback progress bar
- 8. File bitrate
- 9. File type

The information provided in the playback screen depends upon the ID3 tags that have been set up for the music file.

## **Pictures**

## Playing picture files

1. Press **MENU** to display the Home menu, then press **+** or **–** to select **Pictures**. Home

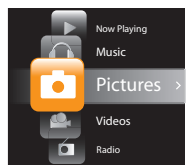

- 2. Press ► or ► to enter the Pictures menu.
- 3. Use **+** or **–** and or to navigate through the menus and select the desired item, then press or  $M$  to start viewing.

#### **Option menu (picture viewing)**

Press I to pause the picture playback and show the Option menu. Press **+** or **–** to highlight an option and then press  $\blacktriangleright$  II to confirm the selection or change the setting.

The following options are available:

- • **Resume** to resume playback
- **Slideshow -** to select the viewing time for each picture during a slideshow. Press I repeatedly to select among off, 3, 5, 10 and 15 seconds
- **Delete** to remove current file from the player

Refer to page 10 for transferring picture files to the player.

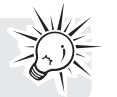

## Picture viewing

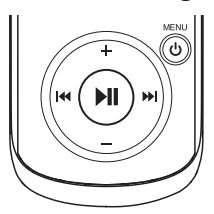

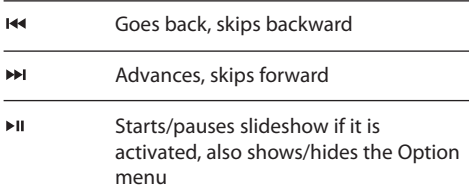

# Videos

## Playing video files

1. Press **b/MENU** to display the Home menu, then press + or – to select **Videos**. Home

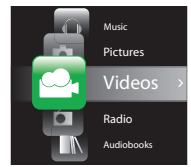

- 2. Press ► or ► to enter the Videos menu.
- 3. Use **+** or and **H** or ► to navigate through the menus and select the desired item, then press or  $M$  to start viewing.

#### **Option menu (video playback)**

Press I to pause the video playback and show the Option menu. Press **+** or **–** to highlight an option and then press  $\blacktriangleright$  i to confirm the selection or change the setting.

The following options are available:

- **Resume** to resume playback
- **Repeat** press III repeatedly to select repeat current  $\mathbb G$  or all files  $C$  (corresponding icon shows on the display)
- **Delete** to remove current file from the player

#### Video files must be converted to optimal format for playback on this player. The RCA easyRip Media Software can convert the video files automatically while transferring to the player.

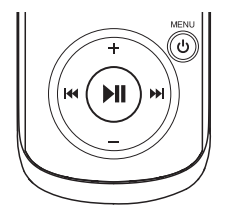

Video viewing

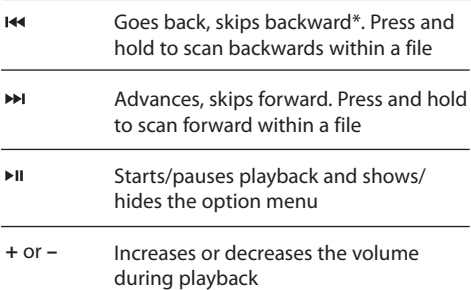

\* Press within the beginning 4 seconds of the current file to skip to previous file. Otherwise, you will return to the beginning of the current file.

## Radio

The radio uses the earphones as an antenna. For better reception, extend the earphone cable as far as possible.

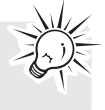

### Playing FM radio **To turn the radio on:**

- 1. Press **b/MENU** to display the player menu.
- 2. Press + or to select **Radio** and press ► or ► into enter the radio menu.

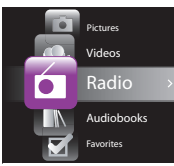

3. While Listen is highlighted, press ► or ► to start listening. The frequency screen appears.

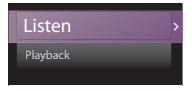

#### **To tune the radio:**

- Press and hold  $\overline{\mathsf{H}}$  or  $\overline{\mathsf{H}}$  to start scanning through the frequency range. The player stops scanning when it detects the next station.
- Press  $\overline{\mathsf{H}}$  or  $\overline{\mathsf{H}}$  to step through the frequency range.

#### **To turn the radio off:**

• Either turn the player off or press **/MENU** and choose a different option.

## Storing and recalling preset stations

You can store up to 20 preset stations in the player.

#### **To store the currently playing station as a preset:**

- 1. Press I to display the Option menu.
- 2. Press **+** or **–** to highlight **Save to Preset** and then press  $\mathbf{H}$ .
- If all 20 preset station numbers are occupied, the option changes to **Replace Preset**.

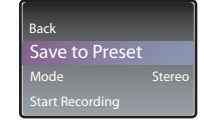

- 3. The first available preset number is displayed. Press **+** or **–** to select a different preset number if desired.
- If you choose a preset number that already contains an FM station, you will replace the existing station with the new station.
- 4. Press **→** to highlight Yes and then press ► II.

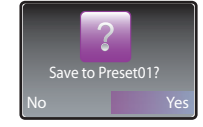

#### **To listen to a preset station:**

- 1. When the radio is playing, press  $\blacktriangleright$  at to display the Option menu.
- 2. Press **+** or − to highlight **Tuning** and press ► II to switch from **Manual** to **Preset**.

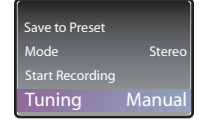

3. Press + or − to highlight **Back** and press ►II to return to the frequency screen.

# Radio

4. Press **He** or  $\rightarrow$  to choose the desired station preset number. The preset number shows at the top left of the screen.

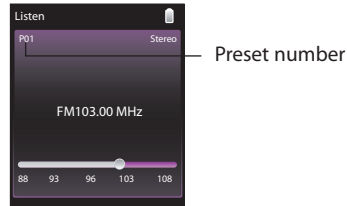

## Improving FM radio sound

If stereo reception is noisy, you can often reduce the noise by switching to mono.

#### **To switch between stereo and mono:**

- 1. While the radio is playing, press  $\blacktriangleright$  in to display the Option menu.
- 2. Press **+** or **–** to highlight **Mode** and then press to switch between **Stereo** and **Mono**.

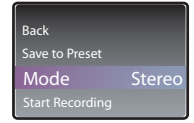

3. Press + or − to highlight **Back** and press ►II to return to the frequency screen.

## Recording FM radio

You can record the radio and play back recordings as well as copy the recordings (WAV files) to your PC.

#### **To record the currently playing radio station:**

- 1. Press  $\blacktriangleright$  II to display the Option menu.
- 2. Press **+** or **–** to highlight **Start Recording** and then press  $\blacktriangleright$  II to start recording.

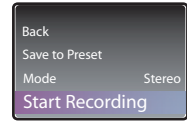

- Press I to pause or resume recording.
- 3. Press **b/MENU** to stop recording.
- The player names each recording FMRecXXX.wav where XXX is a unique number.

#### **To record for a specific duration:**

Refer to RecDur on page 24.

# Radio

### Playing back FM radio recordings **To play back a recording:**

- 1. Press  $\phi$ /MENU to display the player menu.
- 2. Press + or to select **Radio** and press ► or ► II to enter the radio menu.
- 3. Press **+** or **–** to highlight **Playback** and press or  $\blacktriangleright$  II to see the list of recordings.

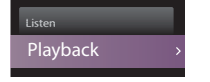

4. Press **+** or − to select a recording and press ► or I to start playback.

#### **Option menu (recording playback)**

Press I to show or hide the Option menu during playback. Press **+** or **–** to highlight an option and then press  $\blacktriangleright$  it to confirm the selection or change the setting.

The following options are available:

- **Resume**  to resume playback
- **Repeat** press III repeatedly to select repeat current  $\mathbb C$  or all files  $C$  (corresponding icon shows on the display)
- **Delete**  to remove current file from the player

## Copying recordings to your PC

Recordings are stored as WAV files in the "FMRecord" folder on the player.

#### **To copy recordings to the PC:**

- 1. Plug the player into the PC.
- 2. Open the player's Record folder.
- 3. Select the files you want to copy and drag and drop them onto a folder on the PC.
- Almost all audio applications can play WAV files.

# Audiobooks

## Playing audiobooks

Audiobook playback is similar to music playback.

1. Press  $\phi$ /MENU to display the Home menu, then press **+** or **–** to select **Audiobooks**. Home

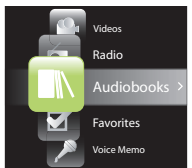

- 2. Press  $M$  or  $M$  to enter the Audiobooks menu.
- 3. Use + or and  $\overline{\text{H}}$  or  $\rightarrow$  to navigate through the menus and select the desired item, then press or  $\blacktriangleright$  to start listening.

## Audiobooks playback controls

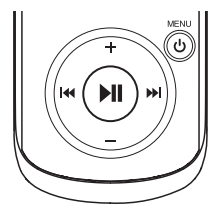

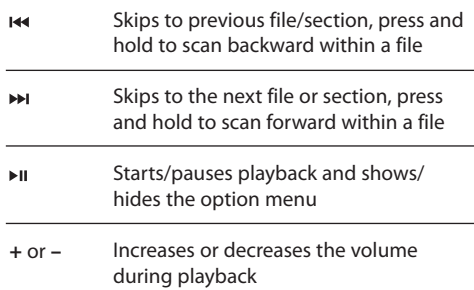

#### **Option menu (Audiobook playback)**

Press ►II at the playback (Now playing) screen to pause the playback and show the Option menu. Press **+** or **–** to highlight an option and then press  $\blacktriangleright$  II to confirm the selection or change the setting.

The following options are available:

- • **Resume** to resume playback
- **Skip** to select section-by-section or file-by-file skipping (read below section for details)
- **Delete** to remove current file from the player

## Skipping through audiobook sections

If the currently playing audiobook contains sections, you can choose to skip forward and back between sections when you press  $\overline{\mathsf{H}}$  or  $\mathsf{H}$ , instead of skipping between files.

#### **To choose section-by-section skipping:**

- 1. Press  $\blacktriangleright$  II to pause playback and display the Option menu.
- 2. Press + or − to select **Skipping**, then press ►II to switch to Section.

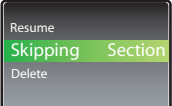

- 3. Press + to select **Resume** and press ►II to resume playback.
- Section-by-section skipping is indicated by **Sect**  on the display.

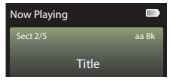

• The player returns to file-by-file skipping automatically when you play another file or turn the player off.

## Favorites

## Creating a "Favorites" playlist

You can create a playlist of your favorite music by adding new files to the playlist as you listen to them. This function is not available for other media formats such as videos, pictures, audiobooks and recordings.

#### **To add the currently playing music file in the playlist:**

- 1. Press  $\blacktriangleright$  II to pause playback and display the Option menu.
- 2. Press **+** or **–** to highlight **Add to Favorites** and then press $\blacktriangleright$ II.

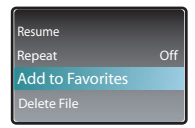

- **Added Successfully** shows on the display.
- Repeat the above steps for adding more music files.

#### **To listen to the Favorites playlist:**

- 1. Press **b/MENU** to display the Home menu.
- 2. Press **+** or to select **Favorites**.

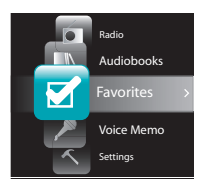

To play back a particular file, press  $\rightarrow$  or  $\rightarrow$  in to enter the Favorites menu and then press press  $\rightarrow$ or to list the files. Press **+** or **–** to select the desired file and press  $\blacktriangleright$  II or  $\blacktriangleright$  I.

## Removing files from "Favorites" playlist

#### **To remove a music file from the playlist:**

- 1. While the music file is playing, press  $\blacktriangleright$  at to pause playback and display the Option menu.
- 2. Press **+** or **–** to highlight **Clear from Favorites** and press  $\blacktriangleright$   $\blacksquare$ .

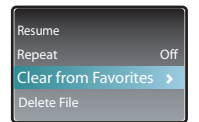

3. Press  $\blacktriangleright$  to highlight Yes and then press  $\blacktriangleright$  it to remove the file from the playlist.

#### **To remove all music files from the playlist:**

- 1. Press *b***/MENU** to display the Home menu.
- 2. Press **+** or **–** to select **Favorites** and press or to enter the Favorites menu.
- 3. Press **+** or **–** to highlight **Clear Favorites** and  $pres$   $\blacktriangleright$  II.

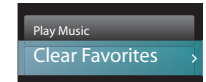

4. Press **II** to highlight Yes and then press III to remove all files from the playlist.

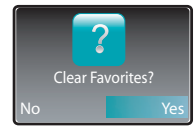

## Downloading playlists to player

You can also download playlists of your favorite music created on the RCA easyRip software. Please refer to the Help section of the easyRip software for details on creating playlists and downloading the created playlists to the player.

# Voice Memo

## Recording voice memo

You can record voice and play back recordings as well as copy the recordings (WAV files) to your PC.

#### **To record voice:**

- 1. Press  $\phi$ /MENU to display the Home menu.
- 2. Press **+** or **–** to select **Voice Memo**. Home

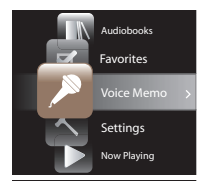

3. Press **>>** or > i to highlight **Start Recording** and press I or I to start recording.

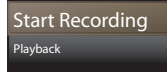

- Press I to pause or resume recording.
- The microphone is located at the back of the player.
- 4. Press  $\bigcirc$ /MENU to stop recording.
- The player names each recording VRecXXX.wav where XXX is a unique number.

#### **To record for a specific duration:**

Refer to RecDur on page 24.

# Playing back voice memo

## **To play back a recording:**

- 1. Press  $\ddot{\mathbf{0}}$ /**MENU** to display the player menu.
- 2. Press **+** or **–** to select **Voice Memo** and press or  $\blacktriangleright$  i to enter the voice memo menu.
- 3. Press **+** or **–** to highlight **Playback** and press or  $\blacktriangleright$  II to see the list of recordings.

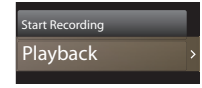

4. Press + or – to select a recording and press ►II or **No** to start playback.

#### **Option menu (recording playback)**

Press  $\blacktriangleright$  II at the playback (Now playing) screen to pause the playback and show the Option menu. Press **+** or **–** to highlight an option and then press to confirm the selection or change the setting.

The following options are available:

- **Resume**  to resume playback
- **Repeat** press III repeatedly to select repeat current  $\mathbb C$  or all files  $C$  (corresponding icon shows on the display)
- **Delete**  to remove current file from the player

## Copying recordings to your PC

Recordings are stored as WAV files in the "VRecord" folder on the player.

#### **To copy recordings to the PC:**

- 1. Plug the player into the PC.
- 2. Open the player's Record folder.
- 3. Select the files you want to copy and drag and drop them onto a folder on the PC.
- Almost all audio applications can play WAV files.

# **Settings**

## Changing the player's settings

### **To change the player settings:**

- 1. Press **(b/MENU** to display the Home menu.
- 2. Press **+** or **–** to select **Settings** and press or to enter the settings menu.

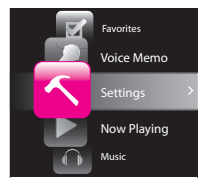

3. Press **+** or **–** to select a setting and then press to change it. Settings

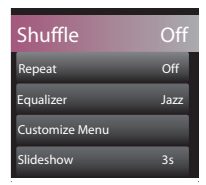

## Shuffle

- Press I repeatedly to select shuffle on or off. Music files (mp3/wma/wav) will be played randomly when shuffle is activated.
- The shuffle icon ( $\epsilon$ ) shows on display when shuffle is on.

## Repeat

Press  $\blacktriangleright$  is repeatedly to select repeat current  $\sigma$  or all files  $C$  (corresponding icon shows on the display).

## Equalizer

Press I repeatedly to choose an equalizer setting (Flat, Bass, Graphic, Pop, Rock and Jazz).

#### **Setting Graphic mode:**

Press ► II repeatedly until Graphic appears and then press . In graphic mode, you can customize the five band equalizer. Press I << or I to select a band and then press **+**

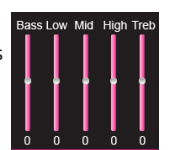

or **–** to adjust the band level. When finished, press **b/MENU** to exit Graphic mode.

## Customize menu

To select what you wish to display in the submenu of the Music menu: Artists, Album, Titles, Genres, and Years.

## Slideshow

To select the slideshow image duration. Press ▶II repeatedly to select among: off, 3, 5, 10 and 15 seconds.

### Brightness

To adjust the display light brightness.

### Screensaver

To set the duration (10s, 20s, 30s and 1m) before the screensaver activates.

#### Power save

To set the time interval (Off, 1m, 2m, 5m and 10m) before the player turns off if no key is pressed.

## RecDur (Record duration)

To change the duration (Max, 5 minutes, 30 minutes, 1 hour) for radio and voice memo recording.

## FreqStep (Frequency Step)

To changes the way that the player scans through the radio frequencies. Switch to EU if you bring the player to Europe; switch back to US when you return to North America.

### Language

To change the language of the player menus.

### Protocol

To switch between MSC (Mass Storage Class) and MTP (Media Transfer Protocol) modes when connected to your PC. To enable function of transferring subscription music content, select MTP mode.

## System info

To show the amount of free space available and the firmware version.

## Restore defaults

To reset all menus to factory defaults.

# Additional information

### Tips and troubleshooting **Cannot delete files on the player.**

- For any files you have transferred to the player, you may delete them while you have connected the player with your computer. Highlight the unwanted file in the player's file directory on your computer and press the delete key on your computer to delete the file. Subscribed files are best to be removed through Windows Media<sup>®</sup> Player.
- For deleting files from the player, refer to Option menu from page 15-23 for details.

#### **Player repeats same tracks or all tracks.**

Repeat play is turned on. Press the PLAY button to show the option menu and change the play mode.

#### **Audio distorted at high volume.**

- Change the Equalizer mode to Flat.
- Turn down the volume.

#### **The audio tracks on my player keep skipping or popping.**

- You'll need to re-record the audio track make sure you close all other applications on your PC when you record.
- Try recording with Error Correction setting turned on.

#### **Player turns itself off.**

• Your player turns itself off if you leave it in pause mode or navigation mode for the duration specified in PowerSave setting.

#### **The player cannot be turned on**.

- Battery is empty.
- Ensure the keys lock is not activated.
- Reset the player by pressing and holding **/ MENU** for more than 10 seconds.
- If the player still cannot be turned on after resetting, perform a firmware upgrade to restore it.
- Please go to www.rcaaudiovideo.com for more details.

#### **Player does not respond to key presses.**

If your player stops responding to key presses, you can reset it by pressing and holding **/ MENU** for more than 10 seconds. Most of your settings will be preserved; only the settings that you have changed after your last power off will be lost.

This player may temporarily cease to function if subjected to electrostatic disturbance. To resume normal operation, it may be necessary to cycle the power off and back on or you can reset it by pressing and holding **/ MENU** for more than 10 seconds.

#### **Player cannot play WMA songs.**

Secure music download files must be transferred to your player through the Windows Media Player or the application recommended by your online music download service (Note: Services and applications must be Windows Media audio-compliant and support Digital Rights Management.) (Apple iTunes music content is not supported).

#### **The player takes a long time to read files in a folder.**

File reading may take longer if too many files are put in a single folder. Re-organize your files into a number of folders.

#### **Song information is not showing correctly.**

• Song information may not match your current player's language setting. Change the language setting.

#### **Cannot play AAC songs.**

• Visit www.rcaaudiovideo.com to download the latest firmware for the player to support the playback of AAC songs.

#### **Cannot view picture files.**

• The player only supports .jpg extension file, and do not support other formats like .bmp, .tiff, .jpeg.

#### **Cannot play video files.**

• All video contents must be converted by RCA easyRip software which comes with the player. Other format of video file will not be supported.

#### **Cannot play audible files.**

Make sure the file format is correct. The player supports Format 4 Audible file.

#### **The player reports that it is full.**

- You have filled the capacity of the internal memory of the player.
- You have exceeded the maximum number of items that this player supports. Your player can only support up to 2000 media files within eight hierarchy of folder in maximum.

# Additional information

#### **Cannot playback tracks on the player.**

- Make sure audio tracks are encoded in the mp3 or Windows Media formats at supported bitrates.
- Bitrates support by the player: mp3 – 32 to 320 kbps wma – 48 to 192 kbps
- WMA files may be DRM protected and you don't have the proper rights (license) to play the files.
- Check the website and/or application help system of the music download service provider from where the content was purchased from for license acquisition details. For more information on how license acquisition works, go to www. microsoft.com/windowsmedia/drm.

#### **Cannot playback songs downloaded from my paid Music Server Provider subscription service.**

- The internal clock in your portable player may not be up to date. Downloading a new subscription song from your Music Server Provider should update your player's clock and allow it to playback all your songs again.
- The license for your subscription songs may have expired. Synchronize your device with your PC again to obtain an update to your license. If the problem persists, please contact your Music Service Provider for additional support.

#### **Cannot transfer subscription music content to the player.**

• To enable function of transferring subscription music content, select MTP mode under Protocol in the Settings menu. Refer to page 24 for more information.

#### **Voice recording stops automatically after 5 hours.**

Maximum duration for each recording is 5 hours. Start a new recording after the maximum duration has reached.

#### **What is MTP mode?**

• MTP (Media Transfer Protocol) mode is essential if you want to transfer DRM10 content to your player. In MTP mode your player will no longer show up as a drive letter. So programs that were designed to work with a player that shows up as a drive letter will not be able to work directly with the player.

#### **Cannot launch RCA easyRip installer stored in the player to install easyRip on my PC.**

To enable function of launching RCA easyRip installer stored in the player, select MSC mode under Protocol in the Settings menu. Refer to page 24 for more information.

## For your records

Keep your sales receipt for proof of purchase to obtain warranty parts and service. In the event that service should be required, you may need both the model number and the serial number. In the space below, record the date and place of purchase, and the serial number:

Model No. Date of Purchase Place of Purchase Serial No.

### Visiting RCA website

#### Please visit **www.rcaaudiovideo.com** for:

- Product registration
- Latest software and firmware
- Latest RCA easyRip software
- User manual
- Frequently asked questions (FAQ)
- Customer service and technical support information

## Technical specification

Product: Digital Audio Player Brand: RCA Model: M4102, M4104, M4108, MC4102, MC4104, MC4108 Electrical Consumption: 3.7V Lithium battery (builtin)

#### Specifications **Hardware**

- Dimensions: 93.5 mm H, 42.4 mm W, 9.5 mm D
- Unit Weight: 36 g, 1.3oz
- Stereo Headphones jack
- USB Connection Jack
- Battery Operated: Rechargeable lithium battery.

#### **USB Drive**

• External USB Drive: When connected to a computer via USB, the player is capable of storing any file type allowing the user a fast, convenient method of storing, retrieving, and

# Additional information

transferring files. This includes word processing files, presentations, spreadsheets and any other computer files.

- Capacity: M4102/MC4102 2GB, M4104/MC4104 - 4GB, M4108/MC4108 - 8GB
- Connection: USB 2.0, Hi-speed capable

#### **Software**

• Includes the player applications and media management software.

## Warranty information

#### Limited warranty **12 Month Limited Warranty Applies to RCA Audio/Video Products**

AUDIOVOX ELECTRONICS CORP. (the Company) warrants to the original retail purchaser of this product that should this product or any part thereof, under normal use and conditions, be proven defective in material or workmanship within 12 months from the date of original purchase, such defect(s) will be repaired or replaced with reconditioned product (at the Company's option) without charge for parts and repair labor.

To obtain repair or replacement within the terms of this Warranty, the product is to be delivered with proof of warranty coverage (e.g. dated bill of sale), specification of defect(s), transportation prepaid, to the Company at the address shown below.

This Warranty does not extend to the elimination of externally generated static or noise, to correction of antenna problems, loss/interruptions of broadcast or internet service, to costs incurred for installation, removal or reinstallation of product, to corruptions caused by computer viruses, spyware or other malware, to loss of media, files, data or content, or to damage to tapes, discs, removable memory devices or cards, speakers, accessories, computers, computer peripherals, other media players, home networks or vehicle electrical systems.

This Warranty does not apply to any product or part thereof which, in the opinion of the Company, has suffered or been damaged through alteration, improper installation, mishandling, misuse, neglect, accident, or by removal or defacement of the factory serial number/bar code label(s). THE EXTENT OF THE COMPANY'S LIABILITY UNDER THIS WARRANTY IS LIMITED TO THE REPAIR OR

REPLACEMENT PROVIDED ABOVE AND, IN NO EVENT, SHALL THE COMPANY'S LIABILITY EXCEED THE PURCHASE PRICE PAID BY PURCHASER FOR THE PRODUCT.

This Warranty is in lieu of all other express warranties or liabilities. ANY IMPLIED WARRANTIES, INCLUDING ANY IMPLIED WARRANTY OF MERCHANTABILITY, SHALL BE LIMITED TO THE DURATION OF THIS WRITTEN WARRANTY. ANY ACTION FOR BREACH OF ANY WARRANTY HEREUNDER INCLUDING ANY IMPLIED WARRANTY OF MERCHANTABILITY MUST BE BROUGHT WITHIN A PERIOD OF 24 MONTHS FROM DATE OF ORIGINAL PURCHASE. IN NO CASE SHALL THE COMPANY BE LIABLE FOR ANY CONSEQUENTIAL OR INCIDENTAL DAMAGES FOR BREACH OF THIS OR ANY OTHER WARRANTY. No person or representative is authorized to assume for the Company any liability other than expressed herein in connection with the sale of this product.

Some states do not allow limitations on how long an implied warranty lasts or the exclusion or limitation of incidental or consequential damage so the above limitations or exclusions may not apply to you. This Warranty gives you specific legal rights and you may also have other rights which vary from state to state.

#### **How to make a warranty claim:**

If your product is capable of storing content (such as an mp3 player, digital voice recorder, etc), it is recommended to make periodic backup copies of content stored on the product. If applicable, before shipping a product, make a back up copy of content or data stored on the device. Also, it is advisable to remove any personal content which you would not want exposed to others. IT IS LIKELY THAT CONTENTS AND DATA ON THE DEVICE WILL BE LOST DURING

## Warranty information

SERVICE AND REFORMATTING. AUDIOVOX ACCEPTS NO LIABILITY FOR LOST CONTENT OR DATA, OR FOR THE SECURITY OF ANY PERSONAL CONTENT OR DATA ON THE RETURNED DEVICE. Product will be returned with factory default settings, and without any pre-loaded content which may have been installed in the originally purchased products. Consumer will be responsible for reloading data and content. Consumer will be responsible to restore any personal preference settings.

- Properly pack your unit. Include any remotes, memory cards, cables, etc. which were originally provided with the product. However DO NOT return any removable batteries, even if batteries were included with the original purchase. We recommend using the original carton and packing materials.
- Include evidence of purchase date such as the bill of sale. Also print your name and address and a description of the defect. Send via standard UPS or its equivalent to:

 **Audiovox Electronics Corp. Attn: Service Department. 150 Marcus Blvd. Hauppauge N.Y. 11788** 1-800-878-5779

- Insure your shipment for loss or damage. Audiovox accepts no liability in case of damage or loss en route to Audiovox.
- Pay any charges billed to you by the Exchange Center for service not covered by the warranty.
- A new or refurbished unit will be shipped to you freight prepaid.

#### **What we will do:**

Provide you with a new, or at our option, a refurbished unit. The exchange unit is under warranty for the remainder of the original product's warranty period.

#### **For Canada Customers, please ship to:**

Audiovox Return Centre c/o Genco 6685 Kennedy Road, Unit#3, Door 16, Mississuaga, Ontario L5T 3A5

Illustrations contained within this publication are for representation only and subject to change.

The descriptions and characteristics given in this document are given as a general indication and not as a guarantee. In order to provide the highest quality product possible, we reserve the right to make any improvement or modification without prior notice.

Audiovox Electronics Corp. 150 Marcus Blvd., Hauppauge, NY 11788

© 2009 Audiovox Electronics Corp. Trademark(s) ® Registered Marca(s) ® Registrada(s) Marque(s) ® Deposée(s) www.rcaaudiovideo.com

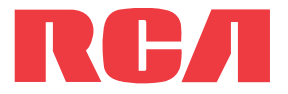

**manual** de usuario

M4102 M4104 M4108 MC4102 MC4104 MC4108

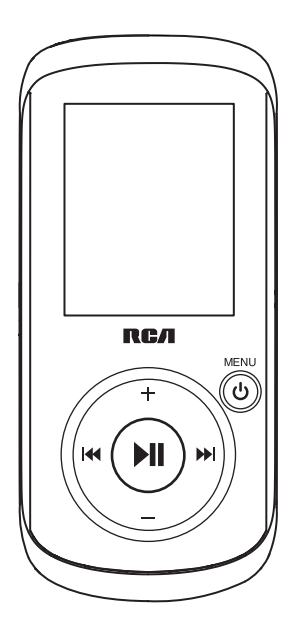

Es importante leer este manual antes de usar por vez primera su equipo.

# Contenido

### Información de seguridad

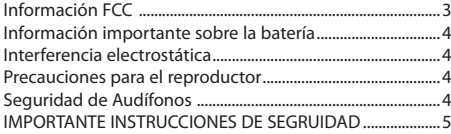

#### Contrato de licencia de usuario final

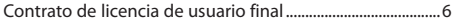

#### Antes de comenzar

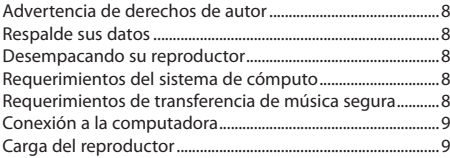

#### Administración de archivos en su Reproductor **RCA**

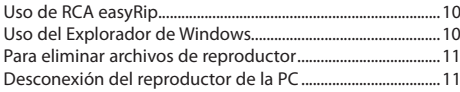

### Controles generales

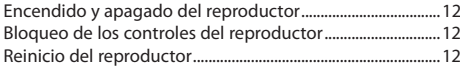

### Uso de los menús

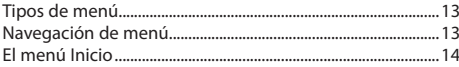

#### Música

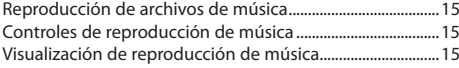

### Imágenes

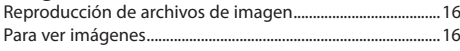

#### Videos

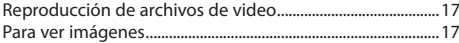

#### Radio

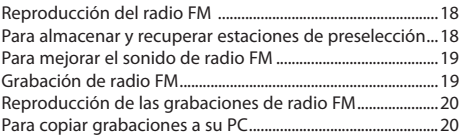

#### Audiolibros

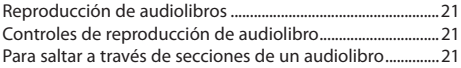

#### Favoritos

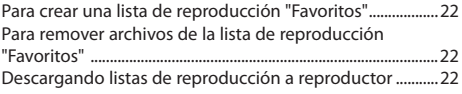

### Memo de voz

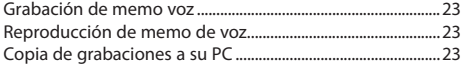

### Configuraciones

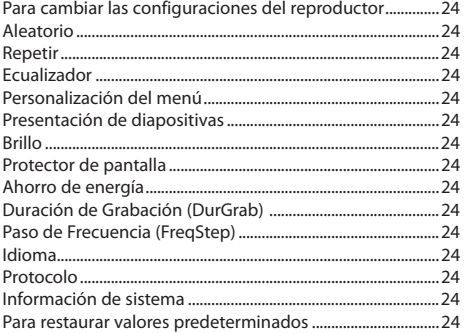

### Información adicional

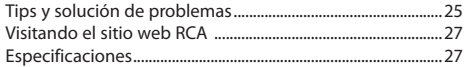

### Garantía limitada

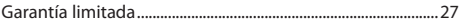

## Información de seguridad

## Información FCC

Este aparato cumple con la Parte 15 de las Normas FCC. El funcionamiento de la unidad está sujeto a las dos condiciones siguientes: (1) Este aparato no puede provocar interferencias perjudiciales y (2) este aparato debe aceptar toda interferencia que reciba incluso aquellas que provoquen un funcionamiento incorrecto.

Este equipo ha sido aprobado y se encontró que cumple con los límites para un dispositivo digital Clase B, de conformidad con la Parte 15 de los Reglamentos de la FCC. Estos límites están diseñados para suministrar protección razonable contra interferencia dañina en una instalación residencial. Este equipo genera, usa y puede emitir energía de frecuencia de radio y, si no se instala y usa de acuerdo con las instrucciones, puede causar interferencia dañina a las comunicaciones radiales. Sin embargo, no hay garantía de que no ocurrirá interferencia en una instalación en particular.

Si este equipo causa interferencia dañina para la recepción de radio o televisión, lo cual puede ser determinado encendiendo y apagando el equipo, se sugiere al usuario tratar de corregir la interferencia mediante una o más de las medidas siguientes:

- Reorientar o reubicar la antena receptora.
- Aumentar la separación entre el equipo y el receptor.
- Conectar el equipo a una toma de corriente en un circuito diferente de aquel al cual está conectado el receptor.
- Consultar con el distribuidor o un técnico de radio/TV experimentado.

De conformidad con los requerimientos FCC, cambios o modificaciones no aprobados expresamente por el fabricante podrían invalidar la autoridad del usuario para operar este producto.

#### This Class B digital apparatus complies with Canadian ICES-003. Cet appareil numérique de la classe B est conforme à la norme NMB-003 du Canada.

#### **Fabricante / Parte responsable**

Audiovox Electronics Corp., 150 Marcus Blvd., Hauppauge, NY 11788 1-317-810-4880

(Por favor tome nota que este número de teléfono es sólo para asuntos regulatorios. En este número no hay disponibilidad de soporte de producto o técnico.)

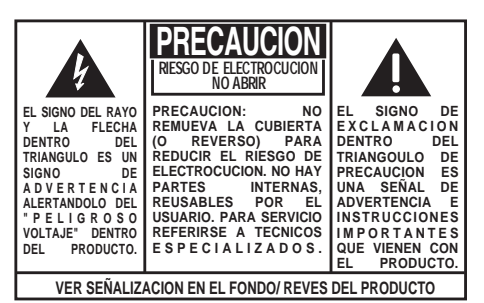

**ADVERTENCIA: PARA PREVENIR FUEGO O SHOCK ELÉCTRICO, NO EXPONGA EL PRODUCTO A LLUVIA O HUMEDAD.**

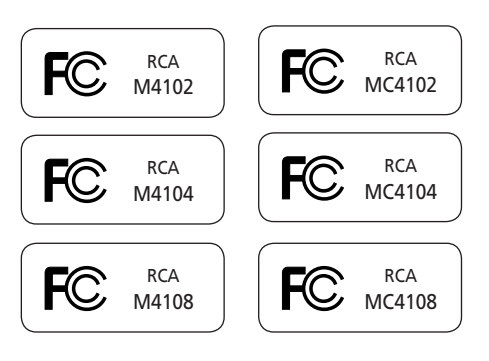

# Información de seguridad

## Información importante sobre la batería

Advertencia: su producto contiene una materia y un sistema de carga que están diseñados para trabajar a temperaturas que no excedan de 50°C (122°F). Dejar este producto en un automóvil cerrado o en la cajuela de un automóvil donde las temperaturas puedan exceder de 50°C puede resultar en daño permanente a la batería, fuego o explosión. Por favor retire su producto del automóvil al salir, no coloque el producto en la cajuela de su automóvil, y no deje su producto en alguna ubicación donde las temperaturas puedan exceder de 50°C.

#### **Precauciones Importantes para la Batería**

- Cualquier batería puede presentar un riesgo de fuego, explosión o quemadura química si es mal tratada. No trate de cargar una batería que no esté diseñada para ser recargada, no incinere y no perfore.
- Baterías no recargables, tales como las baterías alcalinas, pueden tener fugas si son dejadas en su producto por un largo periodo de tiempo. Retire las baterías del producto si usted no lo va a usar por un mes o más.
- Si su producto usa más de una batería, no mezcle tipos y asegúrese de que estén insertadas correctamente. Mezclar tipos de baterías o insertarlas incorrectamente puede causar que tengan fugas.
- Deseche inmediatamente cualquier batería con fugas o deformada. Ellas pueden causar quemaduras de la piel u otra lesión personal.
- Por favor ayude a proteger el ambiente reciclando o eliminando las baterías de conformidad con las regulaciones federales, estatales y locales.

#### **Para minimizar el riesgo de fuego, explosión o quemadura química, observe las precauciones siguientes:**

- No use una batería no autorizada. Use solamente la batería recargable que vino con su producto o que esté listada en la guía del usuario.
- No use cargadores o adaptadores de corriente no autorizados. Utilice solamente los cargadores que vinieron con su producto o que estén listados en la guía del usuario.
- No intente abrir la batería recargable o el paquete de baterías. Dentro no hay partes que requieran servicio por parte del usuario.
- No lo deje en un automóvil caliente, o a temperaturas que excedan de 50°C (122°F).

**Precaución:** peligro de explosión si la batería es reemplazada incorrectamente. Reemplace solamente con el mismo tipo o equivalente.

## Interferencia electrostática

Esta unidad puede cesar temporalmente de funcionar si es sometida a interferencia electrostática. Para reanudar la operación normal, usted puede reiniciar el reproductor presionando y sosteniendo  $\phi$ /MENU por más de 10 segundos.

### Precauciones para el reproductor

- No use la unidad inmediatamente después de la transportación desde un sitio frío a un lugar cálido; podría resultar en problemas de condensación.
- Evite golpear la unidad.
- No almacene la unidad cerca del fuego, lugares con alta temperatura o a la luz directa del sol. La exposición a la luz directa del sol o a calor extremo (tal como dentro de un automóvil estacionado) puede causar daños o malfuncionamiento.
- No lo exponga a la lluvia o a la humedad.
- No opere o guarde la unidad en sitios con electricidad estática frecuente o interferencia eléctrica (por ejemplo, bocinas, receptor de TV).
- Limpie la unidad con un paño suave o una gamuza húmeda. Nunca use solventes.
- La unidad debe ser abierta solamente por personal calificado.

## Seguridad de Audífonos

Para usar el audífono con seguridad, por favor tome en cuenta lo siguiente:

- No utilice su nuevo audífono a un alto volumen. Los expertos en el oído aconsejan contra la reproducción extendida continua.
- Si usted experimenta zumbido en sus oídos, baje el volumen o deje de utilizar el audífono.
- No use audífonos mientras conduce un vehículo motorizado o monta en bicicleta. Puede causar un riesgo de tráfico y es ilegal en muchas áreas.
- Aún si su audífono es del tipo para uso al aire libre diseñado para permitirle escuchar sonidos exteriores, no suba el volumen tan alto que sea imposible escuchar sonidos a su alrededor.

Mantenga el reproductor fuera de la luz directa del sol. La exposición a la luz solar directa o calor extremo (tal como dentro de un automóvil estacionado) pueden causar daño o mal funcionamiento.

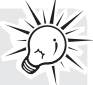

# Información de seguridad

## **IMPORTANTE INSTRUCCIONES DE SEGRUIDAD**

#### **FAVOR DE GUARDAR ESTO PARA UNA REFERENCIA FUTURA**

Alguna de la siguiente información quizá no se aplique a su producto en particular. Sin embargo, como con cualquier producto electrónico, se deben tomar precauciones durante su manejo y uso.

- Lea estas instrucciones.
- Conserve estas instrucciones.
- Tome en cuenta todas las advertencias.
- Siga todas las instrucciones.
- No use este aparato cerca del agua.
- Limpie solamente con un paño seco.
- No bloquee ninguna de las aperturas de ventilación. Instale de acuerdo con las instrucciones del fabricante.
- No instale cerca de fuentes de calor tales como radiadores, registros de calor, estufas, u otros aparatos (incluyendo amplificadores) que produzcan calor.
- No elimine el propósito de seguridad de la clavija polarizada o del tipo a tierra. Una clavija polarizada tiene dos cuchillas, una más ancha que la otra. Una clavija del tipo a tierra tiene dos cuchillas y una tercera punta para conexión a tierra. La cuchilla ancha o la tercera punta son suministradas para su seguridad. Si la clavija suministrada no se adapta dentro de su toma de corriente, consulte a un electricista para que reemplace la toma de corriente obsoleta.
- Proteja el cable de corriente de pisotones o machucones particularmente en las clavijas, receptáculos de conveniencia, y en punto donde salen del aparato.
- Use solamente accesorios/aditamentos especificados por el fabricante.
- Use solamente con el carro, soporte, trípode, consola, o mesa especificados por el fabricante, o vendidos con el aparato. Cuando se utiliza un carro, tenga precaución al mover la combinación de carro/ aparato para evitar lesión ocasionada por volcadura.

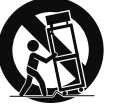

Advertencia sobre el Carro Portátil

- Desconecte este aparato durante tormentas eléctricas o cuando no sea utilizado por largos períodos de tiempo.
- Refiera todo el servicio a personal de servicio calificado. El servicio es requerido cuando el aparato ha sido dañado de alguna forma, tal como daño a la clavija o al cable de corriente, cuando se ha derramado líquido o han caído objetos dentro del aparato, el aparato ha sido expuesto a lluvia o humedad, no funciona normalmente, o ha sido tirado.

#### **INFORMACION ADICIONAL DE SEGURIDAD**

• La clavija principal es usada como el dispositivo de desconexión, deberá permanecer operable y no deberá ser obstruida durante el uso. Para ser completamente desconectada del aparato desde la fuente de poder, la clavija principal del aparato deberá ser desconectada completamente desde la toma de suministro de corriente.

- El aparato no debe quedar expuesto a goteos o salpicaduras de líquidos, y, por lo tanto, no se deben colocar sobre el aparato objetos que contengan líquidos, como por ejemplo vasos.
- Siempre deje suficiente espacio para ventilación alreadedor del producto. No ponga el producto en la cama, alfombra, librero o gabinete que pueda obstruir la corriente de aire a través de apeturas de ventilación.
- No pongan velas, cigarillos o cigarros encendidos encima de producto.
- Conecte sólo en receptáculos de corriente alterna como esta indicado en el producto.
- Tome precauciones para evitar que caigan objetos dentro del producto.
- Carros y Estantes–El artefacto deberá ser usado sólo con carros y estantes que hayan sido recomendados por el fabricante.
- La información de señalamiento está ubicada en la parte inferior del aparato.
- La señal de precaución está ubicada en la parte inferior del aparato.

#### **Precauciones Importantes para la Batería**

- Cualquier batería puede presentar un riesgo de fuego, explosión o quemadura química si es mal tratada. No trate de cargar una batería que no esté diseñada para ser recargada, no incinere y no perfore.
- Baterías no recargables, tales como las baterías alcalinas, pueden tener fugas si son dejadas en su producto por un largo periodo de tiempo. Retire las baterías del producto si usted no lo va a usar por un mes o más.
- Si su producto usa más de una batería, no mezcle tipos y asegúrese de que estén insertadas correctamente. Mezclar tipos de baterías o insertarlas incorrectamente puede causar que tengan fugas.
- Deseche inmediatamente cualquier batería con fugas o deformada. Ellas pueden causar quemaduras de la piel u otra lesión personal.
- Por favor ayude a proteger el ambiente reciclando o eliminando las baterías de conformidad con las regulaciones federales, estatales y locales.
- No exponga las baterías a calor excesivo (por ejemplo, dejándolas a la luz del sol o cerca del fuego).

## Contrato de licencia de usuario final

## Contrato de licencia de usuario final

IMPORTANTE: LEA DETENIDAMENTE ANTES DE DESCARGAR O INSTALAR ESTE PROGRAMA!

ESTE ACUERDO DE LICENCIA DE USUARIO FINAL (ACUERDO) ES UN ACUERDO LEGAL ENTRE USTED Y AUDIOVOX CORPORATION Y, SEGÚN SEA APLICABLE, CUALQUIER SUBSIDIARIA DE AUDIOVOX, CONFORME SE DEFINE A CONTINUACIÓN (COLECTIVAMENTE "AUDIOVOX"), PARA EL PROGRAMA DE SOFTWARE DE APLICACIÓN/CONTROLADOR DEL DISPOSITIVO DE AUDIO/VÍDEO DIGITAL PORTÁTIL DE LA MARCA RCA EL CUAL PUEDE INCLUIR COMPONENTES DE SOFTWARE ASOCIADO, SOFTWARE CON LICENCIA DE AUDIOVOX DE TERCERAS PARTES ("LICENCIANTES") Y DOCUMENTACIÓN ASOCIADA, SI LA HAY (COLECTIVAMENTE, EL "PROGRAMA"). ESTE ACUERDO CONTIENE IMPORTANTES LIMITACIONES, RESTRICCIONES Y RENUNCIAS LEGALES, Y TAMBIÉN ESPECIFICA LA DURACIÓN DE SU LICENCIA. POR EL HECHO DE INSTALAR EL PROGRAMA O DE HACER CLIC EN EL BOTÓN DE ACEPTACIÓN DEL PROGRAMA, COPIAR O UTILIZAR DE CUALQUIER OTRA MANERA EL PROGRAMA, VD. RECONOCE Y ACEPTA QUE HA LEÍDO ESTE ACUERDO, QUE LO HA ENTENDIDO, Y QUE CONSIENTE EN SOMETERSE A SUS TÉRMINOS Y CONDICIONES. ESTE PROGRAMA ESTÁ PROTEGIDO POR LEYES DE DERECHOS DE AUTOR Y TRATADOS DE DERECHOS DE AUTOR INTERNACIONALES, ASÍ COMO POR OTRAS LEYES Y TRATADOS DE PROPIEDAD INTELECTUAL. SÓLO PODRÁ HACER USO DEL PROGRAMA SEGÚN ESTE ACUERDO, Y CUALQUIER USO SERÁ ENTENDIDO POR LA PRESENTE COMO CONDICIONAL SEGÚN EL ACUERDO ESPECÍFICO CON LOS TÉRMINOS SIN MODIFICACIÓN QUE SE PRESENTAN A CONTINUACIÓN. SI NO ESTÁ DE ACUERDO CON TODOS LOS TÉRMINOS DE ESTE ACUERDO, HAGA CLIC EN EL BOTÓN DE RECHAZO Y/O NO INSTALE EL PROGRAMA Y/O NO UTILICE EL PROGRAMA.

#### 1. LICENCIA

- (a) Bajo este Acuerdo, a usted se le otorga una licencia no exclusiva, no sub-licensiable, no asignable, y no transferible, (excepto según sea expresamente establecido a continuación) (i) para instalar y usar el programa en una sola terminal, y (ii) para realizar una (1) copia del Programa en cualquier formato legible por máquina con el fin de disponer de una copia de seguridad del Programa, siempre que la copia contenga todos los avisos de derecho de propiedad originales del Programa.
- (b) Puede transferir el programa y su licencia a cualquier otra ubicación siempre como parte del Dispositivo de Audio/Vídeo Digital Portátil de la marca RCA ("Dispositivo A/V"), y únicamente si la otra parte acuerda aceptar los términos y condiciones del Acuerdo. Si transfiere el programa deberá al mismo tiempo transferir todas las copias a la misma parte o destruir cualquier copia no transferida.
- (c) Los términos de este Acuerdo gobernarán cualquier actualización del programa suministrada por AUDIOVOX que reemplacen y/o suplementen el Programa original, a menos que dicha actualización sea acompañada por términos y condiciones de licencia independientes, en cuyo caso, gobernarán los términos de dicha licencia. Usted acepta y acuerda que AUDIOVOX puede descargar automáticamente actualizaciones al Programa en su equipo en caso de que se desarrollen actualizaciones, mejoras y/o otros cambios en el Programa.

#### 2. RESTRICCIONES DE LICENCIA

- (a) Excepto por las licencias que le han sido otorgadas expresamente en este Acuerdo, no se otorga ninguna otra licencia o derecho implícito.
- (b) Usted no deberá (i) poner el Programa en servicio a través de una red en la que pudiera ser utilizado por varios ordenadores al mismo tiempo; (ii) modificar, traducir, practicar ingeniería inversa, descompilar, desensamblar (excepto en el caso de que esta restricción haya sido expresamente prohibida por la ley), o crear trabajos derivados basados en el Programa, o (iii) copiar el Programa excepto los casos permitidos expresamente aquí, o (iv) remover o alterar los avisos de derechos de autor en todas las copias del Programa; o (v) prestar el Programa. Usted acuerda

que sólo utilizará el Programa de tal forma que cumpla con todas las leyes aplicables en las jurisdicciones en las que utilice el Programa, incluyendo, sin limitación, las restricciones aplicables relacionadas con los derechos de copia u otros derechos de propiedad intelectual.

- (c) El programa puede contener código prelanzamiento que no se comporte al nivel de la versión final del código. En tal caso, el Programa podría no funcionar correctamente. Las versiones actualizadas del Programa deben descargarse desde www. rcaaudiovideo.com/downloads.
- (d) AUDIOVOX no está obligada a ofrecer servicios de soporte para el Programa.
- (e) El programa se entrega con "DERECHOS RESTRINGIDOS". El uso, duplicación o publicación por el Gobierno de los EE.UU. se encuentra sometido a ciertas restricciones según lo establecido en el subpárrafo (c)(1)(ii) de DFARS 252.227-7013, o FAR 52.227- 19, o en FAR 52.227-14 Alt. III, según lo aplicable.

#### 3. TÉRMINOS Y FINALIZACIÓN

- (a) Si licencia es efectiva a la fecha de aceptación de este Acuerdo y permanecerá siendo efectiva hasta que este Acuerdo sea finalizado por cualquiera de las partes.
- (b) Puede finalizar este Acuerdo y la licencia asociada, sin aviso o retardo, destruyendo o borrando permanentemente el Programa y todas las copias derivadas.
- (c) Si no cumple con alguno de los términos de este Acuerdo, total o parcialmente, su licencia será revocada automáticamente sin aviso previo por parte de AUDIOVOX.
- (d) Tras la finalización de este Acuerdo y su licencia asociada, deberá cesar cualquier uso del Programa y destruir o borrar permanentemente el Programa y todas las copias derivadas del mismo.

#### 4. DENEGACIÓN DE GARANTÍA

EL PROGRAMA SE ENTREGA "TAL CUAL", SIN GARANTÍA DE NINGÚN TIPO, EXPLÍCITAS O IMPLÍCITAS, INCLUYENDO SIN LIMITACIÓN LAS GARANTÍAS IMPLÍCITAS DE COMERCIABILIDAD, AJUSTE A UN PROPÓSITO PARTICULAR, TÍTULO O NO INFRACCIÓN. EL RIESGO ABSOLUTO REFERENTE A LA CALIDAD Y COMPORTAMIENTO DEL PROGRAMA ES ÚNICAMENTE SUYO. SI EL PROGRAMA RESULTA DEFECTUOSO, USTED (Y NO AUDIOVOX, SUS PROVEEDORES O DISTRIBUIDORES) ASUMIRÁ TODO EL COSTE DE LA REPARACIÓN O CORRECCIÓN NECESARIA.

Esta exclusión de garantía podría no haber sido permitida según algunas leyes aplicables. Como resultado, la exclusión anterior podría no ser aplicable a usted, y es posible que tenga otros derechos, dependiendo de la ley que le sea de aplicación.

#### 5. DERECHOS DE PROPIEDAD

Todos los títulos y los derechos de propiedad intelectual, incluyendo pero sin limitación los derechos de autor, en y al Programa y cualquier copia del mismo son propiedad de AUDIOVOX, sus Licenciatarios o sus proveedores. Todos los derechos de propiedad intelectual del contenido al que puede accederse por medio del uso del Programa son propiedad de sus respectivos propietarios y podrían estar protegidos por los derechos de copia aplicables u otras leyes o tratados de propiedad intelectual. Esta licencia no le otorga ningún derecho para utilizar dicho contenido. Todos los derechos no otorgados expresamente son reservados por AUDIOVOX o sus Licenciatarios.

#### 6. LIMITACIÓN DE RESPONSABILIDAD

(a) HASTA DONDE LO PERMITAN LAS LEYES VIGENTES, NI AUDIOVOX, NI SUS DISTRIBUIDORES SERÁN RESPONSABLES EN NINGÚN CASO POR NINGÚN DAÑO ESPECIAL, FORTUITO, INDIRECTO O CONSECUENTE DE NINGÚN TIPO (INCLUYENDO, SIN LIMITACIONES, LOS DAÑOS POR PÉRDIDA DE BENEFICIOS, INTERRUPCIÓN DEL NEGOCIO, CORRUPCIÓN DE ARCHIVOS, PÉRDIDA DE INFORMACIÓN COMERCIAL O CUALQUIER OTRA PÉRDIDA PECUNIARIA), SEA CUAL SEA LA CAUSA O FORMA,

## Contrato de licencia de usuario final

INCLUYENDO EL CONTRATO, EL DELITO O LA NEGLIGENCIA, QUE RESULTE DEL USO O DE LA IMPOSIBILIDAD DE USAR EL PROGRAMA, NI TAN SIQUIERA EN EL CASO QUE AUDIOVOX HAYA SIDO ADVERTIDA DE LA POSIBILIDAD DE TALES DAÑOS. PUESTO QUE ALGUNOS ESTADOS Y JURISDICCIONES NO PERMITEN LA EXCLUSIÓN O LIMITACIÓN DE RESPONSABILIDAD POR DAÑOS CONSECUENCIALES O FORTUITOS, LA ANTERIOR LIMITACIÓN PUEDE NO SERLE APLICABLE.

(b) VD. ASUME LA RESPONSABILIDAD DE LA SELECCIÓN DEL PROGRAMA APROPIADO PARA CONSEGUIR LOS RESULTADOS DESEADOS, DE LA INSTALACIÓN Y USO, Y DE LOS RESULTADOS **ORTENIDOS** 

#### 7. WINDOWS MEDIA

El programa integrado en su Dispositivo A/V "el "Firmware de Dispositivo") contiene un programa con licencia de Microsoft que le permite reproducir Archivos de Sonido Windows Media (WMA) ("Programa WMA"). El programa WMA tiene una licencia que le permite utilizarlo en su dispositivo A/V bajo las siguientes condiciones. Al instalar y utilizar esta versión del Firmware de Dispositivo, acepta estas condiciones. SI NO ESTÁ DE ACUERDO CON LAS CONDICIONES DE USUARIO FINAL DE ESTA SECCIÓN 7, NO INSTALE O UTILICE ESTA VERSIÓN DE FIRMWARE DE DISPOSITIVO.

El Programa WMA está protegido por las leyes de derechos de copia y otras leyes de propiedad intelectual. Esta protección se extiende también a la documentación del Programa WMA, en formato escrito o electrónico.

CONCESIÓN DE LICENCIA. El Software WMA se le entrega bajo licencia en las siguientes condiciones:

Puede utilizar esta versión del Reproductor con el Software WMA sólo con el Dispositivo A/V.

No puede investigar los secretos, descompilar ni decodificar el Programa WMA, excepto y solo hasta el punto en que tal actividad esté permitida de manera expresa por las leyes vigentes a pesar de esta limitación.

Puede transferir su derecho a utilizar el Firmware de Dispositivo sólo como parte de una venta o transferencia del Dispositivo A/V, en condiciones en las que el destinatario acuerde las condiciones anteriormente establecidas. Si la versión del Firmware de Dispositivo que está transfiriendo es una actualización, también deberá transferir todas las versiones anteriores del Firmware de Dispositivo que posea, incluyendo el Programa WMA.

MICROSOFT NO LE OFRECE NINGUNA GARANTÍA DE NINGÚN TIPO CON RELACIÓN AL SOFTWARE WMA, Y MICROSOFT NO PRESENTA NINGUNA OBSERVACIÓN RELATIVA AL FUNCIONAMIENTO DEL PROGRAMA WMA.

El Software WMA procede de los EE.UU. Cualquier exportación de esta versión del Firmware de Dispositivo debe ser conforme a todas las leyes nacionales e internacionales vigentes, incluyendo las Disposiciones de la Administración para Exportaciones de los EE.UU., que se apliquen al Programa WMA incorporado en el Firmware de Dispositivo.

Los propietarios de contenido usan la tecnología de administración de derechos digitales de Windows Media ("WMDRM") para proteger su propiedad intelectual, incluyendo los derechos de autor. Este dispositivo usa un software WMDRM para accesar contenido WMDRM protegido. Si el software WMDRM falla en la protección del contenido, los propietarios de contenido pueden pedir a Microsoft revocar la capacidad del software de usar WMDRM para reproducir o copiar contenido protegido. La revocación no afecta contenido que no esté protegido. Cuando usted descarga licencias para contenido protegido, usted está de acuerdo que Microsoft puede incluir una lista de revocación con las licencias. Los propietarios de contenido pueden requerir que usted mejore con la modalidad WMDRM para accesar su

contenido. Si usted declina aceptar una mejora, usted no podrá accesar contenido que requiere dicha mejora.

#### 8. PROGRAMAS DE OTROS FABRICANTES

CUALQUIER PROGRAMA DE OTRO FABRICANTE QUE HAYA SIDO SUMINISTRADO CON EL PROGRAMA SE INCLUYE PARA SU USO A SU ELECCIÓN. SI DECIDE UTILIZAR DICHO PROGRAMA DE OTRO FABRICANTE, SU USO SERÁ GOBERNADO POR EL ACUERDO DE LICENCIA DE DICHO FABRICANTE, COPIA ELECTRÓNICA DEL CUAL SE INSTALARÁ EN LA CARPETA ADECUADA DE SU ORDENADOR DESPUÉS DE LA INSTALACIÓN DEL PROGRAMA.

AUDIOVOX NO SE HACE RESPONSABLE DE NINGÚN PROGRAMA DE OTRO FABRICANTE Y NO SERÁ RESPONSABLE DEL USO QUE HAGA DEL MISMO.

#### 9. LEY EN VIGOR

Si ha adquirido este Dispositivo A/V en los Estados Unidos, este CLUF será gobernado y construido según las leyes del Estado de Indiana, EE.UU. independientemente de los posibles conflictos con los principios legales. Si ha adquirido este Dispositivo A/V fuera de Estados Unidos o la Unión Europea, serán de aplicación las leyes locales.

#### 10. TÉRMINOS GENERALES

Este CLUF sólo podrá ser modificado por medio de un acuerdo escrito firmado por usted y AUDIOVOX, y cualquier cambio en los términos y condiciones de este CLUF realizado de otra forma no tendrá efecto. Si cualquier parte de este CLUF se considera inválida o impracticable, la validez, legalidad y practicabilidad del resto del Acuerdo no deberá verse afectada o modificada en consecuencia. Este CLUF es la declaración completa y exclusiva del acuerdo entre usted y AUDIOVOX, que reemplaza todas las propuestas o acuerdos previos, orales o escritos, y cualquier otra comunicación entre usted y AUDIOVOX, relacionada con el asunto de que es objeto este acuerdo. Los Licenciatarios de AUDIOVOX serán considerados terceras partes beneficiarias de este Acuerdo y tendrán el derecho para aplicar los términos aquí establecidos.

"SUBSIDIARIA DE AUDIOVOX" significará cualquier persona, corporación, u otra organización, doméstica o extranjera, incluyendo pero sin limitación subsidiarias, que estén directa o directamente controladas por Audiovox Corporation, incluyendo, pero sin limitarse a Audiovox Consumer Electronics, Inc. Para propósitos de esta definición solamente, el término "control" significa la posesión del poder para dirigir o causar la dirección de la gestión y políticas de una entidad, sea mediante la propiedad de acciones con derecho a voto o participación en la sociedad, mediante contrato, o de otra forma, incluyendo la propiedad directa o indirecta de al menos cincuenta por ciento (50%) de la participación con derecho a voto en la entidad en cuestión.
## Antes de comenzar

#### **Estimado Cliente RCA,**

Gracias por adquirir el Reproductor. Este producto reproducirá contenido mp3 y audio de Windows Media™ (WMA) así como contenido comprado de la mayoría de servicios de descarga de música en línea.

El software de medios RCA easyRip™, instalado automáticamente cuando usted conecte este reproductor a su PC, le permite importar archivos de música desde CDs y otras fuentes, organizar su librería de música, y transferir archivos MP3 y WMA no protegidos a y desde este reproductor.

Para transferir archivos protegidos por DRM en este reproductor, usted debe usar la aplicación suministrada por la tienda de música en línea.

### Advertencia de derechos de autor

Este reproductor es para uso personal solamente. La grabación o duplicación no autorizada de material con derechos de autor puede violar los derechos de terceras partes y puede ser contrario a las leyes de derechos de autor.

### Respalde sus datos

Al igual que con cualquier reproductor portátil, usted debe respaldar la unidad con regularidad. El fabricante no es responsable por la pérdida de datos.

### Desempacando su reproductor

Todos los elementos listados a continuación deberán haber sido empacados en la caja con su reproductor.

- Reproductor RCA (contiene el instalador de software de administración de música y el manual del usuario)
- Guía de Inicio Rápido
- Cable USB
- Audífonos

## Requerimientos del sistema de

#### cómputo

- Pentium III 500MHz o superior recomendado
- Windows® XP (paquete de servicio 1 o superior) o Windows Vista™
- Internet Explorer 6.0 o superior con acceso a Internet
- Reproductor de Windows Media 10 o superior
- 250 MB o más de espacio en disco libre para el software
- 128 MB RAM (256 MB recomendado)
- Unidad de CD-ROM con capacidad para extracción de audio digital
- Puerto USB (2.0 recomendado)
- Tarjeta de sonido

### Requerimientos de transferencia de música segura

Este reproductor está configurado de forma predeterminada en el modo **MSC** (Clase de Almacenamiento Masivo) cuando está conectado a su PC. Para habilitar la función de transferencia de contenido de música de suscripción al reproductor, seleccione el modo **MTP** (Protocolo de Transferencia de Medios) bajo Protocolo en el menú Configuraciones del reproductor (refiérase a la página 24).

## Antes de comenzar

## Conexión a la computadora

- Conecte el reproductor a su computadora con el cable USB suministrado. El reproductor encenderá automáticamente.
- El reproductor será conectado en modo Clase de Almacenamiento Masivo (MSC). Este aparecerá como una letra de unidad de su computadora y se comportará como una unidad extraíble para transferencia de archivos en una o ambas direcciones.
- El instalador de Software de Medios RCA easyRip™ (almacenado en el reproductor\*) se lanzará automáticamente. Haga click en **NEXT** para iniciar la instalación y siga las instrucciones para instalar el software en su PC.
- El instalador de software puede ser eliminado del reproductor después de la instalación para liberar más espacio de almacenamiento.

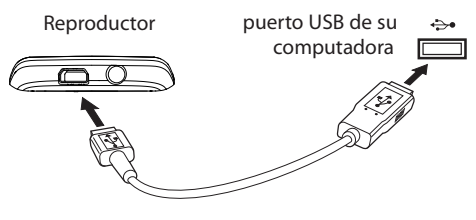

Cable USB

Para activar la función de lanzamiento del instalador RCA easyRip almacenada en el reproductor, el reproductor debe estar en el modo **MSC** el cual puede ser seleccionado bajo el menú **Protocol** en el menú **Settings**. De forma predeterminada este reproductor ya está en el modo MSC. Para más información consulte la página 24.

- Puede tomar varios segundos para que el reproductor sea detectado. Haga click en **Refresh** en Mi PC en el Explorador de Windows para asegurar que el reproductor haya sido detectado.
- El reproductor puede transferir archivos a USB 2.0. Si el puerto USB 2.0 está disponible en su computadora, úselo para conectar con su reproductor.

 El reproductor es todavía compatible con los puertos USB 1.1 más antiguos. Sin embargo, usted no podrá disfrutar de todas las ventajas del incremento potencial de velocidad.

- **IMPORTANTE**: no desconecte el cable el USB de la PC o el reproductor durante la instalación del software.
- Si el instalador no es lanzado en forma automática, localice la letra de la unidad asociada y haga click derecho (por Ej. OPAL) para mostrar el menú de opciones y seleccionar la opción "Install RCA easyRip™".

## Carga del reproductor

El reproductor carga automáticamente cada vez que usted lo conecta a su computadora. Para cargar completamente el reproductor, asegúrese de que su computadora esté encendida y el dispositivo esté conectado por al menos tres horas. Refiérase al ícono nivel de batería en la pantalla para verificar el nivel de la batería. Recargue el reproductor cuando el ícono esté vacío.

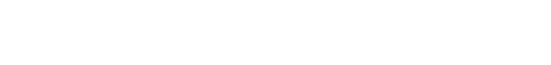

## Administración de archivos en su Reproductor RCA

Antes de comenzar a usar su Reproductor RCA, usted querrá copiar su música al reproductor. Usted puede usar cualquiera de los siguientes métodos para transferir contenido:

- RCA easyRip
- Arrastre y suelte archivos en el Explorador de **Windows**
- Software suministrado por tiendas de música en línea

Para transferir contenidos protegidos por DRM, use el software provisto por la tienda de música en línea.

Las secciones siguientes explican cómo copiar archivos no protegidos al reproductor. Para instrucciones sobre transferencia de archivos protegidos, por favor refiérase a la documentación del software que usted usa para transferir los archivos.

## Uso de RCA easyRip

### **El software RCA easyRip fue instalado automáticamente la primera vez que usted conectó este reproductor a su PC.**

easyRip le permite:

- Importar música desde CDs
- Organizar su librería de música en sur PC
- Crear listas de reproducción
- Copiar archivos de su librería al reproductor
- Copiar archivos del reproductor a su librería
- Eliminar archivos del reproductor

#### **Para iniciar easyRip (usando alguno de los siguientes métodos):**

- Haga click en el ícono bandeja de sistema RCA y seleccione **RCA easyRip** del menú.
- Haga doble click en el ícono easyRip en el escritorio de su PC. El acoplador easyRip aparece a un lado RCA EasyRip de su pantalla.
	-
	- Los archivos de video deben ser transferidos vía RCA easyRip el cual convierte archivos automáticamente al formato óptimo para reproducción en este reproductor.
	- **Ayuda**  para una explicación detallada sobre el uso de easyRip, haga clic en el asistente de Ayuda en el acoplador de módulo.

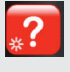

#### Uso del Explorador de Windows **Para copiar archivos en Windows XP con el Reproductor de Medios de Windows 10 instalado:**

- 1. Abra el reproductor en el Explorador de **Windows**
- 2. Arrastre y suelte archivos de música a la carpeta **Music**.

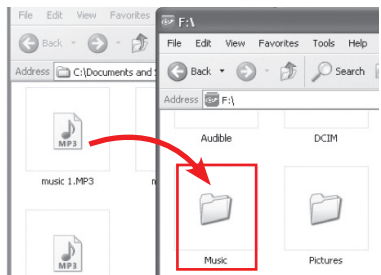

#### **Para copiar archivos en Windows Vista o Windows XP con el Reproductor de Medios de Windows 11 instalado:**

- 1. Abra el reproductor en el Explorador de Windows.
- 2. Abra **Internal Storage**.

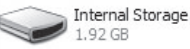

- 3. Arrastre y suelte archivos de música.
	- Arrastre y suelte archivos de imagen al nivel raíz o a una carpeta específica del reproductor para verlos.

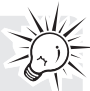

• Los archivos de video deben ser convertidos y transferidos vía RCA easyRip para reproducción.

## Administración de archivos en su Reproductor RCA

## Para eliminar archivos de reproductor

Para cualquier archivo que haya transferido al reproductor, usted puede eliminarlos mientras el reproductor esté conectado a su computadora.

- 1. Abra el reproductor en el Explorador de Windows y luego navegue a la carpeta que contiene los archivos.
- 2. Seleccione los archivos que usted quiere remover y luego presione la tecla Eliminar en el teclado de su PC.

#### Desconexión del reproductor de la PC **Si Windows ve el reproductor como un dispositivo MTP:**

• Desconecte el reproductor de la PC cuando ninguna transferencia de archivo esté en progreso.

#### **Windows mostrará el reproductor como un disco removible:**

- 1. En la bandeja del sistema de Windows, haga click en el ícono **Safely Remove Hardware**  $\mathcal{L}_V$ luego seleccione el dispositivo con las letras de unidad apropiadas de la lista de dispositivos.
- 2. Cuando el mensaje **Safe to remove hardware** aparezca, desconecte el reproductor de la PC.

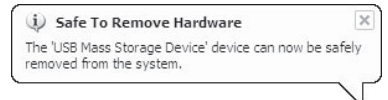

No desconecte la conexión USB durante la descarga de archivos. Hacer eso puede corromper los archivos de sistema o los archivos que están siendo descargados.

## Controles generales

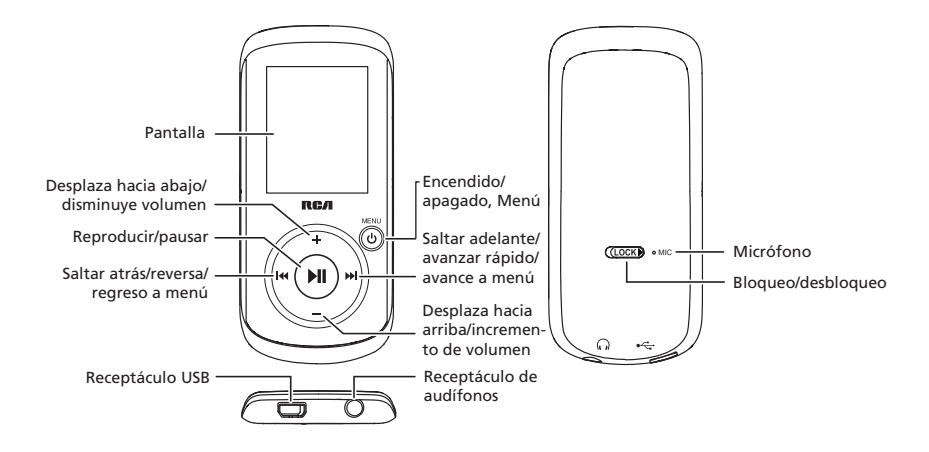

Encendido y apagado del reproductor Para encender el reproductor, presione *b***/MENU** 

una vez. Para apagar el reproductor, presione y sostenga **小/MENU**.

## Bloqueo de los controles del

## reproductor

Para bloquear los controles del reproductor para evitar que sean activados accidentalmente, deslice **LOCK** ▶ a la derecha. Para desbloquear, deslice **LOCK** ▶ a la izquierda. Cuando los controles estén bloqueados, el ícono de bloqueo aparece en la pantalla.

### Reinicio del reproductor

Si el reproductor deja de operar adecuadamente, usted puede reiniciarlo presionando y sosteniendo **/MENU** por más de 10 segundos.

## Uso de los menús

### Tipos de menú

El reproductor tiene dos tipos de menú:

#### **Menú del reproductor**

El menú del reproductor aparece cuando usted enciende el reproductor o si usted presiona **/ MENU** mientras escucha el reproductor. Este le permite:

- Navega y reproduce archivos de música, audiolibros, video e imágenes.
- Para escuchar el radio
- Graba y reproduce memos de voz
- Cambia las configuraciones del reproductor -idiomas, brillo de la pantalla, etc.

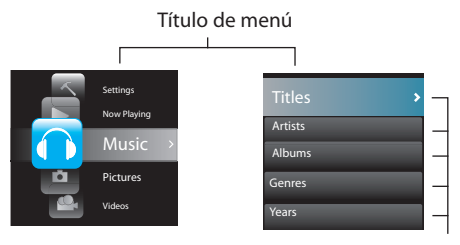

Elementos de menú

#### **Menú de opción**

El menú opción aparece si usted presiona ▶ i en la pantalla de reproducción (Reproduciendo ahora) mientras escucha el reproductor. Le proporciona diferentes opciones dependiendo de lo que usted esté escuchando cuando lo presione »II.

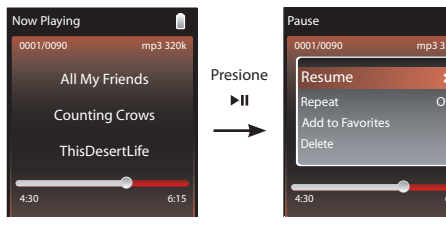

Pantalla "reproduciendo ahora"

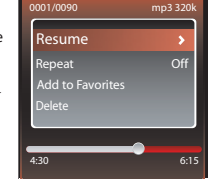

Menú opción

## Navegación de menú

Cuando se visualiza un menú:

- Presione **+** y **–** para desplazarse arriba y abajo de la lista de elementos del menú. (El menú Inicio muestra un elemento a la vez, otros menús muestran cinco a la vez).
- Presione → ó → II para ir al siguiente nivel de menú. Presione I<sup>1</sup> para regresar al nivel de menú anterior.

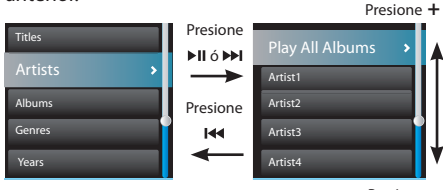

Presione **–**

• Si el elemento resaltado es reproducible (por ejemplo, un archivo de audio), presione nu para iniciar la reproducción.

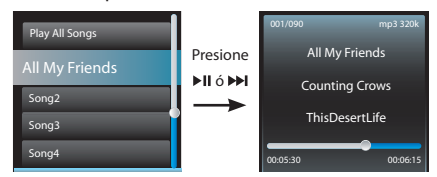

• Si el elemento resaltado indica la configuración actual (por ejemplo, la configuración de modo repetir), presione »II para cambiar la configuración.

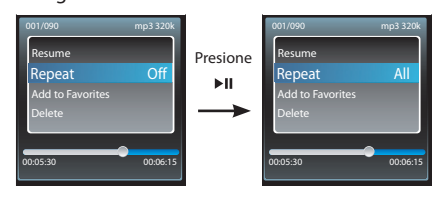

## Uso de los menús

## El menú Inicio

El menú principal o "Inicio" se visualiza siempre cuando usted presiona **ó/MENU**. Las opciones de menú son:

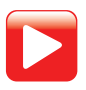

#### **Ahora Leyendo**

Disponible solamente cuando la reproducción está en progreso. Presione DI o DII para regresar al archivo actualmente en reproducción.

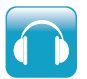

#### **Música**

Presione DI o PII para entrar al menú Música y elegir un artista, álbum, género, año, o título individual.

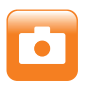

#### **Imágenes**

Presione DI o PII para entrar al menú Imágenes y elegir una imagen en particular para ver.

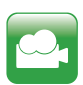

#### **Videos**

Presione > o > II para entrar el menú Videos y elegir un vídeo en particular para ver.

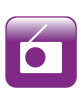

#### **Radio**

Presione DI o PII para entrar al menú Radio y elija ya sea escuchar el radio o reproducir grabaciones de shows de radio anteriores.

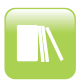

#### **Audiolibros**

Presione DI o PII para entrar al menú Audiolibro y elegir un audiolibro en particular.

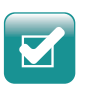

#### **Favoritos**

Conforme usted escuche música, usted puede añadir títulos individuales a una lista de reproducción "Favoritos". Presione DI o DII para entrar al menú Favoritos y elegir un título en particular o editar la lista de reproducción.

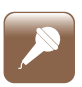

#### **Memo de voz**

Presione > o > II para entrar al menú de memo de Voz y elegir ya sea comenzar la grabación o reproducir grabaciones de memo de voz anteriores.

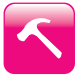

#### **Configuraciones**

Presione DI o DII para entrar al menú Configuraciones, el cual le permite:

- Elegir el modo de reproducción aleatorio
- Elegir un modo de reproducción para repetir
- Elegir una configuración de ecualizador
- Personalización del menú música
- Para elegir duración de la imagen en la presentación de diapositivas
- Para cambiar el brillo de la pantalla
- Elegir la configuración de protector de pantalla
- Activar/desactivar la característica de apagado automático
- Elegir una configuración de duración para grabación de voz
- Alternar entre los pasos de frecuencia de radio Europea y de Estados Unidos
- Cambiar el idioma de los menús del reproductor
- Alterna entre los modos MTP y MSC
- Visualizar la versión de firmware, espacio usado, y espacio disponible
- Restaurar las configuraciones del reproductor a los valores predeterminados de fábrica

## Música

## Reproducción de archivos de música

El reproductor clasifica sus archivos de música por nombre de pista (título), artista, álbum, género y año.

1. Presione **/MENU** para visualizar el menú Inicio, luego presione **+** ó **–** para seleccionar **Music**.

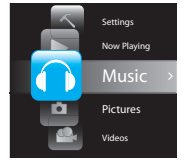

- 2. Presione > o > II para entrar el menú Música.
- 3. Use + ó y **I<4** o > para navegar a través de los menús y seleccionar el elemento deseado, luego presione II o II para comenzar a escuchar.

## Controles de reproducción de música

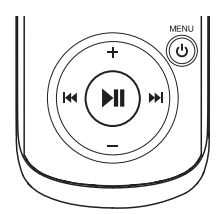

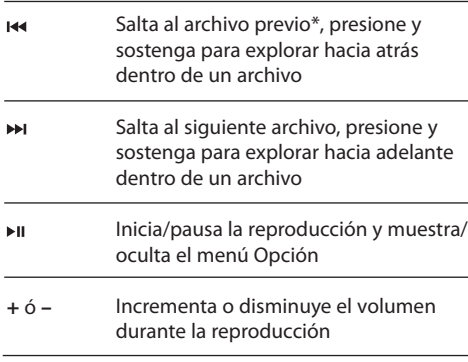

\* Presione dentro de los primeros 4 segundos del archivo de música actual para saltar al archivo anterior. De otra forma, usted regresará al comienzo del archivo actual.

#### **Menú Opción (reproducción de música)**

Presione » il en la pantalla de reproducción (Reproduciendo ahora) para pausar la reproducción y mostrar el menú Opción. Presione **+** ó **–** para resaltar una opción y luego presione »II para confirmar la selección o cambiar la configuración.

Las opciones siguientes están disponibles:

- **Resume** para reanudar la reproducción
- **Repeat** presione ► II repetidamente para seleccionar repetir actual  $\sigma$  o todos los archivos (el ícono correspondiente se muestra en la pantalla)
- **Add to Favorites** para añadir el archivo actual en la lista de reproducción Favoritos (lea la página 22). Si el archivo ya está en la lista de reproducción, esta opción cambia a Clear from Favorites para remover el archivo actual de la lista de reproducción
- **Delete File** para remover el archivo actual del reproductor

## Visualización de reproducción de música

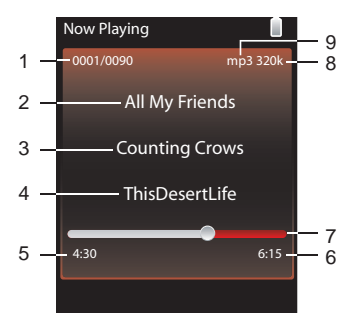

- 1. Número de archivo actual/número total de archivos
- 2. Nombre de la canción
- 3. Nombre del artista
- 4. Nombre del álbum
- 5. Tiempo de reproducción transcurrido
- 6. Tiempo total de archivo
- 7. Barra de progreso de reproducción
- 8. Velocidad de transferencia de bits de archivo
- 9. Tipo de archivo

La información suministrada en la pantalla de reproducción depende de las etiquetas ID3 que han sido establecidas para el archivo de música.

## Imágenes

## Reproducción de archivos de imagen

1. Presione *(MENU* para visualizar al menú Inicio, luego presione + ó – para seleccionar **Pictures**.

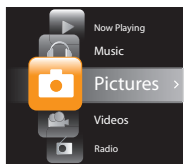

- 2. Presione > o > II para entrar el menú Imágenes.
- 3. Use + ó y **EXALDED** para navegar a través de los menús y seleccionar el elemento deseado, luego presione »II o »I para empezar a ver.

#### **Menú opción (para ver imágenes)**

Presione »II para mostrar u ocultar el menú Opción durante la reproducción.Presione **+** ó **–** para resaltar una opción y luego presione » la para confirmar la selección o cambiar la configuración.

Las siguientes opciones están disponibles:

- **Resume** para reanudar la reproducción
- **Slideshow** para seleccionar el tiempo de visión de cada imagen durante una presentación de diapositivas. Presione repetidamente para seleccionar entre off, 3, 5, 10 y 15 segundos.
- **Delete** para remover el archivo actual del reproductor

Consulte la página 10 para transferencia de archivos de imagen al reproductor.

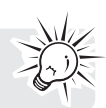

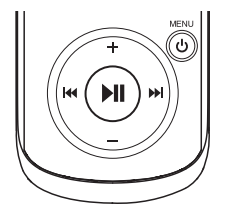

Para ver imágenes

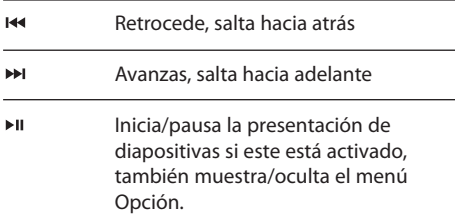

## Videos

## Reproducción de archivos de video

1. Presione **MENU** para visualizar el menú Inicio, luego presio<u>ne + ó</u> – para seleccionar Videos.

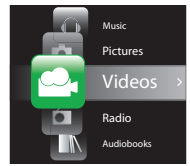

- 2. Presione → o → II para entrar al menú Videos.
- 3. Use + ó y **141** o **>>** para navegar a través de los menús y seleccionar el elemento deseado, luego presione II o II para empezar a ver.

#### **Menú Opción (reproducción de video)**

Presione » il para mostrar u ocultar el menú Opción durante la reproducción. Presione **+** ó **–** para resaltar una opción y luego presione » il para confirmar la selección o cambiar la configuración.

Las opciones siguientes están disponibles:

- **Resume** para reanudar la reproducción
- **Repeat** presione ► **II** repetidamente para seleccionar repetir actual  $\mathbb C$  o todos los archivos (el ícono correspondiente se muestra en la pantalla)
- **Delete**  para remover el archivo actual del reproductor

# Para ver imágenes

Los archivos de video deben ser convertidos a un formato óptimo para reproducción en este reproductor. El

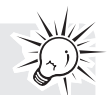

Software de Medios RCA easyRip puede convertir los archivos de video automáticamente mientras transfiere al reproductor.

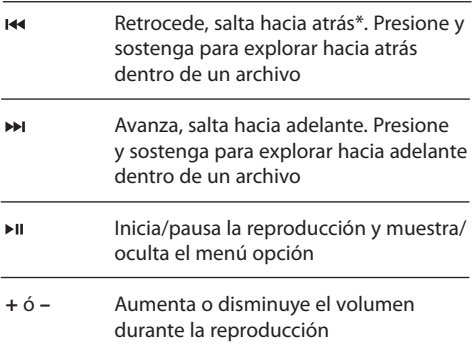

\* Presione dentro de los primeros 4 segundos del archivo actual para saltar al archivo previo. De otra forma, usted regresará al inicio del archivo actual.

## Radio

El radio usa los audífonos como una antena. Para mejor recepción, extienda el cable de los audífonos tan lejos como sea posible.

#### Reproducción del radio FM **Para encender el radio:**

- 1. Presione **b/MENU** para mostrar el menú del reproductor.
- 2. Presione **+** ó **–** para seleccionar **Radio** y presione **DE DE PARA ENTRAL EN 1999 EN 1999 EN 1999 EN 1999 EN 1999 EN 1999 EN 1999 EN 1999 EN 1999 EN 1999 EN 1999 EN 1**

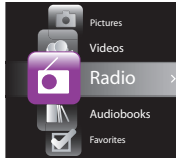

3. Mientras Listen esté seleccionado, presione >> 10 para comenzar a escuchar. La pantalla de frecuencia aparece.

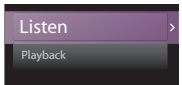

#### **Para sintonizar el radio:**

- Presione y sostenga  $\overline{\mathsf{H}}$  ó  $\overline{\mathsf{H}}$  para iniciar la exploración a través del rango de frecuencia. El reproductor detiene la exploración cuando detecta la siguiente estación.
- Presione  $\overline{\mathsf{H}}$  ó  $\overline{\mathsf{H}}$  para ir paso a paso a través de los rangos de frecuencia.

#### **Para apagar el radio:**

• Apague el reproductor o presione **/MENU** y seleccione una opción diferente.

## Para almacenar y recuperar estaciones de preselección

Usted puede almacenar hasta 20 estaciones de preselección en el reproductor.

#### **Para guardar la estación actualmente en reproducción como una preselección:**

- 1. Mientras está escuchando el radio, presione ▶ II para visualizar el menú Opción.
- 2. Presione **+** ó para resaltar **Save to Preset** y luego presione **»**.
- Si los 20 números de estación de preselección están ocupados, la opción cambia a **Replace Preset**.

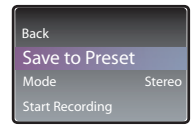

3. El primer nombre de preselección disponible se visualiza.

 Presione **+** ó **–** para seleccionar un número de preselección diferente si lo desea.

- Si usted elige un número de preselección que ya contiene una estación FM, usted reemplazará la estación existente con la nueva estación.
- 4. Presione **»** para resaltar Yes y luego presione **»** II.

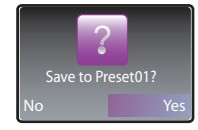

#### **Para escuchar una estación de preselección:**

- 1. Cuando el radio esté en reproducción, presione ▶ II para mostrar el menú Opción.
- 2. Presione **+** ó **–** para resaltar Tuning y presione para moverse de **Manual** a **Preset.**

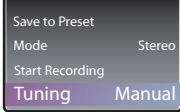

## Radio

- 3. Presione **+** ó **–** para resaltar **Back** y presione para regresar a la pantalla de frecuencia.
- 4. Presione  $\overline{\mathsf{H}}$  o  $\overline{\mathsf{H}}$  para elegir el número de preselección de la estación deseada. El número de preselección se muestra en la parte superior izquierda de la pantalla.

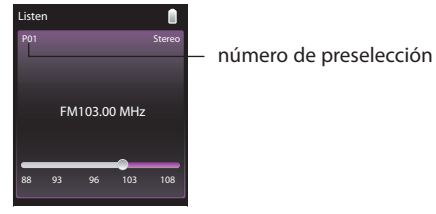

## Para mejorar el sonido de radio FM

Si la recepción en estéreo es ruidosa, usted puede frecuentemente reducir el sonido cambiando al modo mono.

#### **Para alternar entre estéreo y mono:**

- 1. Mientras el radio esté en reproducción, presione para visualizar el menú Opción.
- 2. Presione **+** ó **–** para resaltar **Mode** y luego presione para alternar entre **Stereo** y **Mono**.

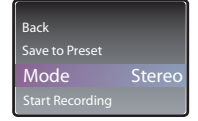

3. Presione **+** ó **–** para resaltar **Back** y presione para regresar a la pantalla de frecuencia.

### Grabación de radio FM

Usted puede grabar del radio y reproducir las grabaciones, así como copiar las grabaciones (archivos WAV) a su PC.

#### **Para grabar la estación de radio actualmente en reproducción:**

- 1. Presione »II para mostrar el menú Opción.
- 2. Presione **+** ó **–** para resaltar **Start Recording** y luego presione » II para iniciar la grabación.

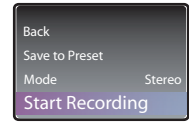

- Presione »II para pausar o reanudar la grabación.
- 3. Presione Ø/MENU para detener la grabación.
- El reproductor nombra cada grabación FMRecXXX.wav donde XXX es un número único.

#### **Para grabar por una duración específica:**

Refiérase a DurGrab (RecDur) en la página 24.

## Radio

## Reproducción de las grabaciones de radio FM

#### **Para reproducir una grabación:**

- 1. Presione **b/MENU** para mostrar el menú del reproductor.
- 2. Presione **+** ó **–** para seleccionar **Radio** y presione **DE DE PARAGICAL EN 1999 PARAGICAL PROPERTY DE PARAGICAL PROPERTY OF PROPERTY OF PROPERTY OF PROPERTY OF PROPERTY**
- 3. Presione **+** ó **–** para resaltar Playback y presione DO PII para ver la lista de grabaciones.

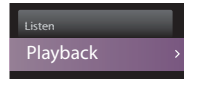

4. Presione + ó – para seleccionar una grabación y presione → o → II para iniciar la reproducción.

#### **Menú Opción (reproducción de grabación)**

Presione ►II para mostrar u ocultar el menú Opción durante la reproducción. Presione + ó – para resaltar una opción y luego presione »II para confirmar la selección o cambiar la configuración.

Las siguientes opciones están disponibles:

- **Resume** para reanudar la reproducción
- **Repeat** presione ► **II** repetidamente para seleccionar repetir el actual  $\mathbb C$  o todos los archivos  $C$  (el ícono correspondiente se muestra en la pantalla)
- **Delete**  para remover el archivo actual del reproductor

## Para copiar grabaciones a su PC

Las grabaciones son almacenadas como archivos WAV en la carpeta "FMRecord" en el reproductor.

#### **Para copiar grabaciones a la PC:**

- 1. Conecte el reproductor a la PC.
- 2. Abra la carpeta Grabadora (Recorder) del reproductor.
- 3. Seleccione los archivos que quiere copiar y arrastre y suéltelos a una carpeta en la PC.
- Casi todas las aplicaciones de audio pueden reproducir archivos WAV.

## Audiolibros

## Reproducción de audiolibros

La reproducción de un audiolibro es similar a la reproducción de música.

1. Presione **(MENU** para mostrar el menú Inicio, luego presione **+** ó **–** para seleccionar **Audiobooks**.

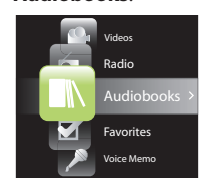

- 2. Presione → o → para entrar el menú Audiolibros.
- 3. Use + ó y **I<a** o > para navegar a través de los menús y seleccionar el elemento deseado, luego presione » II o » para comenzar a escuchar.

## Controles de reproducción de audiolibro

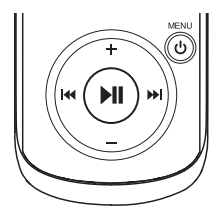

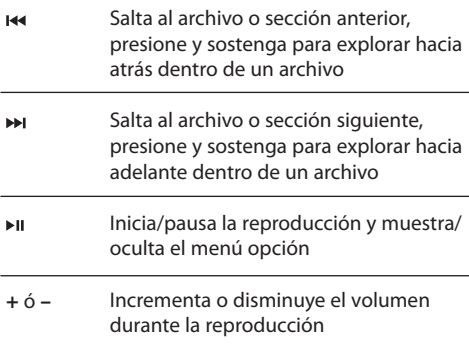

#### **Menú Opción (reproducción de audiolibro)**

Presione » il en la pantalla de reproducción (Reproduciendo ahora) para pausar la reproducción y mostrar el menú Opción. Presione **+** ó **–** para resaltar una opción y luego presione ►II para confirmar la selección o cambiar la configuración.

Las opciones siguientes están disponibles:

- **Resume**  para reanudar la reproducción
- **Skip**  para seleccionar sección por sección o archivo por archivo saltando (lea la siguiente sección para detalles)
- **Delete**  para remover el archivo actual del reproductor

## Para saltar a través de secciones de un audiolibro

Si el audiolibro actualmente en reproducción contiene secciones, usted puede elegir saltar hacia adelante y hacia atrás entre secciones cuando presione  $\overline{\mathsf{H}}$  ó  $\mathsf{H}$ , en lugar de saltar entre archivos.

#### **Para elegir saltar sección por sección:**

- 1. Presione III para pausar la reproducción y mostrar el menú Opción.
- 2. Presione **+** ó **–** para seleccionar **Skipping**, luego presione ►II para cambiar a la Sección.

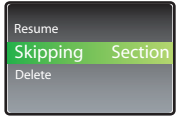

- 3. Presione **+** para seleccionar **Resume** y presione para reanudar la reproducción.
- El salto sección por sección es indicado por **Sect** en la pantalla.

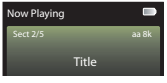

• El reproductor regresa a salto archivo por archivo automáticamente cuando usted reproduce otro archivo o apaga el reproductor.

## Favoritos

## Para crear una lista de reproducción

## "Favoritos"

Usted puede creer una lista de reproducción de su música favorita añadiendo nuevos archivos a la lista de reproducción conforme usted los escuche. Esta función no está disponible para otros formatos de medios tales como videos, imágenes, audiolibros y grabaciones.

#### **Para añadir a la lista de reproducción el archivo de música actualmente en reproducción:**

- 1. Presione » II para pausar la reproducción y visualizar el menú Opción.
- 2. Presione **+** ó **–** para resaltar **Add to Favorites** y luego presione »II.

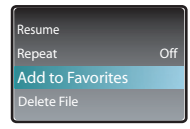

- **Added Successfully** se muestra en la pantalla.
- Repita los pasos anteriores para añadir más archivos de música.

#### **Para escuchar la lista de reproducción Favoritos:**

- 1. Presione **MENU** para mostrar el menú Inicio.
- 2. Presione **+** ó **–** para seleccionar **Favorites** y presione  $\blacktriangleright$ .

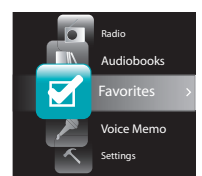

Para reproducir un archivo en particular, presione o para entrar el menú Audiolibros y presione DI o PII para listar los archivos. Presione **+** ó **–** para seleccionar el archivo deseado y presione **DIO** DIL.

#### Para remover archivos de la lista de reproducción "Favoritos" **Para remover un archivo de música de la lista de reproducción:**

1. Mientras el archivo de música está en reproducción, presione »II para pausar la reproducción y visualizar el menú Opción. 2. Presione **+** ó **–** para resaltar **Clear from Favorites**   $v$  presione  $\blacktriangleright$ II.

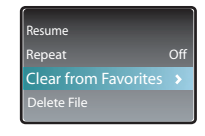

3. Presione para resaltar **Yes** y luego presione para remover el archivo de la lista de reproducción.

#### **Para remover todo los archivos de música de la lista de reproducción:**

- 1. Presione **b/MENU** para mostrar el menú Inicio.
- 2. Presione **+** ó **–** para seleccionar **Favorites** y presione » o » Il para entrar al menú Favoritos.
- 3. Presione **+** ó **–** para resaltar **Clear Favorites** y  $presione **FII**$ .

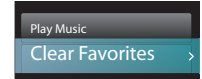

4. Presione **>>** para resaltar Yes y luego presione >> para remover todos los archivos de la lista de reproducción.

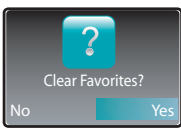

## Descargando listas de reproducción a reproductor

Usted puede también descargar listas de reproducción de su música favorita creada con el software RCA easyRip. Consulte la sección de Ayuda del software easyRip para detalles sobre la creación de listas de reproducción y sobre descarga al reproductor de listas de reproducción creadas.

## Memo de voz

### Grabación de memo voz

Usted puede grabar voz y reproducir las grabaciones así como copiar las grabaciones (archivos WAV) a su PC.

#### **Para grabar voz:**

- 1. Presione **MENU** para visualizar el menú Inicio.
- 2. Presione **+** ó **–** para seleccionar **Voice Memo**. Home

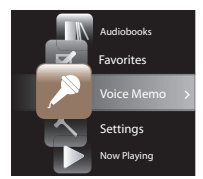

3. Presione ► o ► para resaltar **Record** y presione **DE DE PARA ADAMENTE DE LA GUARACIÓN.** 

#### **Start Recording** Playback

- Presione »II para pausar o reanudar la grabación.
- El micrófono está ubicado en la parte posterior del reproductor.
- 4. Presione **/MENU** para detener la grabación.
- El reproductor nombra cada grabación VRecXXX. wav donde XXX es un número único.

#### **Para grabar por una duración específica:**

Refiérase a DurGrab (RecDur) en la página 24.

#### Reproducción de memo de voz **Para reproducir una grabación:**

- 1. Presione **MENU** para mostrar el menú del reproductor.
- 2. Presione **+** ó **–** para seleccionar **Voice Memo** y presione DI o PII para entrar al menú memo de voz.
- 3. Presione **+** ó para resaltar **Playback** y presione  $\blacktriangleright$  o  $\blacktriangleright$  ii para ver la lista de grabaciones.

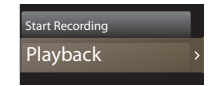

4. Presione **+** ó **–** para seleccionar una grabación y presione » o » II para iniciar la reproducción.

#### **Menú Opción (reproducción de grabación)**

Presione » il en la pantalla de reproducción (Reproduciendo ahora) para pausar la reproducción y mostrar el menú Opción. Presione **+** ó **–** para resaltar una opción y luego presione ►II para confirmar la selección o cambiar la configuración.

Las siguientes opciones están disponibles:

- **Resume** para reanudar la reproducción
- **Repeat** presione III repetidamente para seleccionar repetir el actual  $\sigma$  o todos los archivos  $C$  (el ícono correspondiente se muestra en la pantalla)
- **Delete** para remover el archivo actual del reproductor

### Copia de grabaciones a su PC

Las grabaciones son almacenadas como archivos WAV en la carpeta "VRecord" en el reproductor.

#### **Para copiar grabaciones a la PC:**

- 1. Conecte el reproductor a la PC.
- 2. Abra la carpeta Grabadora (Recorder) del reproductor.
- 3. Seleccione los archivos que quiere copiar y arrastre y suéltelos a una carpeta en la PC.
- Casi todas las aplicaciones de audio pueden reproducir archivos WAV.

## **Configuraciones**

## Para cambiar las configuraciones del

### reproductor

**Para cambiar las configuraciones del reproductor:**

- 1. Presione **/MENU** para mostrar el menú Inicio.
- 2. Presione **+** ó **–** para seleccionar **Settings** y presione <mark>→ i</mark> para entrar al menú configuraciones.

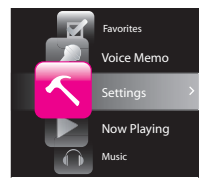

3. Press + or – to select a setting and then press ►II o  $\blacktriangleright$  to change it.

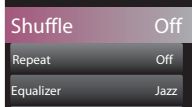

## Aleatorio

- Presione ► II repetidamente para seleccionar activar o desactivar el orden aleatorio. Los archivos de música (mp3/wma/wav) serán reproducidos en orden aleatorio cuando el modo aleatorio (shuffle) esté activado.
- El ícono aleatorio ( $\epsilon$ ) se muestra en la pantalla cuando este modo está activo.

### Repetir

Presione ► II repetidamente para seleccionar repetir el actual  $\mathbb C$  o todos los archivos  $C$  (el ícono correspondiente se muestra en la pantalla)

### Ecualizador

Presione » II repetidamente para elegir una configuración del ecualizador (Flat, Bass, Graphic, Pop, Rock y Jazz).

#### **Selección del modo Gráfico:**

Presione III repetidamente hasta que Gráfico aparezca y luego presione ». En modo gráfico, usted puede personalizar el ecualizador de cinco bandas. Presione III ó MI

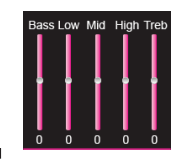

para seleccionar una banda y luego presione **+** ó **–** para ajustar el nivel de banda. Al terminar, presione **b/MENU** para salir del modo Gráfico.

## Personalización del menú

Para seleccionar lo que usted quiere mostrar en el submenú del menú de Música: Artistas, Álbum, Títulos, Géneros, y Años.

### Presentación de diapositivas

Para seleccionar la duración de imagen en la presentación de diapositivas. Presione repetidamente para seleccionar entre: off, 3, 5, 10 y 15 segundos.

### **Brillo**

Para ajustar el brillo de iluminación de la pantalla.

## Protector de pantalla

Para elegir la duración (10, 20, 30 segundos o un minuto) antes de que el protector de pantalla se active.

### Ahorro de energía

Para establecer el intervalo de tiempo (Off, 1, 2, 5 ó 10 minutos) antes de que el reproductor se apague si ninguna tecla es presionada.

## Duración de Grabación (DurGrab)

Para cambiar la duración (Máx, 5 minutos, 30 minutos, 1 hora) para grabación de radio y voz.

## Paso de Frecuencia (FreqStep)

Para cambiar la forma en que el reproductor explora las frecuencias de radio. Cambie a UE si usted trae el reproductor a Europa; vuelva a cambiar a EE.UU. cuando regrese a Estados Unidos.

#### Idioma

Para cambiar el idioma de los menús del reproductor.

### Protocolo

Para alternar entre los modos MSC (Clase de Almacenamiento Masivo) y MTP (Protocolo de Transferencia de Medios) cuando está conectado a su PC. Para habilitar la función de transparencia de contenido de música de suscripción, seleccione el modo MTP.

## Información de sistema

Para mostrar la cantidad de espacio libre disponible y la versión del firmware.

#### Para restaurar valores predeterminados

Para restaurar todos los menús a los valores predeterminados de fábrica.

### Tips y solución de problemas **No se puede eliminar archivos del reproductor.**

- Para cualquier archivo que usted haya transferido al reproductor, usted puede eliminarlo mientras tiene conectado el reproductor a su computadora. Resalte el archivo no deseado en el directorio de archivos del reproductor en su computadora, y presione la tecla suprimir en su computadora para eliminar el archivo. Es mejor remover los archivos suscritos a través de Windows Media Player.
- Para eliminar activos del reproductor, refiérase al menú Opción desde la página 15 a la 23 para detalles.

#### **El reproductor repite las mismas pistas o todas las pistas.**

• La opción repetir reproducción está activa. Presione el botón PLAY para mostrar el menú opción y cambiar el modo de reproducción.

#### **El audio se distorsiona en volumen alto.**

- Cambie el modo de Ecualizador a la opción Flat.
- Baje el volumen.

#### **Las pistas de audio en el reproductor siguen saltando o surgiendo.**

- Usted necesitará volver a grabar la pista de audio - asegúrese de cerrar todas las otras aplicaciones en su PC cuando grabe.
- Trate de grabar con la opción Corrección de Error activada.

#### **El reproductor se apaga solo.**

• Su reproductor se apaga solo si usted lo deja en el modo pausa o en modo navegación por la duración especificada en la opción de Ahorro de Energía.

#### **El reproductor no puede encender.**

- La batería está vacía.
- Asegure que el bloqueo no esté activado.
- Reinicie el reproductor presionando y sosteniendo **b/MENU** por más de 10 segundos.
- Si el reproductor todavía no puede encender después del reinicio, efectúe una actualización de firmware para restaurarlo.
- Por favor visite www.rcaaudiovideo.com para más detalles.

#### **El reproductor no responde a las presiones de tecla.**

- Si su reproductor deja de responder a las presiones de tecla, usted puede reiniciarlo presionando y sosteniendo **/MENU** por más de 10 segundos. La mayoría de sus configuraciones serán preservadas; sólo las configuraciones que usted haya cambiado después de su último encendido se perderán.
- Este reproductor puede dejar temporalmente de funcionar si es sometido a interferencia electrostática. Para reanudar la operación normal, puede ser necesario apagar y volver a encender, aunque usted puede reiniciarlo presionando y sosteniendo *b***/MENU** por más de 10 segundos.

#### **El reproductor no puede reproducir canciones WMA.**

• Los archivos de descarga de música segura deben ser transferidos a su reproductor a través del Windows Media Player o la aplicación recomendada por sus servicios de descarga de música en línea (Nota: los servicios y aplicaciones deben ser compatibles con audio de Medios de Windows y soportar la Administración de Derechos Digitales). (El contenido musical de Apple iTunes no es soportado).

#### **El reproductor se toma mucho tiempo para leer los archivos en una carpeta.**

La lectura de archivos puede tomar más tiempo si demasiados archivos son colocados en una sola carpeta. Reorganice sus archivos en varias carpetas.

#### **La información de canciones no se está mostrando correctamente.**

La información de canciones puede no coincidir con la configuración de idioma de su reproductor actual. Cambia la configuración de idioma.

#### **El reproductor no puede reproducir canciones AAC.**

• Visite www.rcaaudiovideo.com para descargar el firmware más reciente para el reproductor para soporte de reproducción de las canciones AAC.

## Información adicional

#### **El reproductor no puede ver los archivos de imagen.**

• El reproductor sólo soporta el archivo de extensión .jpg , y no soporta otros formatos como .bmp, .tiff, .jpeg.

#### **El reproductor no puede reproducir los archivos de video.**

• Todos los contenidos de video deben ser convertidos por el software RCA easyRip que viene con el reproductor. Otro formato de archivo de video no será soportado.

#### **No puede reproducir archivos audibles.**

• Asegúrese de que el archivo de formato sea correcto. El reproductor soporta archivos Audibles de Formato 4.

#### **Mi reproductor reporta que está lleno.**

- Usted ha llenado la capacidad de la memoria interna del reproductor.
- Usted ha excedido el número máximo de elementos que este reproductor soporta. Su reproductor sólo puede soportar hasta 2,000 archivos de medios dentro de las ocho jerarquías de carpetas como máximo.

#### **No se pueden reproducir pistas en el reproductor.**

- Asegúrese de que las pistas de audio estén codificadas en los formatos mp3 o Windows Media a las velocidades de transferencia de bits soportadas.
- Soporte de velocidades de transferencia de bits por el reproductor: mp3 – 32 a 320 kbps wma – 48 a 192 kbps
- Los archivos WMA pueden estar protegidos mediante DRM y usted no tiene los derechos apropiados (licencias) para reproducir los archivos.
- Para detalles sobre adquisición de licencia verifique el sitio web y/o el sistema de ayuda de la aplicación del proveedor de servicio de descarga de música de donde el contenido fue comprado. Para más información sobre cómo funciona la adquisición de licencia, vaya a www. microsoft.com/windowsmedia/drm.

#### **No se pueden reproducir canciones descargadas desde mi servicio de suscripción del Proveedor del Servidor de Música pagada.**

• El reloj interno en su reproductor portátil puede no estar actualizado. Descargar una nueva

canción de suscripción desde su Proveedor de Servidor de Música debería actualizar el reloj de su reproductor y permitir que este reproduzca todas sus canciones nuevamente.

La licencia para sus canciones de suscripción puede haber expirado. Sincronice su dispositivo con su PC otra vez para obtener una actualización para su licencia. Si el problema persiste, por favor contacte a su Proveedor de Servicio de Música para soporte adicional.

#### **No se puede transferir contenido de música de suscripción al reproductor.**

• Para habilitar la función de transferencia de contenido de música de suscripción, seleccione el modo MTP bajo Protocolo en el menú Configuraciones. Refiérase a la página 24 para más información.

#### **La grabación de voz se detiene automáticamente después de 5 horas.**

• La duración máxima por cada grabación es de cinco horas. Comience una nueva grabación después de que se haya alcanzado la duración máxima.

#### **¿Qué es el modo MTP?**

• El modo MTP (Protocolo de Transferencia de Medios / Media Transfer Protocol) es esencial si usted quiere transferir contenido DRM10 a su reproductor. En modo MTP su reproductor ya no se mostrará como una letra de unidad. Por lo tanto programas que fueron diseñados para trabajar con un reproductor que se muestra como una letra de unidad no podrán funcionar directamente con el reproductor.

#### **No se puede lanzar el instalador RCA easyRip almacenado en el reproductor para instalar easyRip en mi PC.**

• Para activar la función de lanzamiento del instalador RCA easyRip almacenada en el reproductor, seleccione el modo MSC bajo Protocolo en el menú Configuraciones. Para más información consulte la página 24.

### Para su información

Guarde su factura como prueba de compra para obtener la garantía en partes y servicio y anéxela aquí. En caso de que algún servicio de asistencia fuera necesario usted necesitaría el número del modelo y el número de serie. En el espacio inferior,

## Información adicional

apunte la fecha y el lugar de compra, y el número de serie:

Modelo No. Fecha de Compra Lugar de Compra No. de Serie

## Visitando el sitio web RCA

#### Por favor visite **www.rcaaudiovideo.com** para:

- Registro de producto
- El software y firmware más recientes
- El software RCA easyRip más reciente
- Manual del usuario
- Preguntas frecuentes (PF))
- Información de servicio al cliente y de soporte técnico

#### Especificaciones **Especificación Técnica**

Producto: Reproductor de Audio Digital Marca: RCA

Modelo: M4102, M4104, M4108, MC4102, MC4104, MC4108

Consumo Eléctrico: Batería de litio recargable

## Garantía limitada

#### Garantía limitada **12 meses de garantía limitada Aplica a productos de audio/video RCA**

AUDIOVOX ELECTRONICS CORP. (la Compañía) garantiza al comprador original a través de minorista de este producto, que en el caso de que este producto o alguna parte del mismo, sometido a uso y condiciones normales, y probando que tenga defectos en material o mano de obra, en un plazo de 12 meses desde la fecha de la compra original, tal(es) defecto(s) será(n) reparado(s) o reemplazado(s) con producto reacondicionado (a opción de la Compañía) sin cargo por las partes y labor en la reparación.

Para obtener reparación o reemplazo dentro de los términos de esta Garantía, el producto debe ser entregado con prueba de cobertura de la garantía (por ejemplo, nota de venta con fecha), especificación de defecto(s), transporte prepagado, a la Compañía a la dirección que se indica a continuación.

#### **Hardware**

- Dimensiones: 93.5 mm A, 42.4 mm L, 9.5 mm A
- Peso unitario: 36g (1.3oz)
- Audífonos Estéreo
- Receptáculo para Conexión a USB
- Funciona con Baterías: Batería de litio recargable

#### **Unidad USB**

- Unidad USB Externa: cuando está conectado a una computadora vía USB, el reproductor puede almacenar cualquier tipo de archivo permitiendo al usuario un método rápido y conveniente de almacenar, recuperar, y transferir archivos. Esto instruye archivos de procesador de palabras, presentaciones, hojas de cálculo y cualquier otro archivo de computadora.
- Capacidad: M4102/MC4102 2GB, M4104/ MC4104 - 4GB, M4108/MC4108 - 8GB
- Conexión: USB 2.0, con capacidad de alta velocidad

#### **Software**

• Incluye las aplicaciones del reproductor y el software de administración de medios.

Esta garantía no se extiende a la eliminación de ruido o estática generados externamente, a la corrección de problemas de antena, a la pérdida/ interrupciones de transmisión o servicio de Internet, a costos incurridos por instalación, remoción o reinstalación del producto, a corrupciones causadas por virus de computadora, software espía u otro tipo de software malicioso, a la pérdida de medios, archivos, datos o contenido, o al daño a cintas, discos, dispositivos o tarjetas de memoria removible, bocinas, accesorios, computadoras, periféricos de computadoras, otros reproductores de medios, redes caseras o sistemas eléctricos de vehículo.

Esta Garantía no aplica a algún producto o parte del mismo que, en la opinión de la Compañía, haya sufrido o haya sido dañado mediante la alteración, instalación inapropiada, mal manejo, mal uso, negligencia, accidente o mediante la remoción o borrado del número de serie de fábrica/etiqueta(s) de código de barras. EL GRADO DE LA RESPONSABILIDAD DE LA COMPAÑÍA BAJO ESTA GARANTÍA ESTÁ LIMITADO A LA REPARACIÓN O REEMPLAZO QUE SE INDICA ANTERIORMENTE, Y, EN

## Garantía limitada

NINGÚN CASO, LA RESPONSABILIDAD DE LA COMPAÑÍA EXCEDERÁ EL PRECIO DE COMPRA PAGADO POR EL COMPRADOR POR EL PRODUCTO.

Esta Garantía reemplaza todas las otras garantías o responsabilidades expresas. CUALQUIER GARANTÍA IMPLÍCITA, INCLUYENDO CUALQUIER GARANTÍA IMPLÍCITA DE COMERCIABILIDAD, ESTARÁ LIMITADA A LA DURACIÓN DE ESTA GARANTÍA ESCRITA. CUALQUIER ACCIÓN POR VIOLACIÓN DE ALGUNA GARANTÍA BAJO LA PRESENTE INCLUYENDO ALGUNA GARANTÍA IMPLÍCITA DE COMERCIABILIDAD DEBE SER PRESENTADA EN UN PERIODO DE 24 MESES DESDE LA FECHA DE LA COMPRA ORIGINAL. EN NINGÚN CASO LA COMPAÑÍA SERÁ RESPONSABLE POR DAÑO ALGUNO INCIDENTAL O CONSECUENCIAL POR LA VIOLACIÓN DE ESTA O DE CUALQUIER OTRA GARANTÍA. Ninguna persona o representante está autorizado a asumir por la Compañía responsabilidad alguna distinta que la expresada en el presente documento en relación con la venta de este producto.

Algunos estados no permiten limitaciones en cuanto a la duración de una garantía implícita o la exclusión o limitación de daño incidental o consecuencial, por lo tanto las limitaciones o exclusiones anteriores pueden no aplicar a usted. Esta Garantía le da derechos legales específicos y puede ser que usted tenga también otros derechos que pueden variar de estado a estado.

#### **Cómo efectuar una reclamación en garantía:**

• Si su producto tiene la capacidad de almacenar contenido (tal como un reproductor MP3, una grabadora de voz digital, etc.), se recomienda que efectúe respaldos periódicos de copias del contenido almacenado en el producto. Si es aplicable, antes de enviar un producto, haga una copia de respaldo del contenido o de los datos almacenados en el dispositivo. También, es aconsejable remover cualquier contenido personal que usted no querría exponer a otros. ES PROBABLE QUE LOS CONTENIDOS Y DATOS EN EL DISPOSITIVO SE PIERDAN DURANTE EL SERVICIO Y REFORMATEO. AUDIOBOX NO ACEPTA RESPONSABILIDAD POR LA PÉRDIDA DE CONTENIDO O DATOS, O POR LA SEGURIDAD DE ALGÚN CONTENIDO O DATO PERSONAL EN EL DISPOSITIVO QUE SEA RETORNADO. El producto será devuelto con las configuraciones predeterminadas de fábrica, y sin contenido

alguno precargado que pudiera haber sido instalado en los productos comprados originalmente. El consumidor será responsable por recargar los datos y el contenido. El consumidor será responsable de restaurar cualquier configuración de su preferencia personal.

- Empaque apropiadamente su unidad. Incluya cualquier control remoto, tarjetas de memoria, cables, etc. que fueron suministrados originalmente con el producto. Sin embargo, NO regrese batería removible alguna, aún si las baterías estaban incluidas con la compra original. Recomendamos usar el empaque y materiales de empaque originales.
- Incluya a evidencia de la fecha de compra tal como la nota de venta. También escriba su nombre y dirección, y la descripción del defecto. Envíe mediante UPS estándar o su equivalente a:

**Audiovox Electronics Corp. At'n: Departamento de Servicio. 150 Marcus Blvd. Hauppauge N.Y. 11788** 1-800-878-5779

- Asegure su embarque por pérdida o daño. Audiovox no acepta responsabilidad en caso de daño o pérdida en ruta a Audiovox.
- Pague todos los cargos que le sean facturados por el Centro de Intercambio por servicio que no esté cubierto por la garantía.
- Una unidad nueva o reconstruida le será enviada con flete prepagado.

#### **Lo que nosotros haremos:**

Suministrarle una unidad nueva, o a opción nuestra, una reconstruida. La unidad de intercambio está bajo garantía por el remanente del período de garantía del producto original.

#### **Para clientes en Canadá, favor de enviar a:**

Audiovox Return Centre c/o Genco 6685 Kennedy Road, Unit#3, Door 16, Mississuaga, Ontario L5T 3A5

Las ilustraciones contenidas dentro de esta publicación son para propósitos de ilustración solamente y están sujetas a cambio.

Las descripciones y las características presentadas en este documento son dadas a modo de indicación general y no de garantía. Con el fin de proporcionarle la más alta calidad de producto posible, nos reservamos el derecho a hacer mejoras o modificaciones sin previo aviso.

Audiovox Electronics Corp. 150 Marcus Blvd., Hauppauge, NY 11788

© 2009 Audiovox Electronics Corp. Trademark(s) ® Registered Marca(s) ® Registrada(s) Marque(s) ® Deposée(s) www.rcaaudiovideo.com

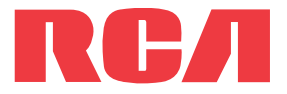

M4102 M4104 M4108 MC4102 MC4104 MC4108

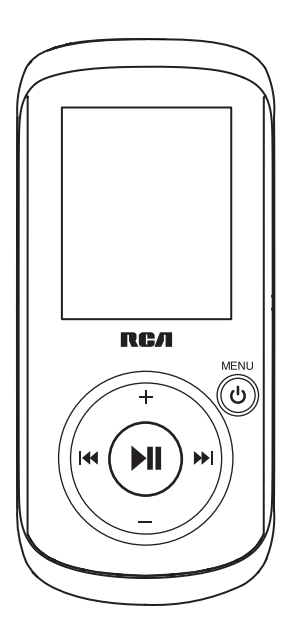

Nous vous recommandons de lire ce manuel d'instructions avant d'utiliser votre nouveau produit pour la première fois.

## Table des matières

### Information de sécurité

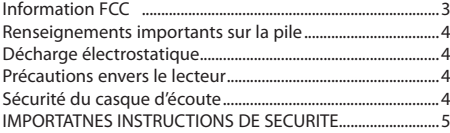

#### Entente de licence de l'utilisateur

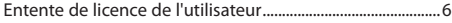

#### Avant de commencer

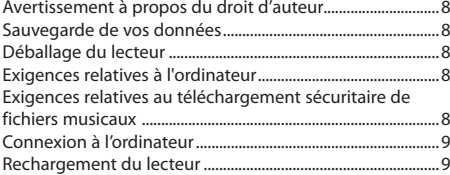

#### Gestion des fichiers sur votre lecteur RCA

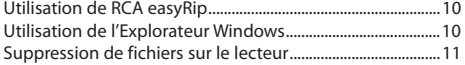

#### Contrôles généraux

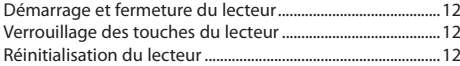

#### Utilisation des menus

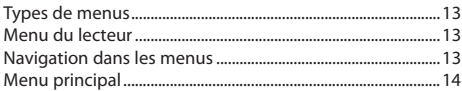

#### Musique

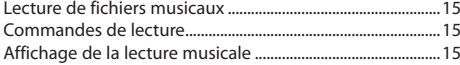

#### Images

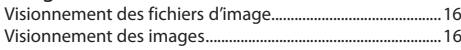

### Vidéos

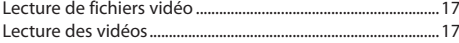

#### Radio

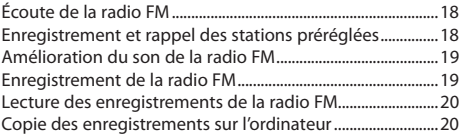

#### Audiobooks

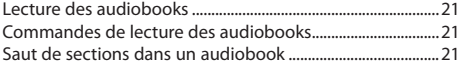

#### Favoris

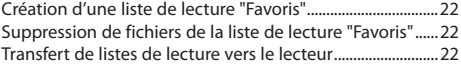

#### Mémento vocal

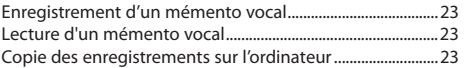

#### Réglages

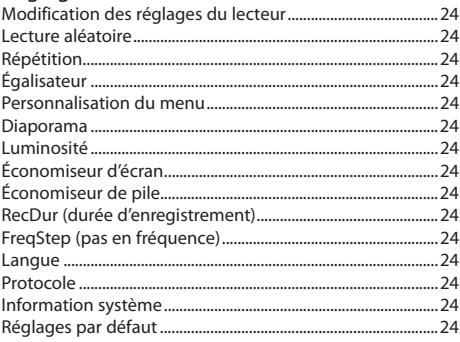

#### Renseignements supplémentaires

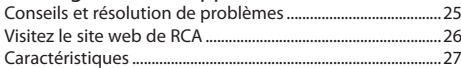

#### Garantie limitée

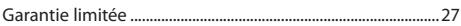

## Information de sécurité

## Information FCC

Cet appareil ne contrevient pas aux dispositions de la section 15 du Règlement sur les perturbations radioélectriques de la Federal Communications Commission (FCC) des États-Unis. Son fonctionnement est assujetti aux deux conditions suivantes : (1) cet appareil ne cause pas d'interférence nuisible, et (2) cet appareil peut capter toute interférence, y compris une interférence qui pourrait causer un fonctionnement imprévu.

Cet appareil a été testé et fonctionne à l'intérieur des limites déterminées pour les appareils numériques de Classe B, en vertu de la section 15 des règlements de la FCC. Ces normes sont conçues pour fournir une protection raisonnable contre l'interférence nuisible dans les installations domestiques. Cet appareil génère, utilise et peut émettre de l'énergie sous forme de fréquences radio et, s'il n'est pas installé conformément aux instructions, peut causer de l'interférence nuisible pour les communications radio. Cependant, il n'est pas assuré que de l'interférence ne se produira pas dans une installation spécifique.

Si cet appareil cause de l'interférence nuisible à la réception de signaux de radio ou de télévision, ce qui peut être validé en fermant et en allumant l'appareil, l'utilisateur est invité à corriger cette interférence par une ou plusieurs des mesures suivantes :

- Réorienter ou déplacer de l'antenne de réception.
- Augmenter de la distance entre l'appareil et le récepteur.
- Brancher de l'appareil dans une prise murale faisant partie d'un circuit d'alimentation électrique autre que celui du récepteur.
- Consultez votre revendeur ou un technicien radio/télévision compétent pour obtenir de l'aide.

Selon les exigences de la FCC, tout changement ou modification non expressément approuvé par le fabricant pourrait annuler l'autorisation accordée à l'utilisateur d'utiliser cet appareil.

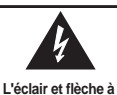

**l'intérieur d'un triangle est un avertissement contre un "voltage dangeureux" à l'intérieur de l'appareil.**

**AVERTISSEMENT Risque de choc électrique Ne pas ouvrir Avertissement: Pour diminuer le risque de choc électrique n'enlevez pas le couvercle (ou panneau** 

**arrière). Il n'y a aucune pièce que vous pouvez réviser à l'intérieur. Pour révision de l'appareil, veuillez vous référer à un agent de service qualifié.**

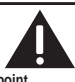

**Le point d'exclamation à l'intérieur du triangle est un avertissement portant votre attention à des instructions importantes qui accompagnent le produit.** 

**VOIR INDICATIONS SUR LE REVERS/PANNEAU ARRIÈRE DU PRODUIT**

#### **AVERTISSEMENT: AFIN DE PRÉVENIR INCENDI OU DANGER DE CHOC ÉLECTRIQUE, N'EXPOSEZ PAS CE PRODUIT À LA PLUIE OU À L'HUMIDITÉ.**

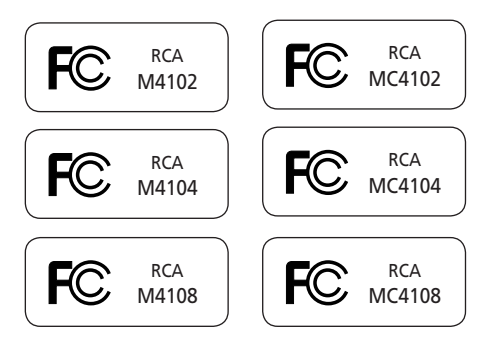

This Class B digital apparatus complies with Canadian ICES-003.

Cet appareil numérique de la classe B est conforme à la norme NMB-003 du Canada.

#### **Fabricant/Partie responsable**

Audiovox Electronics Corp.,

150 Marcus Blvd., Hauppauge, NY 11788 1-317-810-4880

(Sachez que ce numéro de téléphone est utilisé pour les affaires réglementaires seulement. Ce numéro n'offre aucun soutien technique ou aide pour cet appareil.)

## Information de sécurité

## Renseignements importants sur la pile

Avertissement : Votre appareil est muni d'une pile et d'un système de recharge conçus pour fonctionner à une température ne dépassant pas 50 °C (122 °F). Si cet appareil est laissé dans une automobile ou dans le coffre d'une automobile où la température peut dépasser 50 °C, cela pourrait causer des dommages permanents à la pile, un incendie ou une explosion. Veuillez retirer l'appareil de l'automobile lorsque vous débarquez; ne le laissez pas dans le coffre de l'automobile ou dans un endroit où la température pourrait dépasser 50 °C.

#### **Précautions importantes concernant la pile**

- Toute pile peut présenter un risque d'incendie, d'explosion ou de brûlure chimique si elle n'est pas manipulée avec soin. N'essayez pas de recharger une pile qui n'est pas conçue pour être rechargée; n'essayez pas de l'incinérer ou de la percer.
- Les piles non rechargeables, comme les piles alcalines, peuvent couler si elles sont laissées dans votre appareil pendant une longue période. Retirez les piles de l'appareil si vous ne l'utilisez pas pendant plus d'un mois.
- Si votre appareil utilise plus d'une pile, ne mélangez pas les types de pile et assurez-vous qu'elles sont installées correctement. Si différents types de piles sont mélangés ou si elles sont installées incorrectement, elles pourraient couler.
- Jetez immédiatement les piles déformées ou qui coulent. Les piles qui coulent peuvent causer des brûlures et d'autres blessures.
- Aidez à protéger l'environnement en recyclant ou en disposant des piles selon les réglementations fédérales, provinciales et locales.

#### **Pour réduire les risques d'incendie, d'explosion ou de brûlure chimique, observez les précautions suivantes :**

- N'utilisez pas une pile non autorisée. N'utilisez que la pile rechargeable fournie avec votre appareil ou une pile indiquée la liste du guide de l'utilisateur.
- N'utilisez pas des chargeurs ou des adaptateurs non autorisés. N'utilisez que le chargeur fourni avec votre appareil ou un chargeur indiqué dans la liste du guide de l'utilisateur.
- N'essayez pas d'ouvrir la pile rechargeable ou le bloc-pile. Il n'y a aucune pièce que l'utilisateur peut remplacer.
- Ne les laissez pas dans une automobile chaude ou dans un endroit où la température peut dépasser 50 °C (122 °F).

Mise en garde : Il y a un risque d'explosion si la pile est remplacée par un type incorrect. Ne remplacez qu'avec une pile identique ou du même type.

### Décharge électrostatique

Cet appareil peut cesser temporairement de fonctionner s'il est l'objet d'une décharge électrostatique. Pour rétablir son fonctionnement normal, vous pouvez réinitialiser le lecteur en appuyant et gardant enfoncée la touche **b/MENU** pendant plus de dix secondes.

### Précautions envers le lecteur

- N'utilisez pas l'appareil immédiatement après le transport d'un endroit froid à un endroit plus chaud; des problèmes de condensation pourraient surgir.
- Ne frappez pas l'appareil.
- Ne rangez pas l'appareil près du feu, dans un endroit très chaud ou au soleil. L'exposition au soleil ou à une chaleur intense (p. ex. : à l'intérieur d'une voiture stationnée) peut causer des dommages ou un mauvais fonctionnement.
- N'exposez pas votre appareil à la pluie ou à l'humidité.
- N'utilisez pas et ne rangez pas l'appareil dans un endroit où l'électricité statique est fréquente et où les parasites électriques sont présents (exemples : haut-parleur, téléviseur).
- Nettoyez l'appareil avec un chiffon doux ou avec un chamois humide. N'utilisez jamais de solvant.
- L'appareil doit être ouvert seulement par du personnel compétent.

## Sécurité du casque d'écoute

Pour utiliser un casque d'écoute de façon sécuritaire, suivez les instructions suivantes :

- N'utilisez pas un volume élevé avec votre casque d'écoute. Les experts en audition déconseillent une écoute continue pendant de longues périodes.
- Si vos oreilles bourdonnent, réduisez le volume ou arrêtez l'utilisation du casque d'écoute.
- N'utilisez pas un casque d'écoute lorsque vous opérez un véhicule motorisé ou une bicyclette. Cela peut être dangereux et est illégal en plusieurs endroits.
- Même si votre casque d'écoute est ouvert et vous permet d'entendre les sons extérieurs, n'augmentez pas le volume au point de couvrir ce qui se passe autour de vous.

Ne laissez pas l'appareil exposé au soleil. L'exposition au soleil ou à une chaleur intense (p. ex. : à l'intérieur d'une voiture stationnée) peut causer des dommages ou un mauvais fonctionnement.

## Information de sécurité

## **IMPORTATNES INSTRUCTIONS DE SECURITE**

#### **BIEN LIRE ET CONSERVER POUR RÉFÉRENCE ULTÉRIEURE**

Il est possible que certains des articles ci-dessous ne s'appliquent pas à votre appareil. Cependant, il faut prendre certaines précautions quand on manipule et utilise tout appareil électronique.

- Lisez ces instructions.
- Conservez ces instructions.
- Portez attention à tous les avertissements.
- Observez toutes les instructions.
- N'utilisez pas cet appareil près de l'eau.
- Nettoyez avec un chiffon sec seulement.
- N'obstruez pas les ouvertures de ventilation. Exécutez l'installation selon les instructions du fabricant.
- N'installez pas près d'une source de chaleur tel que radiateur, grille de chauffage, poêle ou autres appareils (incluant les amplificateurs) qui produisent de la chaleur.
- Ne déjouez pas le dispositif de sécurité des fiches polarisées ou avec mise à la terre. Une fiche polarisée comprend deux lames, l'une étant plus large. Une fiche avec mise à la terre comprend deux lames et une broche de mise à la terre. La lame la plus large ou la broche de mise à la terre assurent votre sécurité. Si la fiche fournie ne convient pas à la prise murale, consultez un technicien pour remplacer la prise murale.
- Assurez-vous que personne ne marche sur le cordon d'alimentation ou qu'il n'est pas coincé près des fiches, des prises et à la sortie des appareils.
- N'utilisez que les accessoires spécifiés par le fabricant.
- N'utilisez qu'avec le chariot, support, trépied, crochet ou table spécifiée par le fabricant ou vendue avec l'appareil. Lorsque vous utilisez un chariot, portez attention lorsque vous déplacer le chariot et l'appareil pour éviter les blessures dues au renversement.

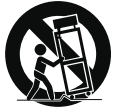

Avertissement pour transport par chariot

• Débranchez l'appareil pendant les

- orages ou si vous ne l'utilisez pas pendant de longues périodes.
- Confiez l'entretien à du personnel compétent. Les réparations sont nécessaires si l'appareil a été endommagé de quelque façon que ce soit, comme un cordon d'alimentation ou une fiche en mauvais état, si un liquide a été renversé sur l'appareil, si des objets sont tombés sur l'appareil, si l'appareil a été exposé à l'eau ou à l'humidité, si l'appareil ne fonctionne pas normalement ou s'il est tombé.

#### **INFORMATIONS DE SECURITES SUPPLEMENTAIRES**

- La fiche pour prise murale est utilisée en tant que moyen de déconnexion; elle doit rester en état de fonctionnement et ne pas être gênée pendant l'utilisation. Pour déconnecter complètement l'appareil de l'alimentation électrique, la fiche pour prise murale doit être déconnectée de la prise murale.
- L'appareil ne doit pas être exposé à des infiltrations ou éclaboussures d'eau et aucun objet rempli de liquide –

tel qu'un vase – ne doit jamais être placé sur l'appareil.

- Toujours laisser suffisamment d'espace autour de l'appareil pour assurer la ventilation. Ne pas placer l'appareil sur un lit, un tapis ou sur un étagère ou dans un meuble qui pourrait bioquer les ouvertures de ventilation.
- Ne pas placer de chandelles, de cigarettes, de cigares, etc, sur l'appareil.
- Ne brancher le cordon d'alimentation que dans une prise de courant c.a. comme indiqué sur l'appareil.
- Prendre garde que des objets ne tombent pas dans l'appareil.
- Ne pas tenter de démonter l'appareil. Celui-ci ne contient pas de composants pouvant être réparés par l'utilisateur.
- Les renseignements sur les caractéristiques sont situés sur le dessous de l'appareil.
- Les mises en garde sont situées sur le dessous de l'appareil.

#### **Précautions importantes concernant la pile**

- Toute pile peut présenter un risque d'incendie. d'explosion ou de brûlure chimique si elle n'est pas manipulée avec soin. N'essayez pas de recharger une pile qui n'est pas conçue pour être rechargée; n'essayez pas de l'incinérer ou de la percer.
- Les piles non rechargeables, comme les piles alcalines, peuvent couler si elles sont laissées dans votre appareil pendant une longue période. Retirez les piles de l'appareil si vous ne l'utilisez pas pendant plus d'un mois.
- Si votre appareil utilise plus d'une pile, ne mélangez pas les types de pile et assurez-vous qu'elles sont installées correctement. Si différents types de piles sont mélangés ou si elles sont installées incorrectement, elles pourraient couler.
- Jetez immédiatement les piles déformées ou qui coulent. Les piles qui coulent peuvent causer des brûlures et d'autres blessures.
- Aidez à protéger l'environnement en recyclant ou en disposant des piles selon les réglementations fédérales, provinciales et locales.
- N'exposez pas les batteries à une chaleur excessive (par exemple, en les laissant au soleil ou près du feu).

### Entente de licence de l'utilisateur

IMPORTANT : LISEZ ATTENTIVEMENT AVANT DE TÉLÉCHARGER OU D'INSTALLER CE LOGICIEL

CETTE ENTENTE DE LICENCE D'UTILISATEUR (CETTE « ENTENTE ») EST UNE ENTENTE LÉGALE ENTRE VOUS ET AUDIOVOX CORPORATION ET, SI APPLICABLE, TOUTE FILIALE DE AUDIOVOX, TELLE QUE DÉFINIE CI-DESSOUS (LE TOUT ÉTANT DÉSIGNÉ PAR « AUDIOVOX »), RELATIVEMENT AU LOGICIEL ET AUX PILOTES DE L'APPAREIL AUDIOVIDÉO PORTATIF NUMÉRIQUE DE MARQUE RCA, POUVANT INCLURE DES COMPOSANTS LOGICIELS ASSOCIÉS, DES LOGICIELS INCLUS PAR AUDIOVOX SOUS LICENCE DE TIERCES PARTIES (« CONCÉDANT ») ET LES DOCUMENTS ASSOCIÉS, S'IL Y A LIEU (LE TOUT ÉTANT DÉSIGNÉ PAR « LOGICIEL »). CETTE ENTENTE CONTIENT DES LIMITES, RESTRICTIONS ET AVIS DE NON-RESPONSABILITÉ LÉGAUX ET SPÉCIFIE AUSSI LA DURÉE DE VOTRE LICENCE.

EN INSTALLANT CE LOGICIEL OU EN CLIQUANT SUR LE BOUTON D'ACCEPTATION DU LOGICIEL, EN COPIANT OU EN UTILISATION D'UNE AUTRE MANIÈRE CE LOGICIEL, VOUS RECONNAISSEZ ET CONVENEZ QUE VOUS AVEZ LU CETTE ENTENTE, QUE VOUS LA COMPRENEZ ET QUE VOUS CONSENTEZ À ÊTRE LIÉ PAR SES DISPOSITIONS ET CONDITIONS. CE LOGICIEL EST PROTÉGÉ PAR LES LOIS SUR LE DROIT D'AUTEUR ET LES TRAITÉS INTERNATIONAUX SUR LES DROITS D'AUTEUR AINSI QUE LES AUTRES LOIS ET TRAITÉS SUR LA PROPRIÉTÉ INTELLECTUELLE.

VOUS NE POUVEZ UTILISER CE LOGICIEL QU'EN ACCORD AVEC CETTE ENTENTE ET CETTE UTILISATION EST, PAR LES PRÉSENTES, ASSUJETTIE À VOTRE CONSENTEMENT EXPLICITE AUX DISPOSITIONS NON MODIFIÉES DES PRÉSENTES. SI VOUS N'ACCEPTEZ PAS TOUTES LES DISPOSITIONS ET CONDITIONS DE CETTE ENTENTE, CLIQUEZ SUR LE BOUTON DE REJET ET (OU) N'INSTALLEZ PAS LE LOGICIEL ET (OU) N'UTILISEZ PAS CE LOGICIEL.

#### 1. LICENCE

- (a) En vertu de cette entente, vous obtenez une licence non exclusive, non sous-licenciable, non assignable et non transférable (sauf dans les conditions spécifiées ci-dessous) (i) pour utiliser et installer le logiciel sur un seul ordinateur, et (ii) pour faire une (1) copie de sauvegarde du Logiciel sous un format permettant sa lecture pourvu que cette copie contienne tous les avis originaux à propos de la propriété du Logiciel.
- (b) Vous pouvez transférer le Logiciel et sa licence à une autre partie seulement avec un dispositif portatif audio vidéo numérique RCA (désigné par « Dispositif AV » et seulement si l'autre partie accepte les dispositions et conditions de cette Entente. Si vous transférez le Logiciel, vous devez transférer en même temps toutes les copies à l'acquéreur ou détruire les copies non transférées.
- (c) Les dispositions de cette Entente s'appliquent à toutes les mises à jour et mises à niveau fournies par AUDIOVOX qui remplace ou s'ajoute au Logiciel de départ à moins que cette mise à jour ou mise à niveau ne soit accompagnée de dispositions et conditions distinctes de licence, auquel cas, les dispositions et conditions de cette licence distincte s'appliquent. Vous reconnaissez et acceptez que AUDIOVOX puisse automatiquement télécharger des mises à jour ou des mises à niveau au Logiciel sur un ordinateur afin de mettre à jour, améliorer ou ajouter des mises au point éventuelles au Logiciel.

#### 2. RESTRICTIONS À LA LICENCE

- (a) Sauf pour les licences accordées expressément par cette Entente, aucune autre licence et aucun autre droit ne sont octroyés ou mis en cause.
- (b) Vous ne pouvez pas (i) offrir le Logiciel sur un réseau où il pourrait être utilisé par plusieurs ordinateurs simultanément; (ii) modifier, traduire, désosser, décompiler, désassembler (à moins que cette restriction soit expressément interdite par la loi) ou créer des ouvrages dérivés basés sur le Logiciel ou (iii) copier le

Logiciel, sauf si cela est expressément permis par les présentes ou (iv) retirer ou modifier tout avertissement concernant le droit d'auteur sur toutes les copies du Logiciel; ou (v) louer ou prêter le Logiciel. Vous convenez d'utiliser le Logiciel seulement d'une manière qui respecte toutes les lois en vigueur dans les juridictions où vous utilisez le logiciel, incluant, mais sans limitation, les restrictions en vigueur relativement au droit d'auteur et aux autres droits relatifs à la propriété intellectuelle.

- (c) Le Logiciel peut contenir du code avant publication qui n'offre pas le rendement propre à du code final. Dans ce cas, le Logiciel pourrait ne pas fonctionner correctement. Des versions à jour du Logiciel peuvent être téléchargées du site www.rcaaudiovideo. com/downloads.
- (d) AUDIOVOX n'a aucune obligation d'offrir un soutien au Logiciel.
- (e) Le Logiciel est fourni avec des « DROITS RESTREINTS ». L'utilisation, la reproduction ou la divulgation par le gouvernement des États-Unis sont soumises aux restrictions mentionnées au sous-paragraphe (c)(1)(ii) de DFARS 252. 227- 7013 ou FAR 52. 227-19 ou FAR 52. 227-14 Alt. III, s'il y a lieu.

#### 3. TERME ET RÉSILIATION

- (a) La licence entre en vigueur à la date à laquelle vous acceptez cette Entente et demeure valide tant que cette Entente n'est pas résiliée par l'une ou l'autre des parties.
- (b) Vous pouvez résilier cette Entente et la licence qui l'accompagne sans avis ou délai en détruisant ou en supprimant de manière permanente le Logiciel et toutes ses copies.
- (c) Si vous contrevenez, en tout ou en partie, à l'une des dispositions de cette Entente, la licence est automatiquement résiliée sans avis de AUDIOVOX.
- (d) Au moment de la résiliation de cette Entente et de la licence qui l'accompagne, vous devez cesser d'utiliser le Logiciel et détruire ou supprimer de manière permanente le Logiciel et toutes ses copies, partielles ou entières.

#### 4. EXONÉRATIONS DE GARANTIE

CE LOGICIEL EST FOURNI « TEL QUEL » SANS AUCUNE GARANTIE DE QUELQUE NATURE, EXPRESSE OU IMPLICITE, INCLUANT, SANS LIMITATION, LES GARANTIES IMPLICITES DE QUALITÉ MARCHANDE, D'APTITUDE À UN USAGE PARTICULIER, DE TITRE OU D'ABSENCE DE CONTREFAÇON. VOUS PRENEZ TOUS LES RISQUES QUANT À LA QUALITÉ ET À LA PERFORMANCE DU LOGICIEL. SI LE LOGICIEL S'AVÉRAIT DÉFECTUEUX, VOUS (ET NON PAS AUDIOVOX, SES FOURNISSEURS OU SES REVENDEURS) ÊTES RESPONSABLE DE TOUS LES FRAIS REQUIS PAR TOUTE RÉPARATION OU CORRECTION NÉCESSAIRE.

Cette exclusion de la garantie peut ne pas être permise par les lois en vigueur. Dans ce cas, cette exclusion pourrait ne pas s'appliquer à vous et vous avez d'autres droits selon la législation à laquelle vous êtes assujetti.

#### 5. DROITS RELATIFS À LA PROPRIÉTÉ

Tous les titres et droits de propriété intellectuelle, incluant, mais sans être limités à, les droits d'auteur, relatifs au Logiciel et à ses copies appartiennent à AUDIOVOX, à ses Concédants ou à ses fournisseurs. Tous les droits en titre et de propriété intellectuelle relatifs aux contenus accessibles en utilisant le Logiciel appartiennent à leurs propriétaires respectifs et peuvent faire l'objet de droit d'auteur ou d'autres lois ou traités sur la propriété intellectuelle. Cette licence ne vous donne aucun droit d'utiliser ces contenus. Tous les droits non expressément accordés sont réservés à AUDIOVOX ou à ses Concédants.

#### 6. LIMITES DE RESPONSABILITÉ.

(a) DANS TOUTE LA MESURE PERMISE PAR LES LOIS EN VIGUEUR, EN AUCUN CAS AUDIOVOX OU SES REVENDEURS NE SONT RESPONSABLES POUR TOUT DOMMAGE PARTICULIER, INCIDENT, INDIRECT OU CONSÉCUTIF DE QUELQUE NATURE QUE CE SOIT (INCLUANT, SANS S'Y LIMITER, LES DOMMAGES RELATIFS AUX PERTES DE PROFITS, D'INTERRUPTION DES AFFAIRES, DE

## Entente de licence de l'utilisateur

CORRUPTION DE FICHIERS, DE PERTE DE RENSEIGNEMENTS COMMERCIAUX OU DE TOUTE AUTRE PERTE FINANCIÈRE) SANS ÉGARD À LA CAUSE OU GENRE D'ACTION INCLUANT LES CONTRATS, LES TORTS OU LES NÉGLIGENCES PROVENANT DE VOTRE UTILISATION OU INCAPACITÉ D'UTILISER LE LOGICIEL MÊME SI AUDIOVOX A ÉTÉ PRÉVENUE DE LA POSSIBILITÉ DE TELS DOMMAGES. COMME CERTAINS ÉTATS OU CERTAINES JURIDICTIONS NE PERMETTENT PAS L'EXCLUSION OU LA LIMITATION DE LA RESPONSABILITÉ POUR DES DOMMAGES INCIDENTS OU CONSÉCUTIFS, LA LIMITE CI-DESSUS PEUT NE PAS S'APPLIQUER DANS VOTRE CAS.

(b) VOUS ÊTES RESPONSABLE DE LA SÉLECTION DU LOGICIEL APPROPRIÉ POUR ATTEINDRE LES RÉSULTATS QUE VOUS RECHERCHEZ AINSI QUE POUR L'INSTALLATION, L'UTILISATION ET LES RÉSULTATS OBTENUS.

#### 7. WINDOWS MEDIA

Le logiciel intégré au Dispositif AV (le « Micrologiciel ») contient un logiciel licencié par Microsoft qui permet de jouer des fichiers Windows Media Audio (WMA), (nommé le « Logiciel WMA). La licence du Logiciel WMA vous est octroyée pour utilisation avec le Dispositif AV aux conditions suivantes. En installant et en utilisant cette version du Micrologiciel, vous acceptez ces conditions. SI VOUS N'ÊTES PAS D'ACCORD AVEC LES CONDITIONS IMPOSÉES À L'UTILISATEUR FINAL DE CETTE SECTION 7, N'INSTALLEZ PAS OU N'UTILISEZ PAS CETTE VERSION DU MICROLOGICIEL.

Le Logiciel WMA est protégé par le droit d'auteur et par d'autres lois sur la propriété intellectuelle. Cette protection comprend aussi la documentation du Logiciel WMA, qu'elle soit électronique ou imprimée.

OCTROI DE LICENCE. Le Logiciel WMA vous est licencié seulement aux conditions suivantes :

Vous pouvez utiliser cette version du Micrologiciel contenant le Logiciel WMA seulement en rapport avec le Dispositif AV.

Vous n'avez pas le droit de désosser, décompiler ou désassembler le Logiciel WMA, sauf et seulement dans la mesure où cela est expressément permis par les lois en vigueur.

Vous pouvez transférer votre droit d'utilisation de cette version du Micrologiciel seulement comme faisant partie de la vente ou du transfert du Dispositif AV, à la condition que l'acquéreur accepte les conditions des présentes. Si la version du Micrologiciel que vous transférez est une mise à jour, vous devez aussi transférer toutes les versions antérieures du Micrologiciel que vous possédez, ce qui comprend le Logiciel WMA.

MICROSOFT NE VOUS DONNE AUCUNE GARANTIE DE QUELQUE NATURE QUE CE SOIT POUR LE LOGICIEL WMA ET MICROSOFT NE FAIT AUCUNE REPRÉSENTATION RELATIVE AU FONCTIONNEMENT DU LOGICIEL WMA.

Le Logiciel WMA provient des États-Unis. Toute exportation de cette version du Micrologiciel doit respecter toutes les lois nationales et internationales en vigueur, y compris les règlements de la U.S. Export Administration relatifs au Logiciel WMA intégré au Micrologiciel.

Les propriétaires de contenus utilisent la technologie de gestion des droits numériques Windows Media (« WMDRM ») pour protéger leur propriété intellectuelle, incluant les droits d'auteur. Cet appareil utilise le logiciel WMDRM pour lire le contenu protégé par le WMDRM. Si le logiciel WMDRM ne protège pas adéquatement le contenu, les propriétaires des contenus peuvent demander à Microsoft de révoquer la capacité du logiciel d'utiliser le WMDRM pour lire ou copier des contenus protégés. Cette révocation n'affecte pas le contenu non protégé. Lorsque vous téléchargez les licences pour un contenu protégé, vous acceptez que Microsoft inclue une liste des révocations avec les licences. Les propriétaires des contenus peuvent

vous demander de mettre à jour le WMDRM pour lire leur contenu. Si vous refusez d'accepter une mise à jour, vous ne pourrez pas utiliser le contenu nécessitant cette mise à jour.

#### 8. LOGICIEL DE TIERCE PARTIE

TOUT LOGICIEL DE TIERCE PARTIE QUI POURRAIT ÊTRE FOURNI AVEC CE LOGICIEL EST INCLUS POUR UNE UTILISATION OPTIONNELLE. SI VOUS CHOISISSEZ D'UTILISER UN TEL LOGICIEL DE TIERCE PARTIE, CETTE UTILISATION EST ASSUJETTIE À L'ENTENTE DE LICENCE DE CETTE TIERCE PARTIE DONT UN EXEMPLAIRE ÉLECTRONIQUE SERA INSTALLÉ DANS LE RÉPERTOIRE PERTINENT DE L'ORDINATEUR LORS DE L'INSTALLATION DU LOGICIEL. AUDIOVOX N'A AUCUNE RESPONSABILITÉ ENVERS TOUT LOGICIEL DE TIERCE PARTIE ET NE POURRA ÊTRE TENUE RESPONSABLE RELATIVEMENT À L'UTILISATION DE LOGICIEL DE TIERCE PARTIE.

#### 9. LOI APPLICABLE

Si vous avez acquis ce Dispositif AV aux États-Unis, cette Entente est soumise et interprétée conformément aux lois de l'État de l'Indiana, États-Unis d'Amérique, sans égard aux lois conflictuelles. Si vous avez acquis ce Dispositif AV hors des États-Unis ou de l'Union européenne, les lois locales peuvent s'appliquer.

#### 10. DISPOSITIONS GÉNÉRALES

Cette Entente ne peut être modifiée que par une entente écrite signée par vous et par AUDIOVOX et toute modification aux dispositions et conditions de cette Entente faite d'une autre manière sera nulle et sans effet. Dans le cas où une partie de cette Entente était non valide, contraire à la loi ou impossible à appliquer, la validité, la légalité et l'application du reste de l'Entente n'en seront ni affectées, ni diminuées. Cette Entente est l'énoncé complet et exclusif de l'entente entre vous et AUDIOVOX et elle remplace toute proposition ou entente antérieure, verbale ou écrite, et toute autre communication entre vous et AUDIOVOX relativement à l'objet de cette Entente. Les Concédants de AUDIOVOX seront considérés comme des tiers bénéficiaires de cette Entente et auront le droit d'exercer les clauses ci-incluses.

 « FILIALE DE AUDIOVOX » devra signifier toute personne, entreprise ou autre organisation, nationale ou internationale, incluant, mais sans être limitée à, les filiales, qu'elles soient contrôlées directement ou indirectement par Audiovox Corporation, incluant, mais sans être limitées à, Audiovox Consumer Electronics, Inc. et Audiovox Electronics Corporation. Aux fins de cette définition seulement, l'expression « contrôle » signifie le pouvoir de diriger ou d'influencer la haute direction et les politiques d'une entité, soit par la possession d'actions votantes, d'intérêts en partenariat, de contrat ou autrement, incluant la propriété directe ou indirecte d'au moins cinquante pour cent (50 %) des droits de vote de l'entité en question.

## Avant de commencer

#### **Cher client de RCA,**

Merci d'avoir acheté ce lecteur. Cet appareil peut lire les contenus mp3 libres et Windows Media™ Audio (WMA) de même que les contenus achetés de la plupart des services de musique en ligne.

Le logiciel multimédia RCA easyRip™, installé automatiquement lorsque vous branchez ce lecteur à votre ordinateur, vous permet de transférer des fichiers musicaux à partir de CD ou d'autres sources, d'organiser votre bibliothèque et de transférer des fichiers mp3 et WMA non protégés sur et de ce lecteur.

Pour transférer des fichiers protégés par le DRM sur ce lecteur, vous devez utiliser le logiciel fourni par le service de musique en ligne.

## Avertissement à propos du droit d'auteur

Ce lecteur est destiné à un usage personnel uniquement.

L'enregistrement ou la copie de contenus protégés par le droit d'auteur peut contrevenir aux droits de tierces parties et aux lois sur le droit d'auteur.

### Sauvegarde de vos données

Comme pour n'importe quel autre appareil portable, vous devez faire une copie de sauvegarde régulièrement. Le fabricant n'est pas responsable de la perte de données.

## Déballage du lecteur

La boîte devrait contenir tous les articles suivants :

- Lecteur RCA (contient l'installateur du logiciel de gestion musicale et le guide de l'utilisateur)
- Guide de démarrage rapide
- Câble USB
- Casque d'écoute

### Exigences relatives à l'ordinateur

- Pentium III 500 MHz ou plus puissant
- Windows® XP (Service Pack 1 ou une version plus récente) ou Windows Vista™
- Internet Explorer 6.0 ou plus récent et accès Internet
- Windows Media Player 10 ou plus récent
- Disque dur avec 250 Mo disponibles pour le logiciel
- 128 Mo de mémoire vive (256 Mo recommandés)
- Lecteur CD-ROM compatible avec l'audio numérique
- Port USB (2.0 recommandé)
- Carte de son

### Exigences relatives au téléchargement sécuritaire de fichiers musicaux

Le réglage par défaut du lecteur est le mode MSC (Mass Storage Class) lorsque lecteur est connecté à votre ordinateur. pour activer la fonction de transfert de contenu musical à abonnement vers le lecteur, veuillez sélectionner le mode MTP (Media Transfer Protocol) dans le menu Réglages du lecteur (consultez la page 24 du guide de l'utilisateur).

## Avant de commencer

## Connexion à l'ordinateur

- Branchez le lecteur à l'ordinateur avec le câble USB fourni. L'appareil démarre automatiquement.
- Le lecteur sera connecté en mode de stockage de masse (MSC). L'appareil apparaît sous une lettre de disque et se comporte comme un disque amovible pour le transfert de fichiers dans une ou dans les deux directions.
- L'installateur du logiciel multimédia RCA easyRipMC (enregistré sur le lecteur\*) démarre automatiquement. Cliquez sur **NEXT** pour démarrer l'installation et suivez les instructions pour installer le logiciel sur votre ordinateur.
- L'installateur du logiciel peut être supprimé du lecteur après l'installation pour libérer de l'espace dans la mémoire.

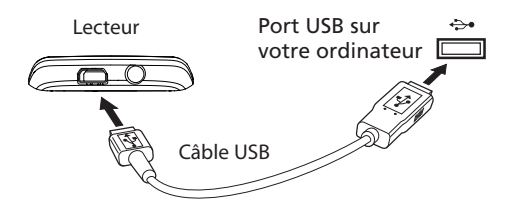

Pour permettre le démarrage de l'installateur RCA easyRip enregistré sur le lecteur, ce dernier doit être en mode **MSC**, que vous pouvez sélectionner sous **Protocole** dans le menu **Réglages**. Le réglage par défaut du lecteur est le mode MSC. Consultez la page 24 pour plus de renseignements.

- La détection du lecteur peut prendre plusieurs secondes. Cliquez sur **Actualiser** dans Mon Ordinateur ou l'Explorateur Windows pour vous assurer que le lecteur a été détecté.
- Le lecteur peut transférer les fichiers en mode USB 2.0. Si un port USB 2.0 est disponible sur l'ordinateur, utilisez-le pour brancher ce lecteur.

 Le lecteur est aussi compatible avec les ports USB 1.1 plus anciens. Cependant, vous ne pourrez pas profiter de la vitesse accrue de transmission.

- **IMPORTANT** : Ne débranchez pas le câble USB de l'ordinateur ou du lecteur pendant l'installation du logiciel.
- Si l'installateur ne démarre pas automatiquement, trouvez-le et cliquez avec le bouton de droite sur la lettre de disque associée (c.-à-d., OPAL) pour afficher le menu des options puis sélectionnez l'option "Install RCA easyRip™" .

## Rechargement du lecteur

Le lecteur se recharge automatiquement lorsqu'il est branché à l'ordinateur. Pour le recharger complètement, assurez-vous que votre ordinateur est allumé et que le lecteur est branché pendant au moins trois heures. Examinez l'icône du niveau de la pile sur l'affichage pour connaître l'état de la pile. Rechargez le lecteur lorsque l'icône est vide.

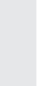

## Gestion des fichiers sur votre lecteur RCA

Avant de commencer à utiliser votre lecteur RCA, vous devez copier votre musique sur le lecteur. Vous pouvez l'une des méthodes suivantes pour transférer les fichiers :

- RCA easyRip
- Glissez et déposez les fichiers dans l'Explorateur **Windows**
- Un logiciel fourni par les services de musique en ligne

Pour transférer des contenus protégés par le DRM, utilisez le logiciel fourni par le service de musique en ligne.

Les rubriques ci-dessous expliquent comment transférer les fichiers non protégés sur le lecteur. Pour des instructions sur le transfert des fichiers protégés, veuillez consulter la documentation accompagnant le logiciel que vous utilisez pour transférer ces fichiers.

## Utilisation de RCA easyRip

#### **Le logiciel RCA easyRip a été installé automatiquement la première fois que vous avez branché ce lecteur à votre ordinateur.**

Le logiciel easyRip vous permet de :

- Importer de la musique à partir d'un CD
- Organiser votre bibliothèque musicale sur votre ordinateur
- Créer des listes de lecture
- Copier des fichiers de votre bibliothèque sur le lecteur
- Copier des fichiers de votre lecteur vers votre bibliothèque
- Supprimer des fichiers sur le lecteur

#### **Pour démarrer easyRip (utilisez l'une des méthodes ci-dessous) :**

- Cliquez sur l'icône RCA dans la barre de tâches et sélectionnez **RCA easyRip** dans le menu.
- Double-cliquez sur l'icône easyRip sur le bureau de votre ordinateur. La fenêtre easyRip apparaît sur le côté de l'écran.

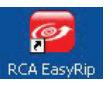

- Les fichiers vidéo doivent être transférés en utilisant le logiciel RCA easyRip, qui les convertit automatiquement au format optimal pour la lecture sur ce lecteur.
- **Aide**  Pour des explications détaillées sur l'utilisation d'easyRip, cliquez sur le gadget Aide dans la fenêtre du module.

#### Utilisation de l'Explorateur Windows **Pour copier des fichiers sous Windows XP lorsque le lecteur Windows Media 10 est installé :**

- 1. Ouvrez le lecteur dans l'Explorateur Windows.
- 2. Glissez et déposez les fichiers audio sur le répertoire **Music**.

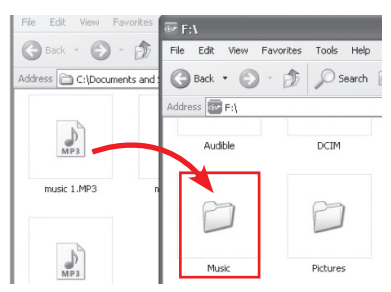

#### **Pour copier des fichiers sous Windows Vista ou Windows XP lorsque le lecteur Windows Media 11 est installé :**

- 1. Ouvrez le lecteur dans l'Explorateur Windows.
- 2. Ouvrez **Mémoire interne**. Internal Storage 1.92 GB

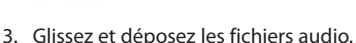

- Glissez et déposez les fichiers d'image sur le répertoire racine ou un répertoire en particulier du lecteur pour les visionner.
- Les fichiers vidéo doivent être convertis et transférés à l'aide du logiciel RCA easyRip pour pouvoir être lus.

## Gestion des fichiers sur votre lecteur RCA

## Suppression de fichiers sur le lecteur

Vous pouvez supprimer les fichiers transférés sur le lecteur lorsque ce dernier est branché à votre ordinateur.

- 1. Ouvrez le lecteur dans l'Explorateur Windows et naviguez jusqu'au répertoire contenant les fichiers.
- 2. Sélectionnez les fichiers que vous désirez supprimer puis appuyez sur la touche Supprimer du clavier de votre ordinateur.

## Débranchement du lecteur de

#### l'ordinateur **Si Windows détecte le lecteur comme un dispositif MTP :**

• Débranchez le lecteur de l'ordinateur lorsqu'il n'y a pas de transfert de fichiers en cours.

#### **Le lecteur apparaîtra comme un disque amovible sous Windows :**

- 1. Dans la barre de tâches de Windows, cliquez sur l'icône **Débrancher un dispositif en toute sécurité** puis sélectionnez le dispositif avec la lettre de disque appropriée dans la liste des dispositifs.
- 2. Lorsque le message **Débrancher le dispositif en toute sécurité** s'affiche, débranchez le lecteur de l'ordinateur.

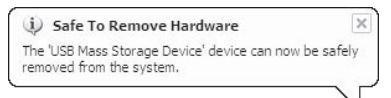

Ne débranchez pas le câble USB pendant le transfert de fichiers. Cela pourrait altérer les fichiers système ou les fichiers en cours de transfert.

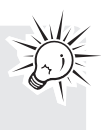

## Contrôles généraux

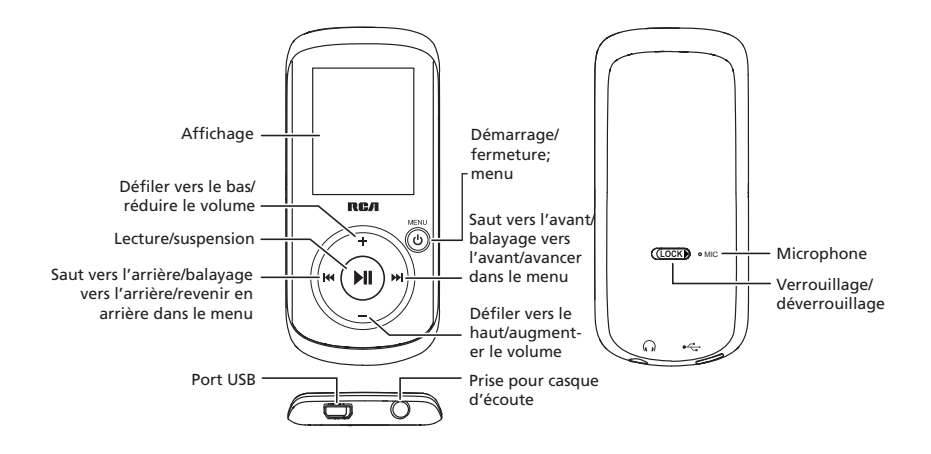

### Démarrage et fermeture du lecteur

Pour démarrer le lecteur, appuyez et gardez enfoncée la touche *MENU*. Appuyez et gardez enfoncée à nouveau la touche **b/MENU** pour fermer le lecteur.

### Verrouillage des touches du lecteur

Pour verrouiller les touches du lecteur afin de prévenir une activation accidentelle, glissez **LOCK** vers la droite. Pour le déverrouiller, glissez **LOCK** vers la gauche. L'icône de verrouillage s'affiche lorsque les touches sont verrouillées.

### Réinitialisation du lecteur

Si le lecteur cesse de fonctionner correctement, vous pouvez le réinitialiser en appuyant et gardant enfoncée la touche /**MENU** pendant plus de dix secondes.

## Utilisation des menus

### Types de menus

Le lecteur a deux types de menus :

### Menu du lecteur

Le menu du lecteur s'affiche lorsque vous démarrez le lecteur ou lorsque vous appuyez sur la touche **/ MENU** pendant la lecture. Il vous permet de :

- Naviguer et lire des fichiers musicaux, des audiobooks, des vidéos et des images
- Écouter de la radio
- Enregistrer et écouter des mémentos vocaux
- Modifier les réglages du lecteur : langue, luminosité de l'affichage, etc.

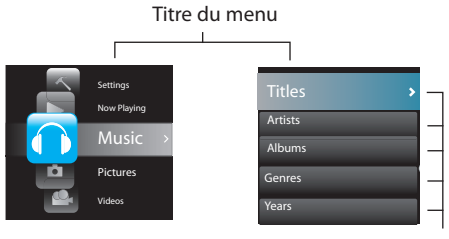

Éléments du menu

#### **Menu Option**

Le menu Options s'affiche si vous appuyez sur ▶II dans l'écran de lecture (En cours de lecture) lorsque vous écoutez le lecteur. Il vous offre plusieurs options selon le mode courant lorsque vous avez appuyé sur la touche »II.

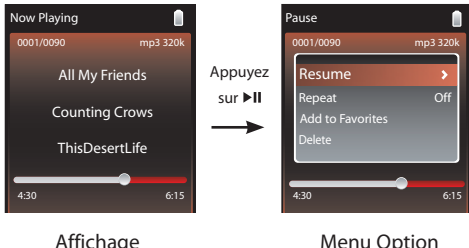

"En cours"

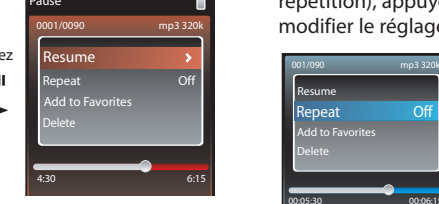

Menu Option

## Navigation dans les menus

Lorsqu'un menu est affiché :

- Appuyez sur les touches **+** et **–** pour défiler vers le haut et vers le bas dans la liste des éléments du menu. (Le menu principal affiche un seul élément à la fois; les autres menus en affichent cinq.)
- Appuyez sur la touche DI ou DII pour aller au niveau de menu suivant. Appuyez sur la touche pour revenir au niveau de menu précédent.

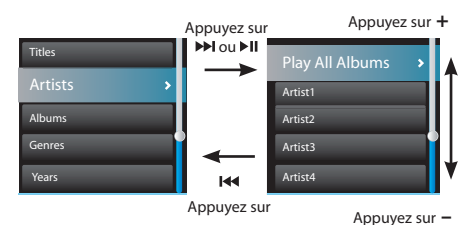

• Si l'élément en surbrillance peut être lu (par exemple, un fichier audio), appuyez sur la touche > ou » Il pour démarrer la lecture.

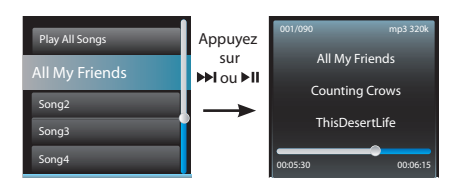

• Si l'élément en surbrillance indique le réglage courant (par exemple, le réglage du mode de répétition), appuyez sur la touche ► ou ► pour modifier le réglage.

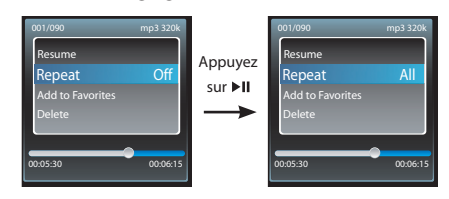

## Utilisation des menus

### Menu principal

Le niveau supérieur du menu ou menu principal s'affiche toujours lorsque vous appuyez sur la touche **/ MENU**. Les options de ce menu sont :

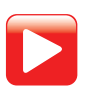

#### **En cours**

Accessible seulement pendant la lecture. Appuyez sur la touche DI ou DI pour revenir au fichier en cours de lecture.

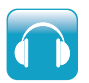

#### **Musique**

Appuyez sur DI ou DII pour ouvrir le menu Musique et sélectionner un artiste, un album, un genre, une année ou un titre en particulier.

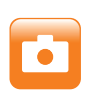

#### **Images**

Appuyez sur DI ou DII pour ouvrir le menu Images et sélectionner une image en particulier pour le visionnement.

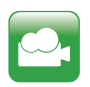

#### **Vidéos**

Appuyez sur DI ou DI pour ouvrir le menu Vidéos et sélectionner une vidéo en particulier pour le visionnement.

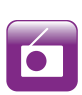

#### **Radio**

Appuyez sur la touche DI ou DII pour ouvrir le menu Radio et sélectionner l'écoute de la radio ou la lecture des enregistrements d'émissions de radio.

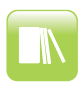

#### **Audiobooks**

Appuyez sur la touche DI ou DII pour ouvrir le menu Audiobook et sélectionner un audiobook spécifique.

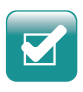

#### **Favoris**

Lorsque vous écoutez de la musique, vous pouvez ajouter des fichiers sélectionnés à la liste de lecture "Favoris". Appuyez sur la touche >> ou pour ouvrir le menu Favoris et sélectionner un titre ou éditer la liste de lecture.

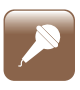

#### **Mémento vocal**

Appuyez sur la touche DI ou DII pour ouvrir le menu Mémento vocal et sélectionner l'enregistrement ou la lecture des mémentos vocaux.

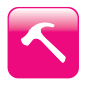

#### **Réglages**

Appuyez sur la touche >> ou > i pour ouvrir le menu Réglages, qui vous permet de :

- Sélectionner le mode de lecture aléatoire
- Sélectionner un mode de répétition de la lecture
- Sélectionner un réglage de l'égalisateur
- Personnaliser le menu Musique
- Régler la durée d'affichage des images pendant le diaporama
- Modifier la luminosité de l'affichage
- Sélectionner un réglage de l'économiseur d'écran
- Activer/désactiver la fonction de fermeture automatique
- Sélectionner une durée pour les enregistrements vocaux
- Basculer entre les pas en fréquence américains ou européens
- Modifier la langue des menus du lecteur
- Basculer entre les modes MTP et **MSC**
- Afficher la version du micrologiciel, l'espace utilisé et l'espace disponible
- Réinitialiser les réglages du lecteur à leur valeur par défaut
# **Musique**

### Lecture de fichiers musicaux

Le lecteur organise vos fichiers musicaux selon le nom de la piste (titre), l'artiste, l'album, le genre et l'année.

1. Appuyez sur la touche **b/MENU** pour ouvrir le menu principal puis appuyez sur la touche **+** ou **–** pour sélectionner **Music**.

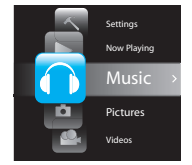

- 2. Appuyez sur >> ou > i pour ouvrir le menu Musique.
- 3. Appuyez sur + ou et **I<4** ou ▶ pour naviguer dans les menus et sélectionner l'élément désiré, puis appuyez sur M ou II pour démarrer la lecture.

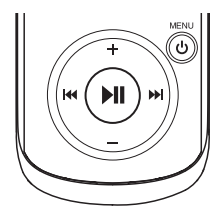

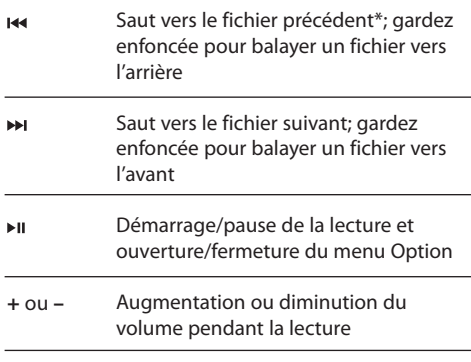

\* Appuyez sur la touche moins de quatre secondes après le début du fichier en cours pour sauter au fichier précédent. Autrement, vous reviendrez au début du fichier en cours.

### **Menu Option (lecture musicale)**

Appuyez sur ►II dans l'écran de lecture (En cours de lecture) pour suspendre la lecture et afficher le menu Options. Appuyez sur la touche **+** ou **–** pour mettre en surbrillance une option et appuyez sur la touche ►II pour confirmer votre sélection ou modifier le réglage.

Les options suivantes sont offertes :

- **Resume** pour reprendre la lecture
- **Repeat** appuyez plusieurs fois sur la touche pour sélectionner répétition du fichier courant  $\overline{0}$  ou de tous les fichiers  $C$  (l'icône correspondante s'affiche)
- **Add to Favorites** pour ajouter le fichier courant à la liste de lecture Favoris (consultez la page 22). Si le fichier est déjà dans la liste, cette option devient **Clear from Favorites** et permet de supprimer le fichier courant de la liste de lecture.
- **Delete**  pour supprimer le fichier courant sur le lecteur

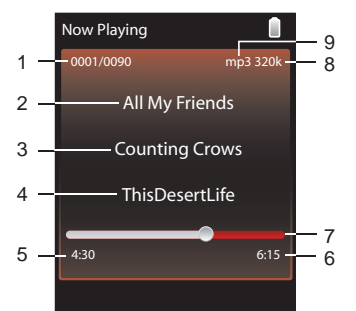

Commandes de lecture et al. Affichage de la lecture musicale

- 1. Numéro du fichier en cours/nombre total de fichiers
- 2. Titre de la chanson
- 3. Nom de l'artiste
- 4. Titre de l'album
- 5. Temps de lecture écoulé
- 6. Durée totale du fichier
- 7. Barre de progression de la lecture
- 8. Taux d'échantillonnage
- 9. Type de fichier

Les informations affichées pendant la lecture proviennent des tags ID3 définies pour ce fichier audio.

# Images

### Visionnement des fichiers d'image

1. Appuyez sur la touche (**MENU** pour ouvrir le menu principal puis appuyez sur la touche **+** ou **–** pour sélectionner **Pictures**. Home

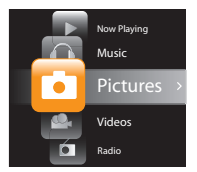

- 2. Appuyez sur Mou II pour ouvrir le menu Images.
- 3. Appuyez sur + ou et le ou >>> pour naviguer dans les menus et sélectionner l'élément désiré, puis appuyez sur  $\rightarrow$  ou  $\rightarrow$  n pour le visionner.

### **Menu Options (visionnement d'images)**

Pendant le visionnement, appuyez sur la touche » II pour ouvrir ou fermer le menu Options. Appuyez sur la touche **+** ou **–** pour mettre en surbrillance une option puis appuyez sur la touche **PII** pour confirmer votre sélection ou modifier le réglage.

Les options suivantes sont offertes :

- **Resume** pour reprendre la lecture
- **Slideshow** pour sélectionner le temps d'affichage de chaque image pendant le diaporama. Appuyez plusieurs fois sur la touche  $\blacktriangleright$  II pour choisir parmi off, 3, 5, 10 et 15 secondes
- **Delete**  pour supprimer le fichier courant sur le lecteur

Visionnement des images Consultez les pages 10 pour des renseignements sur le transfert de fichiers d'image sur le lecteur.

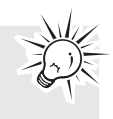

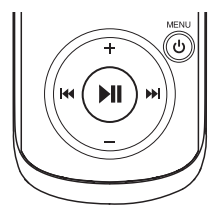

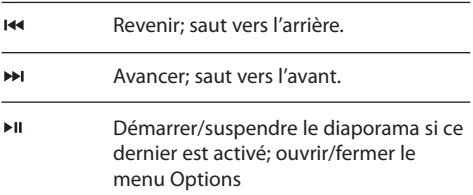

# Vidéos

### Lecture de fichiers vidéo

1. Appuyez sur la touche **/MENU** pour ouvrir le menu principal puis appuyez sur la touche + ou – pour sélectionner **Videos**.

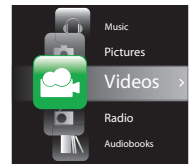

- 2. Appuyez sur >> ou > i pour ouvrir le menu Vidéos.
- 3. Appuyez sur + ou − et **I<4** ou → pour naviguer dans les menus et sélectionner l'élément désiré, puis appuyez sur  $\rightarrow$  ou  $\rightarrow$  n pour le visionner.

### Lecture des vidéos

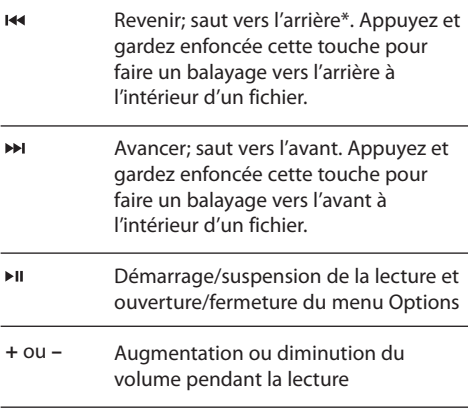

\* Appuyez sur la touche moins de quatre secondes après le début du fichier courant pour sauter au fichier précédent. Autrement, vous reviendrez au début du fichier courant.

### **Menu Options (lecture vidéo)**

Pendant le visionnement, appuyez sur la touche ►II pour ouvrir ou fermer le menu Options. Appuyez sur la touche **+** ou **–** pour mettre en surbrillance une option puis appuyez sur la touche III pour confirmer votre sélection ou modifier le réglage.

Les options suivantes sont offertes :

- **Resume** pour reprendre la lecture
- **Repeat** appuyez plusieurs fois sur la touche pour sélectionner la répétition du fichier courant  $\sigma$  ou de tous les fichiers  $\sigma$  (l'icône correspondante s'affiche)
- **Delete** pour supprimer le fichier courant sur le lecteur

Les fichiers vidéo doivent être convertis au format optimal pour la lecture sur ce lecteur. Le logiciel multimédia RCA easyRip peut convertir les fichiers vidéo automatiquement lors de leur transfert sur le lecteur.

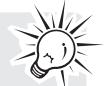

# Radio

La radio utilise le casque d'écoute comme antenne. Pour obtenir une meilleure réception, étirez le fil du casque d'écoute aussi loin que possible.

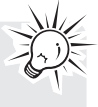

### Écoute de la radio FM **Pour démarrer la radio :**

- 1. Appuyez sur **/MENU** pour ouvrir le menu du lecteur.
- 2. Appuyez sur la touche **+** ou **–** pour sélectionner Radio puis sur la touche **»** ou **»** lour ouvrir le menu Radio.

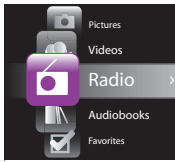

3. Lorsque l'option **Listen** est sélectionnée, appuyez sur la touche DI ou DII pour écouter la radio. L'écran de la fr<u>éque</u>nce s'affiche.

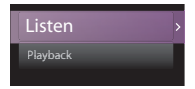

### **Pour syntoniser la radio :**

- Appuyez et gardez enfoncée la touche  $\overline{\mathsf{H}}$  ou  $\overline{\mathsf{H}}$ pour démarrer le balayage des fréquences. Le lecteur arrête de balayer lorsqu'il détecte la prochaine station.
- Appuyez sur la touche  $\overline{\text{He}}$  ou  $\overline{\text{He}}$  pour balayer les fréquences.

### **Pour fermer la radio :**

• Fermez le lecteur ou appuyez sur la touche **/ MENU** et sélectionnez une autre option.

## Enregistrement et rappel des stations préréglées

Vous pouvez enregistrer jusqu'à 20 stations préréglées sur le lecteur.

### **Pour enregistrer la station courante comme préréglage :**

- 1. Pendant l'écoute de la radio, appuyez sur la touche » i pour ouvrir le menu Option.
- 2. Appuyez sur la touche **+** ou **–** pour mettre en surbrillance **Save to Preset** puis appuyez sur la touche **.**
- Si les 20 numéros de stations préréglées sont pris, l'option devient **Remplacer le préréglage**.

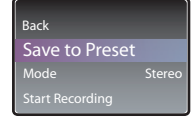

- 3. Le premier numéro de préréglage s'affiche. Si désiré, appuyez sur **+** ou **–** pour sélectionner un numéro de préréglage.
- Si vous sélectionnez un numéro de préréglage contenant déjà une station FM, vous remplacerez la station en mémoire par la nouvelle station.
- 4. Appuyez sur la touche >>> pour mettre en surbrillance Yes puis appuyez sur la touche  $\blacktriangleright$ **II**.

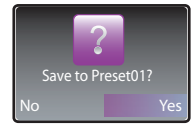

### **Pour écouter une station préréglée :**

- 1. Pendant l'écoute de la radio, appuyez sur la touche » Il pour ouvrir le menu Option.
- 2. Appuyez sur la touche **+** ou **–** pour mettre en surbrillance **Tuning** puis appuyez sur la touche pour basculer entre **Manual** et **Preset**.

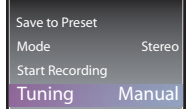

3. Appuyez sur la touche **+** ou **–** pour mettre en surbrillance **Back** puis appuyez sur la touche pour revenir à l'écran de la fréquence.

# Radio

4. Appuyez sur la touche  $\overline{\mathsf{H}}$  ou  $\overline{\mathsf{H}}$  pour sélectionner le numéro de station préréglée désiré. Le numéro du préréglage s'affiche dans le coin supérieur gauche de l'affichage.

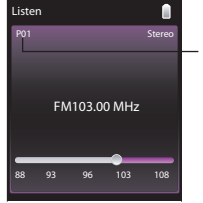

Numéro de préréglage

### Amélioration du son de la radio FM

Si la réception en stéréo souffre d'interférence, vous pouvez réduire l'interférence en passant en son mono.

### **Pour basculer entre le son stéréo et mono :**

- 1. Pendant l'écoute de la radio, appuyez sur la touche » i pour ouvrir le menu Option.
- 2. Appuyez sur la touche **+** ou **–** pour mettre en surbrillance **Mode** puis appuyez sur la touche pour basculer entre **Stereo** et **Mono**.

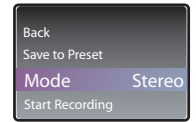

3. Appuyez sur la touche **+** ou **–** pour mettre en surbrillance **Back** puis appuyez sur la touche pour revenir à l'écran de la fréquence.

### Enregistrement de la radio FM

Vous pouvez enregistrer la radio, écouter les enregistrements et copier les enregistrements (fichiers WAV) sur votre ordinateur.

#### **Pour enregistrer la station de radio courante :**

- 1. Appuyez sur la touche ►II pour ouvrir le menu Option.
- 2. Appuyez sur la touche **+** ou **–** pour mettre en surbrillance Démarrer l'enregistrement puis appuyez sur la touche » I pour démarrer l'enregistrement.

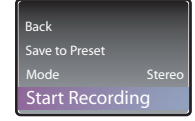

- Appuyez sur la touche » Il pour suspendre ou reprendre l'enregistrement.
- 3. Appuyez sur la touche *MENU* pour arrêter l'enregistrement.
- Le lecteur nomme chaque enregistrement FMRecXXX.wav où XXX représente un numéro unique.

#### **Pour enregistrer pendant une durée spécifique :**

Consultez la rubrique RecDur à la page 24.

# Radio

### Lecture des enregistrements de la radio FM

### **Pour lire un enregistrement :**

- 1. Appuyez sur *MENU* pour ouvrir le menu du lecteur.
- 2. Appuyez sur la touche **+** ou **–** pour sélectionner Radio puis sur la touche **>>**I ou >II pour ouvrir le menu Radio.
- 3. Appuyez sur la touche **+** ou **–** pour mettre en surbrillance **Playback** puis appuyez sur la touche ou pour afficher la liste des enregistrements.

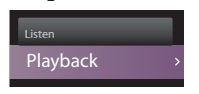

4. Appuyez sur la touche **+** ou **–** pour sélectionner un enregistrement puis appuyez sur la touche ou » i pour démarrer la lecture.

### **Menu Option (lecture des enregistrements)**

Pendant la lecture, appuyez sur la touche » Il pour ouvrir ou fermer le menu Option. Appuyez sur la touche **+** ou **–** pour mettre en surbrillance une option et appuyez sur la touche III pour confirmer votre sélection ou modifier le réglage.

Les options suivantes sont offertes :

- **Resume** pour reprendre la lecture
- **Repeat** appuyez plusieurs fois sur la touche ► II pour sélectionner répétition du fichier courant  $\mathbb C$  ou de tous les fichiers  $C$  (l'icône correspondante s'affiche)
- **Delete** pour supprimer le fichier courant sur le lecteur

### Copie des enregistrements sur l'ordinateur

Les enregistrements sont sauvegardés en fichiers WAV dans le répertoire "FMRecord" du lecteur.

### **Pour copier les enregistrements sur l'ordinateur :**

- 1. Branchez le lecteur dans l'ordinateur.
- 2. Ouvrez le répertoire des enregistrements du lecteur.
- 3. Sélectionnez les fichiers que vous désirez copier et glissez et déposez-les dans un répertoire sur l'ordinateur.
- Presque tous les logiciels de lecture audio sont compatibles avec les fichiers WAV.

# Audiobooks

### Lecture des audiobooks

La lecture des audiobooks est semblable à la lecture musicale.

1. Appuyez sur la touche **/MENU** pour ouvrir le menu principal puis appuyez sur la touche + ou – pour sélectionner **Audiobooks**.

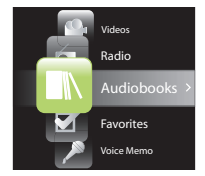

- 2. Appuyez sur >> ou > i pour ouvrir le menu Audiobooks.
- 3. Appuyez sur + ou et  $\overline{\mathsf{H}}$  ou  $\overline{\mathsf{H}}$  pour naviguer dans les menus et sélectionner l'élément désiré, puis appuyez sur Mou Mi pour démarrer la lecture.

## Commandes de lecture des audiobooks

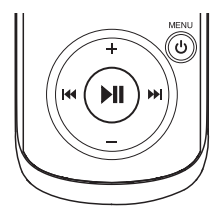

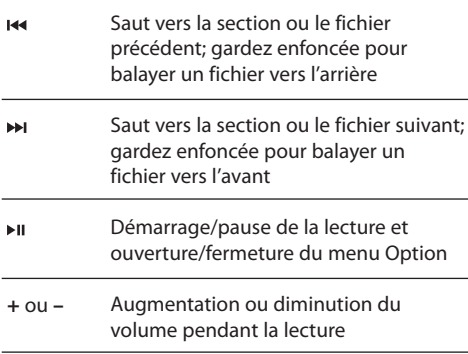

### **Menu Option (lecture des audiobooks)**

Appuyez sur ►II dans l'écran de lecture (En cours de lecture) pour suspendre la lecture et afficher le menu Options. Appuyez sur la touche **+** ou **–** pour mettre en surbrillance une option et appuyez sur la touche **PII** pour confirmer votre sélection ou modifier le réglage.

Les options suivantes sont offertes :

- **Resume** pour reprendre la lecture
- **Skip** pour sélectionner le saut par section ou par fichier (consultez la rubrique ci-dessous pour plus de renseignements)
- **Delete** pour supprimer le fichier courant sur le lecteur

### Saut de sections dans un audiobook

Si l'audiobook courant contient des sections, vous pouvez choisir de sauter à la section suivante ou précédente en appuyant sur la touche  $\overline{\mathsf{H}}$  ou  $\overline{\mathsf{H}}$ . plutôt que de sauter par fichier.

### **Pour sélectionner le saut par section :**

- 1. Appuyez sur la touche » i pour suspendre la lecture et ouvrir le menu Option.
- 2. Appuyez sur la touche **+** ou **–** pour sélectionner **Skipping** puis appuyez sur la touche ►II pour sélectionner Section.

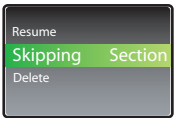

- 3. Appuyez sur la touche **+** pour sélectionner Resume puis appuyez sur la touche >> pour reprendre la lecture.
- Le saut par section est indiqué par **Sect** sur l'affichage.

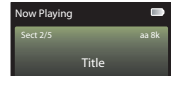

Le lecteur revient en mode de saut par fichier automatiquement lorsque vous sélectionnez un autre fichier ou que vous fermez le lecteur.

# Favoris

# Création d'une liste de lecture

### "Favoris"

Vous pouvez créer une liste de lecture de votre musique préférée en ajoutant de nouveaux fichiers à la liste de lecture pendant que vous les écoutez. Cette fonction n'est pas disponible pour les autres formats multimédias tels que les vidéos, les images, les audiobooks et les enregistrements.

#### **Pour ajouter le fichier musical courant à la liste de lecture :**

- 1. Appuyez sur la touche » i pour suspendre la lecture et ouvrir le menu Option.
- 2. Appuyez sur la touche **+** ou pour mettre en surbrillance **Add to Favorites** puis appuyez sur la touche ►II.

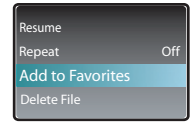

- **Added Successfully** s'affiche.
- Reprenez les étapes ci-dessus pour ajouter d'autres fichiers musicaux.

### **Pour lire la liste de lecture Favoris :**

- 1. Appuyez sur la touche **/MENU** pour ouvrir le menu principal.
- 2. Appuyez sur la touche **+** ou **–** pour sélectionner Favorites puis appuyez sur la touche **»**.

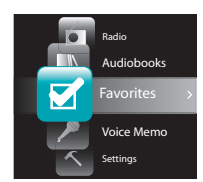

• Pour lire un fichier en particulier, Appuyez sur ou » II pour ouvrir le menu Audiobooks. Appuyez sur la touche DI ou DI pour afficher la liste des fichiers. Appuyez sur la touche **+** ou **–** pour sélectionner le fichier désiré puis appuyez sur la touche Mou Mu.

### Suppression de fichiers de la liste de lecture "Favoris"

### **Pour supprimer un fichier musical de la liste de lecture :**

1. Pendant la lecture du fichier musical, appuyez sur la touche » Il pour suspendre la lecture et

ouvrir le menu Option.

2. Appuyez sur la touche **+** ou **–** pour mettre en surbrillance **Clear from Favorites** puis appuyez sur la touche  $\blacktriangleright$ u.

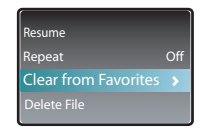

3. Appuyez sur la touche >>>> pour mettre en surbrillance **Yes** puis appuyez sur la touche pour supprimer le fichier de la liste de lecture.

#### **Pour supprimer tous les fichiers musicaux de la liste de lecture :**

- 1. Appuyez sur la touche *MENU* pour ouvrir le menu principal.
- 2. Appuyez sur la touche **+** ou **–** pour sélectionner Favorites puis sur la touche >> ou > pour ouvrir le menu Favoris.
- 3. Appuyez sur la touche **+** ou **–** pour mettre en surbrillance **Clear Favorites** puis appuyez sur la touche **EU**

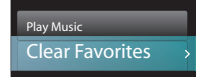

4. Appuyez sur la touche >>>>> pour mettre en surbrillance **Yes** puis appuyez sur la touche pour supprimer tous les fichiers de la liste de lecture.

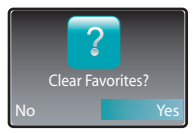

### Transfert de listes de lecture vers le lecteur

Vous pouvez aussi transférer des listes de lecture de votre musique préférée créées avec le logiciel RCA easyRip. Veuillez consulter la rubrique Aide du logiciel easyRip pour plus de renseignements sur la création de listes de lecture et leur transfert vers le lecteur.

# Mémento vocal

### Enregistrement d'un mémento vocal

Vous pouvez enregistrer des mémentos, écouter les enregistrements et copier les enregistrements (fichiers WAV) sur votre ordinateur.

#### **Pour enregistrer un mémento :**

- 1. Appuyez sur la touche **b/MENU** pour ouvrir le menu principal.
- 2. Appuyez sur la touche **+** ou **–** pour sélectionner **Voice Memo**.

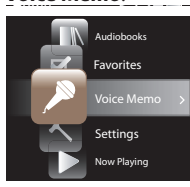

3. Appuyez sur la touche >> ou > II pour mettre en surbrillance **Start Record** puis appuyez sur la touche DI ou DI pour démarrer l'enregistrement.

### Start Recording Playback

- Appuyez sur la touche » i pour suspendre ou reprendre l'enregistrement.
- Le microphone est situé à l'arrière du lecteur.
- 4. Appuyez sur la touche **MENU** pour arrêter l'enregistrement.
- Le lecteur nomme chaque enregistrement VRecXXX.wav où XXX indique un numéro unique.

#### **Pour enregistrer pendant une durée spécifique :** Consultez la rubrique RecDur à la page 24.

### Lecture d'un mémento vocal **Pour lire un enregistrement :**

- 1. Appuyez sur la touche **b/MENU** pour ouvrir le menu du lecteur.
- 2. Appuyez sur la touche **+** ou **–** pour sélectionner Voice Memo puis appuyez sur la touche >> ou > II pour ouvrir le menu Mémento vocal.

3. Appuyez sur la touche **+** ou **–** pour mettre en surbrillance **Playback** puis appuyez sur la touche **EXECUTE:** Nour afficher la liste des enregistrements.

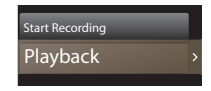

4. Appuyez sur la touche **+** ou **–** pour sélectionner un enregistrement puis appuyez sur la touche ou » i pour démarrer la lecture.

### **Menu Option (lecture des enregistrements)**

Appuyez sur » II dans l'écran de lecture (En cours de lecture) pour suspendre la lecture et afficher le menu Options. Appuyez sur la touche **+** ou **–** pour mettre en surbrillance une option et appuyez sur la touche » II pour confirmer votre sélection ou modifier le réglage.

Les options suivantes sont offertes :

- **Resume** pour reprendre la lecture
- **Repeat**  appuyez plusieurs fois sur la touche pour sélectionner répétition du fichier courant  $\overline{\mathbb{C}}$  ou de tous les fichiers  $\overline{\mathbb{C}}$  (l'icône correspondante s'affiche)
- **Delete**  pour supprimer le fichier courant sur le lecteur

# Copie des enregistrements sur

### l'ordinateur

Les enregistrements sont sauvegardés sous forme de fichiers WAV dans le répertoire "VRecord" du lecteur.

#### **Pour copier les enregistrements sur l'ordinateur :**

- 1. Branchez le lecteur dans l'ordinateur.
- 2. Ouvrez le répertoire des enregistrements du lecteur.
- 3. Sélectionnez les fichiers que vous désirez copier et glissez et déposez-les dans un répertoire sur l'ordinateur.
- Presque tous les logiciels de lecture audio sont compatibles avec les fichiers WAV.

# Réglages

### Modification des réglages du lecteur **Pour modifier les réglages du lecteur :**

- 1. Appuyez sur la touche **b/MENU** pour ouvrir le menu principal.
- 2. Appuyez sur la touche **+** ou **–** pour sélectionner Settings puis appuyez sur la touche DI ou DII pour ouvrir le menu Réglages.

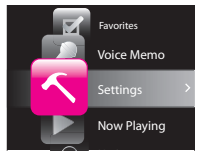

3. Appuyez sur la touche **+** ou **–** pour sélectionner un réglage puis appuyez sur la touche » le pour le modifier.

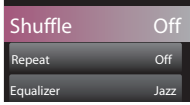

### Lecture aléatoire

- Appuyez plusieurs fois sur la touche  $\blacktriangleright$  II pour activer ou désactiver la lecture aléatoire. Les fichiers musicaux (mp3/WMA/WAV) seront lus au hasard lorsque la lecture aléatoire est activée.
- L'icône de la lecture aléatoire ( $\leq$ ) s'affiche lorsque la lecture aléatoire est activée.

### Répétition

Appuyez plusieurs fois sur la touche » Il pour sélectionner répétition du fichier courant  $\sigma$  ou de tous les fichiers  $C$  (l'icône correspondante s'affiche)

## Égalisateur

• Appuyez plusieurs fois sur la touche » II pour sélectionner un réglage de l'égalisateur (Plat, Basse Graphic, Pop, Rock et Jazz).

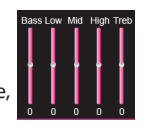

### **Réglage du mode graphique :**

Appuyez plusieurs fois sur la touche nu pour afficher le mode Graphique puis appuyez sur la touche ». En mode graphique, vous pouvez personnaliser les 5 bandes de l'égalisateur. Appuyez sur la touche  $\overline{\mathsf{H}}$  ou  $\overline{\mathsf{H}}$  pour sélectionner une bande et sur **+** ou **–** pour en régler le niveau. Lorsque vous avez terminé, appuyez sur la touche /**MENU** pour quitter le mode Graphique.

### Personnalisation du menu

Pour sélectionner les renseignements que vous désirez voir affichés dans le sous-menu du menu Musique : Artistes, Album, Titres, Genres et Années.

### Diaporama

Pour régler la durée d'affichage des images pendant le diaporama. Appuyez plusieurs fois sur la touche  $\blacktriangleright$  in pour choisir entre : off, 3, 5, 10 et 15 secondes.

### Luminosité

Pour régler la luminosité de l'affichage.

### Économiseur d'écran

Pour régler la période (10, 20, 30 secondes ou 1 minute) avant que l'économiseur d'écran soit activé.

### Économiseur de pile

Pour régler la période (Off, 1, 2, 5 ou 10 minutes) avant que le lecteur s'éteigne automatiquement lorsqu'aucune touche n'a été appuyée.

### RecDur (durée d'enregistrement)

Pour régler la durée (Max, 5, 30 minutes ou 1 heure) des enregistrements de la radio et vocaux.

## FreqStep (pas en fréquence)

Pour modifier le mode de balayage des fréquences du lecteur. Sélectionnez EU si vous apportez le lecteur en Europe; sélectionnez US si vous revenez en Amérique du Nord.

### Langue

Pour modifier la langue des menus du lecteur.

### Protocole

Pour basculer entre les modes MSC (Mass Storage Class) et MTP (Media Transfer Protocol) lorsque le lecteur est connecté à votre ordinateur. Pour activer la fonction de transfert de contenu musical à abonnement, sélectionnez le mode MTP.

### Information système

Pour afficher l'espace libre sur le lecteur et la version du micrologiciel.

## Réglages par défaut

Pour restaurer tous les menus aux réglages par défaut.

### Conseils et résolution de problèmes **Impossible de supprimer des fichiers sur le lecteur.**

- Vous pouvez supprimer tout fichier que vous avez transféré sur le lecteur pendant que celui-ci est connecté à l'ordinateur. À partir de l'ordinateur, sélectionnez le fichier à supprimer dans le répertoire du lecteur et appuyez sur la touche de suppression du clavier pour le supprimer. Il est préférable de supprimer les fichiers obtenus à l'aide de Windows Media Player.
- Pour supprimer des fichiers sur le lecteur, consultez la rubrique « Menu Option » aux pages 15 à 23 pour plus d'informations.

#### **Le lecteur répète les mêmes pistes ou toutes les pistes.**

• Le mode répétition est activé. Appuyez sur la touche PLAY pour ouvrir le menu Option et modifier le mode de lecture.

#### **Le son subit des distorsions lorsque le volume est élevé.**

- Changez le mode de l'égalisateur à Plat.
- Diminuez le volume.

#### **Les pistes audio sur mon lecteur sautent ou émettent des sons indésirables.**

- Vous devrez enregistrer à nouveau la piste audio; assurez-vous de fermer toutes les applications sur l'ordinateur pendant l'enregistrement.
- Essayez d'enregistrer en désactivant la fonction de correction d'erreurs.

#### **Le lecteur se ferme lui-même.**

Le lecteur se ferme automatiquement si vous le laissez en mode pause ou navigation plus longtemps que la période sélectionnée pour l'économiseur de la pile.

#### **Impossible de mettre le lecteur en marche.**

- La pile est déchargée.
- Assurez-vous que les touches ne sont pas verrouillées.
- Réinitialisez le lecteur en appuyant et gardant enfoncée la touche **/MENU** pendant plus de dix secondes.
- Si le lecteur refuse de se mettre en marche après avoir été réinitialisé, mettez à niveau le micrologiciel pour le restaurer.
- Allez sur le site www.rcaaudiovideo.com pour

plus de renseignements.

### **Le lecteur ne répond pas aux pressions sur les touches.**

- Si le lecteur cesse de répondre lorsque vous appuyez sur une touche, vous pouvez le réinitialiser en appuyant et gardant enfoncée la touche  $\ddot{\phi}$ /MENU pendant plus de dix secondes. La plupart des paramètres seront sauvegardés; seules les modifications apportées depuis la dernière fermeture de l'appareil seront perdues.
- Cet appareil peut cesser temporairement de fonctionner s'il est l'objet d'une décharge électrostatique. Pour rétablir le fonctionnement normal du lecteur, il sera peut-être nécessaire de le fermer et de le redémarrer ou de le réinitialiser en appuyant et gardant enfoncée la touche  $\ddot{\phi}$ /MENU pendant plus de dix secondes.

### **Le lecteur ne peut jouer les chansons WMA.**

Les fichiers musicaux sûrs téléchargés doivent être transférés sur votre lecteur à l'aide de Windows Media® Player ou avec l'application recommandée par le service de téléchargement en ligne (remarque : les services et applications doivent être compatibles avec Windows Media audio et avec la gestion des droits numériques DRM.) (Les contenus en format Apple iTunesMD ne sont pas compatibles).

#### **Le lecteur prend beaucoup de temps pour lire des fichiers dans un répertoire.**

La lecture peut prendre plus de temps si trop de fichiers sont placés dans un même répertoire. Répartissez vos fichiers dans un plus grand nombre de répertoires.

#### **Les renseignements sur la chanson ne s'affichent-ils pas correctement.**

Les renseignements sur la chanson peuvent être dans une langue différente que celle qui a été sélectionnée dans la configuration. Modifiez la configuration de la langue d'affichage.

#### **Le lecteur ne peut pas lire les chansons AAC.**

• Visitez www.rcaaudiovideo.com et téléchargez le plus récent micrologiciel pour le lecteur permettant la lecture des chansons AAC.

#### **Le lecteur n'affiche pas les fichiers d'images.**

Ce lecteur n'est compatible qu'avec les fichiers .jpg et non avec les autres formats comme .bmp, .tiff, .jpeg.

# Renseignements supplémentaires

### **Impossible de lire les fichiers vidéo.**

• Tous les fichiers vidéo doivent être convertis par le logiciel RCA easyRip fourni avec le lecteur. Les autres formats de fichiers vidéo ne sont pas compatibles.

#### **Ne peut pas lire les fichiers audibles.**

• Assurez-vous que le format du fichier est compatible. Le lecteur est compatible avec les fichiers audibles de format 4.

#### **Le lecteur rapporte-t-il qu'il est plein.**

- Vous avez utilisé toute la capacité de mémoire interne du lecteur.
- Vous avez dépassé le nombre maximal d'éléments que cet appareil peut contenir. Le lecteur peut contenir un maximum de 2000 fichiers multimédias répartis dans un maximum de huit niveaux de répertoires.

#### **Le lecteur ne peut jouer les pistes.**

- Assurez-vous que les pistes audio sont encodées en format mp3 ou Windows Media aux taux d'échantillonnage compatibles.
- Taux d'échantillonnage compatibles avec le lecteur : mp3 : 32 à 320 kbps

- wma : 48 à 192 kbps
- Les fichiers WMA sont peut-être protégés par la gestion des droits numériques DRM et vous n'avez pas les droits requis (licence) pour les jouer.
- Consultez le site Internet et l'aide de l'application du service de téléchargement de fichiers musicaux duquel vous avez acheté les contenus pour plus de renseignements. Pour plus de renseignements sur le fonctionnement du système d'obtention de licence, visitez le site www.microsoft.com/windowsmedia/drm.

#### **Impossible de lire des chansons téléchargées d'un service de musique en ligne.**

- L'horloge interne de votre lecteur portatif n'est peut-être pas réglée correctement. Le téléchargement d'une nouvelle chanson à abonnement de votre service de musique en ligne devrait mettre à jour l'horloge de votre lecteur et lui permettre de lire toutes vos chansons à nouveau.
- La licence de vos chansons à abonnement est peut-être expirée. Synchronisez votre dispositif avec votre ordinateur à nouveau pour mettre à jour votre licence. Si le problème persiste,

veuillez communiquer avec votre service de musique en ligne pour de l'aide supplémentaire.

#### **Impossible de transférer un contenu musical à abonnement vers le lecteur.**

• Pour activer la fonction de transfert de contenu musical à abonnement, sélectionnez le mode MTP sous "Protocole" dans le menu Réglages. Consultez la page 24 pour plus de renseignements.

#### **L'enregistrement vocal s'arrête automatiquement après cinq heures.**

La durée maximale de chaque enregistrement est de cinq heures. Démarrez un nouvel enregistrement après que la durée maximale a été atteinte.

#### **Qu'est-ce que le mode MTP?**

• Le mode MTP (Media Transfer Protocol) est nécessaire si vous voulez transférer un contenu protégé par le DRM10 sur votre lecteur. En mode MTP, votre lecteur n'apparaît plus comme une lettre de disque. Par conséquent, les logiciels qui sont programmés pour travailler avec un appareil qui apparaît comme une lettre de disque ne pourront plus fonctionner directement avec le lecteur.

#### **Impossible de démarrer l'installateur RCA easyRip enregistré sur le lecteur pour installer easyRip sur mon ordinateur.**

• Pour permettre le démarrage de l'installateur RCA easyRip enregistré sur le lecteur, ce dernier doit être en mode MSC, que vous pouvez sélectionner sous Protocole dans le menu Réglages. Consultez la page 24 pour plus de renseignements.

### Pour Votre Référence

Selon certaines lois provinciales, et au cas où vous aviez besoin de service, il se peut que vous ayez besoin du numéro de modèle et du numéro de série. Dans l'espace ci-dessous, enregistrez la date et l'endroit d'achat, ainsi que le numéro de série: No. de modèle: Date d'achat Endroit d'achat No. de série

# Renseignements supplémentaires

### Visitez le site web de RCA

### Veuillez visiter **www.rcaaudiovideo.com** pour :

- L'enregistrement de l'appareil
- Les plus récents logiciels et micrologiciels
- Le plus récent logiciel RCA easyRip
- Le quide de l'utilisateur
- Les foires aux questions (FAQ)
- Le service à la clientèle et le soutien technique

### Caractéristiques **Information technique**

Produit : Lecteur audio numérique Marque : RCA Model : M4102, M4104, M4108, MC4102, MC4104, MC4108

Consommation électrique: pile lithium rechargeable

### **Caractéristiques matérielles**

- Dimensions : 93,5 mm (hauteur) x 42,4 mm (largeur) x 9,5 mm (profondeur)
- Poids de l'appareil : 36 g (1.3oz)

# Garantie limitée

### Garantie limitée **Garantie limitée de 12 mois S'applique aux appareils RCA audiovideo**

AUDIOVOX ELECTRONICS CORP. (la Compagnie) garantit au premier acheteur au détail de cet appareil que cet appareil ou toute partie de ce dernier, dans des conditions d'utilisation normales, ne possède aucune défectuosité matérielle ou de main d'œuvre pendant les douze (12) mois suivant la date du premier achat; une telle défectuosité sera réparée ou remplacée par un appareil remis en état (à la discrétion de la Compagnie) sans frais pour les pièces et la main d'œuvre.

Pour obtenir une réparation ou un remplacement selon les conditions de cette Garantie, l'appareil doit être envoyé avec une preuve de garantie (p. ex., une facture datée de l'achat), une description de la(des) défectuosité(s) et le port payé à la Compagnie à l'adresse indiquée ci-dessous.

Cette Garantie ne couvre pas l'élimination des bruits ou parasites externes, la solution de problèmes d'antenne, la perte/l'interruption de transmissions ou de l'accès à Internet, les coûts de l'installation, de

- Prise pour casque d'écoute stéréo/prise pour connexion USB
- Alimentation par pile : pile Li-polymère de 3,7 V. (intégrée)

#### **Dispositif USB**

- Dispositif USB externe : Lorsqu'il est connecté par USB à un ordinateur, le lecteur peut recevoir tous les types de fichiers, offrant à l'utilisateur une manière simple et rapide d'entreposer, de récupérer et de transférer des fichiers. Cela inclut les fichiers de traitement de texte, les présentations, les feuilles de calcul et tous les autres types de fichiers.
- Capacité : M4102/MC4102 2Go, M4104/MC4104 - 4Go, M4108/MC4108 - 8Go
- Connexion : compatible avec le mode USB 2.0 à haut débit.

### **Logiciels**

Les logiciels de gestion musicale et de gestion du lecteur sont fournis.

la désinstallation ou de la réinstallation de l'appareil, les altérations causées par un virus informatique, un logiciel espion ou tout autre programme malveillant, la perte de média, de fichiers, de données ou de contenus, les dommages causés à des cassettes, des disques, des dispositifs ou des cartes de mémoire amovibles, des haut-parleurs, des accessoires, des ordinateurs, des périphériques d'ordinateurs, d'autres lecteurs multimédia, des réseaux résidentiels ou des systèmes électriques de véhicule.

Cette Garantie ne s'applique pas à l'appareil ou à toute partie de ce dernier qui, selon la Compagnie, a été endommagée par ou a souffert d'une modification, d'une mauvaise installation, d'une manutention incorrecte, d'abus, de négligence, d'un accident ou dont l'étiquette portant le numéro de série/le code à barres usiné a été retirée ou dégradée. L'ÉTENDUE DE L'OBLIGATION DE LA COMPAGNIE SOUS CETTE GARANTIE SE LIMITE À LA RÉPARATION OU AU REMPLACEMENT INDIQUÉ CI-DESSOUS; L'OBLIGATION DE LA COMPAGNIE NE DOIT EN AUCUN CAS DÉPASSER LE PRIX D'ACHAT PAYÉ PAR L'ACHETEUR POUR CET APPAREIL.

# Garantie limitée

Cette Garantie remplace toutes les autres garanties ou obligations explicites. TOUTE GARANTIE IMPLICITE, INCLUANT LA GARANTIE IMPLICITE DE QUALITÉ MARCHANDE, DOIT ÊTRE LIMITÉE À LA DURÉE DE LA PRÉSENTE GARANTIE ÉCRITE. TOUT ACTE CONTREVENANT AUX TERMES DE LA PRÉSENTE GARANTIE, INCLUANT LA GARANTIE IMPLICITE DE QUALITÉ MARCHANDE, DOIT ÊTRE RAPPORTÉ DANS UNE PÉRIODE DE VINGT-QUATRE (24) MOIS À PARTIR DE LA DATE ORIGINALE DE L'ACHAT. LA COMPAGNIE NE DEVRA EN AUCUN CAS ÊTRE TENUE RESPONSABLE DES DOMMAGES INDIRECTS OU ACCESSOIRES SUITE À LA VIOLATION DE CETTE OU DE TOUTE AUTRE GARANTIE. Aucune personne et aucun représentant n'est autorisé à assumer au nom de la Compagnie toute obligation autre que celles indiquées dans cette Garantie en lien avec la vente de cet appareil.

Certaines provinces ne permettent pas les limites à la durée des garanties implicites ou l'exclusion des dommages indirects ou accessoires, alors certaines limites ou exclusions pourraient ne pas s'appliquer à vous. Cette Garantie vous donne certains droits spécifiques et vous pourriez avoir d'autres droits, qui varient selon la province.

#### **Comment faire une réclamation de garantie :**

• Si votre appareil est en mesure d'enregistrer des contenus (comme un lecteur mp3, un enregistreur numérique de la voix, etc.), nous vous recommandons de faire des copies de sauvegarde des contenus enregistrés sur l'appareil régulièrement. Si possible, avant d'envoyer l'appareil, faites une copie de sauvegarde des contenus ou des données enregistrés sur l'appareil. De plus, il est recommandé de supprimer tout contenu personnel que vous ne voudriez pas rendre accessibles à d'autres. IL EST PROBABLE QUE LES CONTENUS ET DONNÉES ENREGISTRÉS SUR L'APPAREIL SERONT PERDUS LORS DE LA RÉPARATION ET DU REFORMATAGE. AUDIOVOX REFUSE TOUTE RESPONSABILITÉ POUR LES CONTENUS OU DONNÉES PERDUS OU POUR LA SÉCURITÉ DES CONTENUS OU DONNÉES PERSONNELS ENREGISTRÉS SUR L'APPAREIL RETOURNÉ. L'appareil sera retourné avec les réglages par défaut et sans contenus préenregistrés qui auraient pu être déjà installés lors de l'achat original. Le consommateur sera responsable de télécharger à nouveau les

données et les contenus. Le consommateur sera responsable du rétablissement des réglages personnalisés.

- Emballez correctement votre appareil. Incluez toute télécommande, carte de mémoire, câble, etc. qui étaient fournis avec l'appareil. Par contre, NE retournez PAS les piles, même si les piles étaient fournies lors de l'achat original. Nous vous recommandons d'utiliser la boîte et le matériel d'emballage originaux.
- Incluez une preuve de la date de l'achat telle qu'une facture. Inscrivez aussi vos nom et adresse et une description de la défectuosité. Envoyez l'appareil par UPS standard ou un équivalent à :

 **Audiovox Electronics Corp. Attn : Service Department. 150 Marcus Blvd. Hauppauge N.Y. 11788** 1-800-878-5779

- Assurez-vous votre envoi contre la perte ou les dommages. Audiovox refuse toute responsabilité en cas de dommages ou de perte lors du transport vers Audiovox.
- Payez les frais qui vous sont facturés par le Centre d'échange pour les réparations qui ne sont pas couvertes par la garantie.
- Un nouvel appareil ou un appareil remis à neuf vous sera envoyé avec le port prépayé.

#### **Ce que nous ferons :**

Nous vous fournirons un nouvel appareil ou, à notre discrétion, un appareil remis à neuf. L'appareil échangé est sous garantie pour la durée restante de la période de garantie de l'appareil original.

#### **Pour les consommateurs canadiens, veuillez envoyer votre appareil à :**

Audiovox Return Centre c/o Genco 6685 Kennedy Road, Unit#3, Door 16, Mississauga, Ontario L5T 3A5

Les illustrations de cette publication sont fournies à titre indicatif seulement et sont sujettes à changement.

Les descriptions et les caractéristiques décrites dans ce document représentent une indication générale et ne constitue pas une garantie. Afin d'offrir la meilleure qualité de produit possible, nous nous réservons le droit de faire toute amélioration ou modification et ce, sans préavis.

Audiovox Electronics Corp. 150 Marcus Blvd., Hauppauge, NY 11788

© 2009 Audiovox Electronics Corp. Trademark(s) ® Registered Marca(s) ® Registrada(s) Marque(s) ® Deposée(s) www.rcaaudiovideo.com